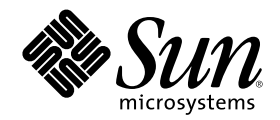

# Installazione e amministrazione di un server AnswerBook2

Sun Microsystems, Inc. 901 San Antonio Road Palo Alto, CA 94303-1100 U.S.A.

N. di parte 806-1468–10 Agosto 1999

Copyright 1999 Sun Microsystems, Inc. 901 San Antonio Road, Palo Alto, California 94303-4900 U.S.A. All rights reserved.

Questo prodotto o documento è protetto da copyright ed è distribuito sotto licenze che ne limitano l'uso, la copia, la distribuzione e la<br>decompilazione. Nessuna parte di questo prodotto o documento può essere riprodotta, incluse le tecnologie dei font, sono protetti da copyright e concessi in licenza dai fornitori di font Sun.

Alcune parti di questo prodotto possono essere derivate dai sistemi Berkeley BSD, distribuiti su licenza dalla University of California. UNIX è un marchio registrato negli Stati Uniti e in altri paesi ed è distribuito in licenza esclusivamente da X/Open Company, Ltd.

Sun, Sun Microsystems, il logo Sun, SunDocs, Java, il logo Java Coffee Cup, AnswerBook, AnswerBook2, HotJava, SunOS, Sun WebServer e Solaris sono marchi, marchi registrati o marchi di servizi di Sun Microsystems, Inc. negli Stati Uniti e in altri paesi. Tutti i marchi SPARC sono utilizzati su licenza e sono marchi o marchi registrati di SPARC International, Inc. negli Stati Uniti e in altri paesi. I prodotti con marchio SPARC sono basati su un'architettura sviluppata da Sun Microsystems, Inc. Netscape Navigator è un marchio di Netscape Communications Corporation.

OPEN LOOK e l'interfaccia utente grafica Sun™ sono state sviluppate da Sun Microsystems, Inc. per i suoi utenti e licenziatari. Sun riconosce gli sforzi innovativi di Xerox nella ricerca e nello sviluppo del concetto di interfaccia utente grafica o visiva per l'industria<br>informatica. Sun detiene una licenza non esclusiva di Xerox per la Xerox Graphical Sun che implementano le GUI OPEN LOOK e che comunque rispettano gli accordi stabiliti nei contratti di licenza Sun.

**RESTRICTED RIGHTS:** Use, duplication, or disclosure by the U.S. Government is subject to restrictions of FAR 52.227–14(g)(2)(6/87) and FAR 52.227–19(6/87), or DFAR 252.227–7015(b)(6/95) and DFAR 227.7202–3(a).

QUESTA DOCUMENTAZIONE VIENE FORNITA SENZA ALCUNA CONDIZIONE O GARANZIA IMPLICITA O ESPLICITA, INCLUSE EVENTUALI GARANZIE IMPLICITE DI COMMERCIABILITÀ, IDONEITÀ A UN DETERMINATO SCOPO O NON-VIOLAZIONE, FATTA ECCEZIONE PER LE RESPONSABILITÀ RICONOSCIUTE DALLA LEGGE.

Copyright 1999 Sun Microsystems, Inc. 901 San Antonio Road, Palo Alto, Californie 94303-4900 Etats-Unis. Tous droits réservés.

Ce produit ou document est protégé par un copyright et distribué avec des licences qui en restreignent l'utilisation, la copie, la<br>distribution, et la décompilation. Aucune partie de ce produit ou document ne peut être rep qui comprend la technologie relative aux polices de caractères, est protégé par un copyright et licencié par des fournisseurs de Sun.

Des parties de ce produit pourront être dérivées du système Berkeley BSD licenciés par l'Université de Californie. UNIX est une marque déposée aux Etats-Unis et dans d'autres pays et licenciée exclusivement par X/Open Company, Ltd.

Sun, Sun Microsystems, le logo Sun, SunDocs, AnswerBook, AnswerBook2, HotJava, SunOS, Sun WebServer et Solaris sont des marques<br>de fabrique ou des marques déposées, ou marques de service, de Sun Microsystems, Inc. aux Etat marques SPARC sont utilisées sous licence et sont des marques de fabrique ou des marques déposées de SPARC International, Inc. aux Etats-Unis et dans d'autres pays. Les produits portant les marques SPARC sont basés sur une architecture développée par Sun Microsystems, Inc.Netscape Navigator est une marque de Netscape Communications Corporation.

L'interface d'utilisation graphique OPEN LOOK et Sun $^{\text{TM}}$  a été développée par Sun Microsystems, Inc. pour ses utilisateurs et licenciés. Sun reconnaît les efforts de pionniers de Xerox pour la recherche et le développement du concept des interfaces d'utilisation visuelle ou<br>graphique pour l'industrie de l'informatique. Sun détient une licence non exclusive cette licence couvrant également les licenciés de Sun qui mettent en place l'interface d'utilisation graphique OPEN LOOK et qui en outre se conforment aux licences écrites de Sun.

CETTE PUBLICATION EST FOURNIE "EN L'ETAT" ET AUCUNE GARANTIE, EXPRESSE OU IMPLICITE, N'EST ACCORDEE, Y COMPRIS DES GARANTIES CONCERNANT LA VALEUR MARCHANDE, L'APTITUDE DE LA PUBLICATION A REPONDRE A UNE UTILISATION PARTICULIERE, OU LE FAIT QU'ELLE NE SOIT PAS CONTREFAISANTE DE PRODUIT DE TIERS. CE DENI DE GARANTIE NE S'APPLIQUERAIT PAS, DANS LA MESURE OU IL SERAIT TENU JURIDIQUEMENT NUL ET NON AVENU.

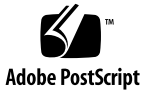

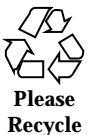

# Indice

#### **Prefazione 7**

## **1. Introduzione 9** Amministrazione di AnswerBook2 9 Funzioni di amministrazione di AnswerBook2 9 Parti e componenti di AnswerBook2 10 Cosa installare 10 Domande e risposte 11 **2. Installazione del server AnswerBook2 15** Importante — Limitazioni dell'ambiente operativo 16 Controlli pre-installazione 16 Come ottenere il software AnswerBook2 18 Installazione del software AnswerBook2 18 ▼ Per installare il server AnswerBook2 18 Installazione delle collezioni di documenti 21  $\blacktriangledown$  Per installare le collezioni di documenti 21 Registrazione del server di documenti 22 Registrazione del server con il comando ab2regsvr 23 Registrazione del server con i comandi FNS standard 24 Servizi di denominazione e utenti di AnswerBook2 24

Esecuzione del server AnswerBook2 come processo CGI 24

 $\blacktriangledown$  Utilizzo di un server CGI 25

#### **3. Amministrazione del server AnswerBook2 29**

Amministrazione del server di documenti 29

Avvio e arresto del server di documenti 30

Attivazione e disattivazione della funzione di debugging dei documenti 31

Controllo degli accessi di amministrazione 32

Configurazione dell'accesso di amministrazione iniziale 32

Aggiunta di un accesso per gli amministratori di AnswerBook2 33

Modifica della password di amministrazione 33

Revoca dell'accesso a un amministratore 34

Uso delle collezioni di documenti 35

Visualizzazione delle collezioni 35

Aggiunta di collezioni 35

Aggiunta di collezioni esistenti 36

Eliminazione di collezioni AnswerBook2 37

Configurazione del server di documenti 38

Visualizzazione della configurazione del server di documenti 38

Modifica della configurazione del server di documenti 40

Uso di una porta con numero inferiore a 1024 42

Problemi di configurazione nell'esecuzione del server come processo CGI 43

Uso di altri server di documenti 44

Identificazione dei server di documenti alternativi 44

Aggiunta di server di documenti alternativi 45

Eliminazione di server di documenti alternativi 45

Modifica dell'ordine dei server 46

Uso dei report del server 46

Report riassuntivo degli accessi ai libri 47 File di log degli accessi 47 Visualizzazione del log degli accessi 48 File di log degli errori 49 Visualizzazione del log degli errori 49 Rotazione dei file di log 50 Funzioni di navigazione comuni della pagina di amministrazione 51 **4. Soluzione dei problemi di AnswerBook2 53** Errori del server 53 Messaggi di errore di AnswerBook2 56 **A. Pagina man di** ab2admin(1M) **59**  $ab2$ admin $(1M)$  60 **B. Pagina man di** ab2regsvr(1M) **67** ab2regsvr(1M) 68 **C. Esempio di installazione di AnswerBook2 71** Esempio di installazione 71 **Glossario 99**

**Indice analitico 101**

Installazione e amministrazione di un server AnswerBook2 ♦ Agosto 1999

## Prefazione

Questo manuale contiene informazioni sull'installazione e l'amministrazione di un server di documenti AnswerBook2.

## A chi è destinato il manuale

Questo documento è indirizzato a chiunque intenda installare o amministrare il software AnswerBook2.

## Organizzazione del manuale

Il manuale contiene le seguenti sezioni:

- Il Capitolo 1 contiene un'introduzione generale ad AnswerBook2.
- Il Capitolo 2 spiega come installare il serverAnswerBook2 e le collezioni di documenti.
- Il Capitolo 3 spiega come amministrare un server di documentazione.
- Il Capitolo 4 chiarisce alcuni potenziali problemi e spiega come affrontarli.
- L'Appendice A contiene la pagina man di riferimento per l'interfaccia dalla riga di comando di ab2admin.
- L'Appendice B contiene la pagina man di riferimento per l'utility ab2regsvr.
- L'Appendice C contiene un esempio di installazione dei pacchetti del software server con l'uso dell'utility pkgadd.

Il *Glossario* contiene un elenco di termini e definizioni relativi al prodotto.

# Come ordinare i documenti Sun

Il Sun Software Shop offre un'ampia scelta di manuali di Sun Microsystems, Inc. È possibile acquistare singolarmente i manuali stampati oppure i CD della documentazione AnswerBook2TM .

Per un elenco dei documenti e informazioni sulle modalità d'ordinazione, visitare il sito del Software Shop all'indirizzo http://www.sun.com/software/shop/.

**8** Installazione e amministrazione di un server AnswerBook2 ♦ Agosto 1999

#### CAPITOLO **1**

## Introduzione

Questo capitolo contiene un'introduzione al server di documenti AnswerBook2™. Le informazioni sono divise come segue:

- "Amministrazione di AnswerBook2" a pagina 9
- "Funzioni di amministrazione di AnswerBook2" a pagina 9
- "Parti e componenti di AnswerBook2 " a pagina 10
- "Cosa installare" a pagina 10
- "Domande e risposte" a pagina 11

Per informazioni sull'utilizzo di AnswerBook2 per la visualizzazione della documentazione in linea, vedere *Visualizzazione della documentazione in linea con AnswerBook2*.

## Amministrazione di AnswerBook2

AnswerBook2 è il sistema di documentazione in linea di Sun. È un sistema client-server in cui il client può essere qualunque Web browser compatibile con HTML 3.2 e il server è un Web server basato su httpd. Le collezioni di manuali AnswerBook2 possono essere installate su un server di documentazione centrale oppure su un server locale.

### Funzioni di amministrazione di AnswerBook2

AnswerBook2 dispone delle seguenti funzioni di amministrazione:

- Utilizza un'architettura client-server che permette di memorizzare i documenti in un'unica posizione (server) e di accedervi dal proprio desktop (client)
- Permette di utilizzare un'interfaccia dalla riga di comando (ab2admin) oppure un'interfaccia basata su un browser (la pagina di amministrazione di AnswerBook2) per l'esecuzione delle attività di amministrazione
- Può essere eseguito come processo CGI su vari Web server
- Permette di stabilire se gli errori debbano essere segnalati visivamente agli utenti, con uno speciale indicatore in rosso, mediante l'abilitazione o la disabilitazione della funzione di debugging di AnswerBook2
- Utilizza una serie di file di log per la registrazione delle operazioni di accesso al server e degli errori

### Parti e componenti di AnswerBook2

AnswerBook2 comprende i seguenti elementi:

- Un server di documenti Esegue le funzioni di interrogazione e "serve" i documenti al browser client. Include una serie di modelli che garantiscono un "look and feel" uniforme per la visualizzazione e la stampa dei documenti ed è dotato di un'interfaccia di amministrazione via browser e di una dalla riga di comando per le funzioni di database, autenticazione delle password e le altre funzioni di amministrazione. Per informazioni sull'installazione di un server di documentazione, vedere "Installazione del software AnswerBook2" a pagina 18. Per informazioni sull'amministrazione di un server di documenti, vedere il Capitolo 3.
- Collezioni di documenti Si può trattare di documenti nuovi (SGML) oppure vecchi (Display PostScript<sup>™</sup>). Per informazioni sull'installazione delle collezioni di documenti sul server, vedere "Installazione delle collezioni di documenti" a pagina 21.
- Un Web browser client Per visualizzare la documentazione, è possibile usare qualsiasi browser compatibile con HTML 3.2. Per informazioni sulla visualizzazione della documentazione, vedere *Visualizzazione della documentazione in linea con AnswerBook2*. Per abilitare gli utenti ad accedere al server di documenti, occorre registrare il server con il servizio FNS (Federated Naming Service), oppure comunicare agli utenti l'URL del server. Per informazioni sulla registrazione del server con FNS, vedere "Registrazione del server di documenti" a pagina 22.

### Cosa installare

La tabella seguente indica le procedure da seguire e i componenti da installare per ottenere le funzionalità desiderate da AnswerBook2.

#### **TABELLA 1–1** Cosa installare e quando

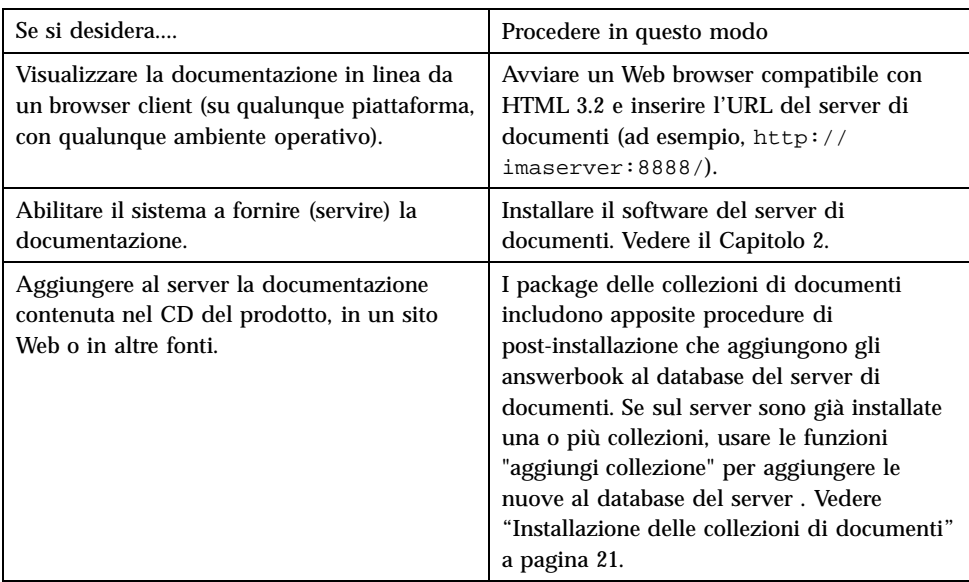

## Domande e risposte

Questa sezione contiene una serie di domande e risposte su argomenti generali relativi ad AnswerBook2.

#### **Cos'è il prodotto AnswerBook2?**

AnswerBook2 utilizza un server di documenti basato su tecnologie standard per distribuire la documentazione in linea Sun in un formato visualizzabile da qualsiasi Web browser. L'interfaccia di AnswerBook2 permette di consultare, ricercare e stampare diversi tipi di informazioni, incluse le collezioni AnswerBook1 e le pagine man.

#### **Quali sono le differenze tra i prodotti AnswerBook2 e AnswerBook?**

Il precedente prodotto AnswerBook, ora denominato AnswerBook1, utilizzava il formato Display PostScript per visualizzare una versione elettronica di documenti la cui destinazione primaria era la stampa. Al contrario, AnswerBook2 utilizza un Web browser per visualizzare documenti in formato SGML destinati specificamente alla

Introduzione **11**

consultazione in linea, oltre a permettere la visualizzazione dei documenti di AnswerBook1.

Qui di seguito sono elencate alcune differenze importanti tra i due prodotti:

- Interfaccia basata su Web browser Con AnswerBook2, la documentazione in linea può essere consultata usando un qualsiasi browser compatibile con HTML 3.2 su qualsiasi piattaforma.
- **Flessibilità dei formati** Il server di documenti può distribuire documenti AnswerBook1 (in formato Display PostScript) o AnswerBook2 (in formato SGML).
- Supporto client–server AnswerBook2 permette di installare il server e le collezioni di documenti in un punto centrale e di visualizzare i documenti su altri sistemi. Include inoltre un meccanismo di "fail-over" grazie al quale l'amministratore può definire diversi server di documenti per assicurare che i collegamenti vengano sempre risolti.
- Supporto multipiattaforma Per questa release, il server di documenti AnswerBook2 deve essere eseguito nell'ambiente operativo Solaris 2.5.1, Solaris 2.6 o Solaris 7 o in una versione compatibile (SPARC o Intel). I client AnswerBook2 possono invece essere eseguiti su qualunque piattaforma, e le release future potrebbero offrire le funzionalità server anche per altre piattaforme.
- Comportamento predefinito per la ricerca Nelle ricerche, AnswerBook2 utilizza come operatore logico predefinito AND anziché OR (l'operatore predefinito di AnswerBook1).

#### **Le vecchie collezioni AnswerBook possono essere visualizzate con AnswerBook2?**

Sì, fatta eccezione per i vecchi documenti AnswerBook creati con versioni del sistema operativo Solaris precedenti alla 2.2. Per aggiungere una collezione AnswerBook1 al database del server AnswerBook2, usare la funzione "aggiungi collezione" di AnswerBook2 e indicare la directory che contiene il file ab\_cardcatalog.

#### **Il prodotto AnswerBook2 fornisce le stesse funzionalità per i documenti AnswerBook1 e AnswerBook2?**

No. Per mantenere una certa continuità con il prodotto precedente, l'interfaccia di AnswerBook2 per i documenti AnswerBook1 è rimasta simile a quella di AnswerBook1. Qui di seguito sono descritte brevemente le differenze di funzionalità tra le collezioni AnswerBook1 e AnswerBook2:

- Non è possibile espandere o comprimere un intero indice di AnswerBook1; è possibile solo espandere o comprimere una sezione specifica all'interno dell'indice.
- Le pagine dei documenti AnswerBook1 non sono associate ad altre sezioni con la funzione Altri argomenti. Per spostarsi da una pagina all'altra, è possibile

utilizzare il collegamento Argomento successivo oppure tornare all'Indice e selezionare una nuova sezione del libro.

- Le pagine dei documenti AnswerBook1 visualizzano un intero capitolo per volta, non sezioni più piccole.
- Le icone visualizzate a fianco dei risultati di una ricerca in un documento AnswerBook1 rappresentano poco fedelmente le probabilità di trovare una corrispondenza nel testo; queste icone tendono ad essere completamente piene o completamente vuote.
- I termini trovati non appaiono evidenziati nel testo dei documenti AnswerBook1.
- I grafici di AnswerBook1 non vengono visualizzati all'interno del testo; sono invece rappresentati da un'icona che, con un clic, mostra un'immagine PostScript del grafico.
- Le ricerche in modalità "Pagine man per parola chiave" vengono eseguite solo sulle pagine man AnswerBook2 (SGML) presenti sul server, non sulle pagine man AnswerBook1.
- Le pagine man AnswerBook1 usano la stessa interfaccia degli altri documenti AnswerBook1; non dispongono cioè di una propria interfaccia speciale.

Installazione e amministrazione di un server AnswerBook2 ♦ Agosto 1999

# Installazione del server AnswerBook2

Questa sezione spiega la procedura da seguire per l'installazione del server AnswerBook2.

**Nota -** Per visualizzare la documentazione in linea da un client AnswerBook2 non è richiesta nessuna procedura di installazione particolare; è necessario conoscere l'URL del server di documenti o, se si dispone di un accesso a Internet, è possibile visualizzare la documentazione Sun all'URL: http://docs.sun.com/

**Nota -** Questo prodotto non dispone di alcun controllo degli accessi a livello dei client. Se un sistema client può accedere all'URL del server di documenti, esso potrà anche visualizzare i documenti presenti su quel server.

La sezione contiene le seguenti informazioni:

- "Importante Limitazioni dell'ambiente operativo" a pagina 16
- "Controlli pre-installazione" a pagina 16
- "Come ottenere il software AnswerBook2" a pagina 18
- "Installazione del software AnswerBook2" a pagina 18
- "Installazione delle collezioni di documenti" a pagina 21
- "Registrazione del server di documenti" a pagina 22
- "Esecuzione del server AnswerBook2 come processo CGI" a pagina 24

# Importante — Limitazioni dell'ambiente operativo

Il server AnswerBook2 può essere eseguito nell'ambiente operativo Solaris 2.5.1 o in una versione compatibile. Tuttavia, a seconda della versione utilizzata, la procedura di installazione potrà essere soggetta alle seguenti limitazioni:

- 1. Supporto delle lingue con caratteri multi-byte, come le lingue asiatiche L'ambiente operativo Solaris si serve di un'utility (iconv) per convertire i caratteri usati nei diversi set di codici. Se si utilizza la versione 2.5.1, può essere necessario installare o aggiornare questi package:
	- SUNWciu8 Moduli iconv per la conversione dal cinese semplificato in UTF-8
	- SUNWhiu8 Moduli iconv per la conversione dal cinese tradizionale in UTF-8
	- SUNWjiu8 Moduli iconv per la conversione dal giapponese in UTF-8
	- SUNWkiu8 Moduli iconv per la conversione dal coreano in UTF-8
	- SUNWuiu8 Moduli iconv generici per la conversione in UTF-8
- 2. Supporto dei servizi FNS (Federated Naming Services) Se si desidera registrare il server AnswerBook2 in modo che gli utenti possano accedervi "automaticamente", è necessario che sul sistema sia installato FNS. Questa utility non fa parte della configurazione base dell'ambiente operativo Solaris 2.5.1, perciò potrà essere necessario installare il package SUNWfns.

# Controlli pre-installazione

Qui di seguito è elencata una serie di punti da controllare prima di iniziare il processo di installazione.

#### **Il sistema è compatibile con il software di AnswerBook2?**

Per poter utilizzare il sistema come server di documenti, la configurazione dovrà essere una delle seguenti:

- Sistema SPARCstation<sup>™</sup> 2 (per la configurazione minima; si raccomanda un sistema SPARCstation 5) con l'ambiente operativo Solaris 2.5.1 Edizione per piattaforma SPARC (o una versione compatibile)
- Personal computer Intel con l'ambiente operativo Solaris 2.5.1 Edizione per piattaforma Intel (o una versione compatibile)

Inoltre, il sistema dovrà avere circa 34 Megabyte di spazio disponibile sul disco per il software server e circa 600 Megabyte per l'installazione delle collezioni di documenti.

Per accedere a un server di documenti, attraverso un Web browser e un URL, non vi sono requisiti di sistema specifici, ma si consiglia l'utilizzo di un browser compatibile con HTML 3.2, come Netscape Navigator<sup>™</sup> o Lynx.

#### **Quali componenti software è necessario installare?**

I componenti da installare dipendono dall'uso che verrà fatto del sistema.

- Per leggere la documentazione in linea: se all'interno dell'organizzazione è già installato un server AnswerBook2, è sufficiente lanciare un browser compatibile con HTML 3.2 e inserire l'URL del server (ad esempio http:// imaserver:8888/). Per visualizzare la documentazione Sun pubblicata: usare l'URL: http://docs.sun.com/
- Per utilizzare il sistema come server di documenti, sarà necessario installare il software server e le collezioni di documenti. Sarà anche possibile installare il software server su un sistema e le collezioni di documenti su un altro. Vedere "Installazione del software AnswerBook2" a pagina 18 e "Installazione delle collezioni di documenti" a pagina 21.

#### **Dove si trova il software?**

Il software del server AnswerBook2 è disponibile sul CD Solaris 7 Documentation, su altri CD Sun o direttamente dai siti Web Sun. La procedura da seguire per accedere ai package sarà perciò leggermente differente a seconda della fonte prescelta. Nella descrizione della procedura di installazione, *directory-software* indicherà i punti in cui occorrerà scegliere l'azione appropriata per la propria situazione.

#### **Si sta già eseguendo un Web server su questo sistema?**

Normalmente, il server di documenti AnswerBook2 viene eseguito come plug-in NSAPI sul server httpd incluso nel package SUNWab2u. Tuttavia, poiché il server AnswerBook2 è conforme ai protocolli Web standard, si può anche scegliere di eseguire il server di documenti come processo CGI (Common Gateway Interface) su un altro Web server già installato sul sistema (ad esempio, Netscape Server o Sun WebServer™). Vedere "Esecuzione del server AnswerBook2 come processo CGI" a pagina 24.

#### **Si desidera rendere disponibile il server ad altri utenti nell'organizzazione?**

Per permettere agli utenti di individuare il server di documenti senza conoscerne l'URL, è possibile registrare il nome del server con il sistema FNS. In ogni caso, gli utenti potranno sempre accedere ai server di documenti non registrati di cui conoscano l'URL. Vedere "Registrazione del server di documenti" a pagina 22.

Installazione del server AnswerBook2 **17**

## Come ottenere il software AnswerBook2

Il software AnswerBook2 è incluso nei CD di diversi prodotti Sun, come il CD Solaris 7 Documentation. Se si possiede il CD di un prodotto che contiene il software o si sono scaricati i package SUNWab2r, SUNWab2s e SUNWab2u da un sito Web Sun, passare a "Installazione del software AnswerBook2" a pagina 18. Diversamente, prima di continuare sarà necessario procurarsi il software AnswerBook2.

## Installazione del software AnswerBook2

**Nota -** Alcuni prodotti su CD che includono il software AnswerBook2 supportano un'utility di installazione grafica (Solaris Web Start). Per informazioni sull'uso di questa utility, vedere la documentazione fornita con il CD.

### Per installare il server AnswerBook2

**1. Eseguire il login come superutente nel server di documenti.**

È possibile eseguire il login come utente root dalla videata di login del desktop, oppure digitare **su** dalla riga di comando e inserire la password di root del sistema:

- **2. Inserire il CD nel lettore di CD-ROM o spostarsi nella directory del software.** Se l'installazione viene eseguita da un CD, il sistema di gestione dei volumi dovrebbe attivare automaticamente il CD.
- **3. Se necessario, spostarsi nella directory che contiene i package del server di documenti.**

Inserire questo comando:

# **cd** *directory-software*

dove *directory-software* è diversa se l'installazione viene eseguita dal CD o se si sono scaricati i package da un sito Web. Ad esempio, la *directory-software* predefinita per il CD Solaris 7 Documentation è /cdrom/sol\_7\_doc/ Solaris\_2.7\_Doc/sparc/Product/.

**4. Lanciare l'utility di installazione e selezionare i package del software server.** Ad esempio, per lanciare l'utility pkgadd usare il comando seguente:

# **pkgadd** −**d .**

Selezionare questi package:

- SUNWab2r  $(0,03$  Megabyte) Viene installato nella partizione root e contiene i file di configurazione e di avvio. Non installare questo package in una directory diversa da quella predefinita.
- SUNWab2s  $(1,40 \text{ Megabyte})$  Contiene i file condivisi usati per l'elaborazione dei documenti. Non installare questo package in una directory diversa da quella predefinita.
- SUNWab2u  $(30,00 \text{ Megabyte})$  Contiene i file eseguibili e i file di elaborazione per il server e le funzioni di amministrazione. Per installare questo package in una directory diversa da quella predefinita, usare la forma interattiva del comando pkgadd:

# **pkgadd** −**a none** −**d .**

#### **5. Rispondere alle richieste del sistema.**

Quando compare un messaggio simile al seguente:

```
'Questo package contiene script che verranno eseguiti
con autorizzazioni di superutente durante il processo di installazione.
Procedere con l'installazione [y,n,?] '' '' '
```
Rispondere **y**.

**6. Avviare il server.**

Al termine del processo di installazione di SUNWab2u, uno script cercherà di avviare il server sulla porta predefinita 8888. Per verificare che il server si sia avviato, usare uno dei metodi seguenti:

 Avviare un Web browser compatibile con HTML 3.2 e digitare il seguente URL: http://localhost:8888/

Dovrebbe comparire una pagina "Libreria di AnswerBook2" con almeno una collezione di documenti (la collezione della Guida di AnswerBook2).

Cercare il processo server con il comando:

Installazione del server AnswerBook2 **19**

# **ps** −**eaf | grep dwhttpd**

Se il server non si è avviato, usare il seguente comando:

```
# /usr/lib/ab2/bin/ab2admin −o start
```
#### **7. Al termine del processo di installazione, il server si avvierà usando la configurazione predefinita.**

Per informazioni su come modificare la configurazione del server:

- Per cambiare i parametri di configurazione standard del server, come il numero di porta, usare l'interfaccia dalla riga di comando di ab2admin o la pagina di amministrazione di AnswerBook2. Vedere l'Appendice A o il Capitolo 3.
- Per eseguire il server AnswerBook2 su un server httpd preesistente, come Sun WebServer o Netscape Server, è necessario installare il server di documenti standard, quindi modificare diversi file di configurazione e creare una serie di collegamenti per eseguire il server di documenti come processo CGI. Vedere "Esecuzione del server AnswerBook2 come processo CGI" a pagina 24.

#### **8. Installare le collezioni di documenti.**

Se sul server sono installate una o più collezioni di documenti, il processo di installazione le aggiunge al database del server. È anche possibile installare le collezioni dal CD di un prodotto o aggiornare il database del server in modo da identificare le collezioni già installate su altri sistemi. Vedere "Installazione delle collezioni di documenti" a pagina 21.

#### **9. (Opzionale) Registrare il server.**

Per fare in modo che gli altri utenti possano localizzare automaticamente il server di documenti tramite i Federated Naming Services (FNS), è necessario registrare il server usando il comando seguente:

# **/usr/lib/ab2/bin/ab2regsvr** *url\_server*

dove *url\_server* è l'URL completo per accedere al server (ad esempio: http:// imaserver.eng.sun.com:8888/). Per maggiori informazioni, vedere "Registrazione del server di documenti" a pagina 22.

# Installazione delle collezioni di documenti

**Nota -** Alcuni prodotti su CD che includono il software AnswerBook2 supportano un'utility di installazione grafica (Solaris Web Start). Per informazioni sull'uso di questa utility, vedere la documentazione fornita insieme al CD.

Il server di documenti può operare solo se sono installati uno o più documenti.

Per installare le collezioni di documenti

**1. Eseguire il login come superutente nel server di documenti.**

È possibile eseguire il login come utente root dalla videata di login del desktop, oppure digitare **su** dalla riga di comando ed inserire la password di root del sistema:

- **2. Inserire il CD nel lettore di CD-ROM o spostarsi nella directory del software.** Se l'installazione viene eseguita da un CD, il sistema di gestione dei volumi dovrebbe attivare automaticamente il CD.
- **3. Spostarsi nella directory che contiene i package delle collezioni di documenti.**

Le collezioni possono essere installate dalla *directory-software* o da altre posizioni, ad esempio da collezioni di documenti preesistenti o da collezioni contenute in altri CD.

Digitare questo comando:

# **cd** *directory-software*

dove *directory-software* è diversa se l'installazione viene eseguita dal CD o se si sono scaricati i package da un sito Web. Ad esempio, la *directory-software* predefinita per il CD Solaris 7 Documentation è /cdrom/sol\_7\_doc/ Solaris\_2.7\_Doc/common/Product/.

**4. Lanciare l'utility di installazione e selezionare i package delle collezioni di documenti da installare.**

Ad esempio, per lanciare l'utility pkgadd:

# **pkgadd** −**d .**

Installazione del server AnswerBook2 **21**

Per un elenco dettagliato delle collezioni di documenti incluse in un determinato CD, vedere il file README incluso in quel CD.

#### **5. I package delle collezioni di documenti AnswerBook2 includono uno script di post-installazione che aggiunge le collezioni al database del server e lo riavvia.**

Se questo non accade, o se occorre installare i package di una collezione AnswerBook1, è necessario usare la funzione "Aggiungi collezione all'elenco" della pagina di amministrazione di AnswerBook2 o il comando ab2admin −o add\_coll per aggiungere le collezioni al database del server di documenti.

Se vi sono collezioni di documenti già installate sul sistema, è possibile usare la funzione "Individua le collezioni installate localmente" della pagina di amministrazione di AnswerBook2 o il comando ab2admin −o scan per individuarle e aggiungerle al database del server di documenti. Questa funzione può essere usata solo per i package installati localmente.

Per rendere disponibili le collezioni di documenti situate su un altro sistema, usare la funzione "Aggiungi collezione all'elenco" o il comando ab2admin −o add\_coll e specificare il percorso completo dei file ab\_cardcatalog o collinfo. Ad esempio, per fare in modo che il server di documenti imaserver possa accedere anche alle collezioni di documenti situate sul sistema altrove, il comando da usare sarà il seguente:

imaserver# **ab2admin** −**o add\_coll** −**d /net/altrove/books/SUNWdtad/collinfo**

## Registrazione del server di documenti

Per offrire agli utenti la possibilità di individuare il server di documenti senza conoscerne l'URL, è possibile registrare il nome del server con il sistema FNS. Gli utenti potranno comunque accedere anche ai server di documenti non registrati conoscendone l'URL.

La modalità di registrazione del server dipende da due fattori:

La conoscenza dei comandi FNS

Se si conosce l'uso dei comandi FNS standard, come fnbind, è possibile registrare il server usando questi comandi. Per semplificare il processo, il comando /usr/ lib/ab2/bin/ab2regsvr può eseguire la registrazione del server automaticamente. Per maggiori informazioni, vedere "Registrazione del server con il comando ab2regsvr" a pagina 23 e "Registrazione del server con i comandi FNS standard" a pagina 24.

I servizi di denominazione in uso

*NIS+ (Network Information Service Plus)* è il servizio di denominazione primario usato in Solaris 2.6 e negli ambienti operativi compatibili. Se il sistema utilizza NIS+ e si dispone dei privilegi di amministrazione, è possibile registrare il server accedendo al master NIS+ o a un client NIS+.

*NIS (Network Information Service)* era il servizio di denominazione standard degli ambienti SunOSTM 4.x (Solaris 1.x). Se il sistema utilizza il sistema NIS, per registrare il server di documenti è necessario eseguire il login come utente root nel sistema master NIS.

Il prodotto AnswerBook2 può operare anche con un sistema di denominazione basato sui file system *(file)* in cui tutti i nomi vengono inseriti manualmente in appositi file di dati. Questi file vengono memorizzati nella directory /var/fn/. In questo caso, la registrazione del server è possibile solo accedendo al sistema come root e sarà valida solo per il sistema in cui viene eseguita. Gli altri sistemi non potranno vedere i server registrati con questo meccanismo.

## Registrazione del server con il comando

### ab2regsvr

Per registrare il server, usare il comando ab2regsvr. Questo comando esamina la configurazione del sistema e predispone lo spazio di denominazione appropriato per il server.

Per registrare il server, usare il comando seguente:

# **/usr/lib/ab2/bin/ab2regsvr** *url\_server*

dove *url\_server* è l'URL completo da utilizzare per accedere al server (ad esempio: http://imaserver.eng.sun.com:8888/).

Il comando ab2regsvr consente di eseguire anche altre funzioni utili:

Visualizzare l'elenco degli URL dei server AnswerBook2 registrati:

# **/usr/lib/ab2/bin/ab2regsvr** −**l**

Rimuovere un server registrato dall'elenco:

# **/usr/lib/ab2/bin/ab2regsvr** −**d**

■ Cambiare l'URL del server AnswerBook2 attualmente registrato:

# **/usr/lib/ab2/bin/ab2regsvr** −**r** *url\_server*

Installazione del server AnswerBook2 **23**

dove *url\_server* è il nuovo URL da utilizzare per accedere al server (ad esempio: http://aserver.eng.sun.com:8888/). L'URL specificato sostituirà gli altri URL preesistenti.

Per maggiori informazioni sul comando ab2regsvr, vedere l'Appendice B.

### Registrazione del server con i comandi FNS standard

### Servizi di denominazione e utenti di AnswerBook2

Nell'ambiente operativo Solaris 2.6 o Solaris 7, è possibile definire un server AnswerBook2 predefinito usando la variabile d'ambiente AB2\_DEFAULTSERVER. Ad esempio, è possibile inserire la riga seguente nel file .cshrc:

setenv AB2\_DEFAULTSERVER http://imaserver.eng.sun.com:8888

Se la variabile d'ambiente non viene definita, il prodotto AnswerBook2 cerca di determinare, quando viene avviato, se il sistema da cui è stato lanciato stia eseguendo un server di documenti. In caso affermativo, esso si avvia usando l'URL: http://localhost:*porta*, dove *porta* ha il valore predefinito 8888.

Se non è stata definita una variabile d'ambiente e il sistema corrente non è un server di documenti, avviando AnswerBook2 il sistema esegue il comando fnlookup thisorgunit/service/answerbook2 per determinare i server di documenti disponibili, quindi ne sceglie uno e lancia il browser AnswerBook2 usando il nome di quel server nell'URL.

# Esecuzione del server AnswerBook2 come processo CGI

Normalmente, il server di documenti AnswerBook2 viene eseguito come plug-in NSAPI sul server httpd incluso nel package SUNWab2u. Poiché il server AnswerBook2 è conforme ai protocolli Web standard, si può scegliere di eseguire il server di documenti come processo CGI (Common Gateway Interface) su un altro Web server già presente sul sistema (ad esempio, Netscape Server o Sun WebServer). **Nota -** La modifica del comportamento del server a questo livello richiede una conoscenza approfondita del Web sever. Non eseguire questa operazione se non si conoscono molto bene la configurazione e i requisiti specifici del Web server.

Si noti che le funzioni seguenti possono operare solo con il Web server predefinito di AnswerBook2:

- /usr/lib/ab2/bin/ab2admin −o start
- /usr/lib/ab2/bin/ab2admin −o stop
- /etc/init.d/ab2mgr start
- /etc/init.d/ab2mgr stop
- restart dalla pagina di amministrazione di AnswerBook2
- Funzioni di avvio automatico

Al loro posto occorrerà utilizzare le funzioni di avvio e di arresto del server in uso.

### Utilizzo di un server CGI

**Nota -** Poiché la tecnologia dei web server si evolve rapidamente, non è possibile documentare tutte le possibili configurazioni. La seguente procedura dovrà perciò essere usata solo come direttiva generale. Prima di procedere, studiare nei dettagli la configurazione e i requisiti specifici del proprio web browser.

Questa procedura descrive le operazioni generali da eseguire per usare un Web server di tipo CGI al posto di quello predefinito (plug-in NSAPI).

**1. Disabilitare il riavvio automatico del server AnswerBook2 al riavvio del sistema.**

Usare la pagina di modifica della configurazione del server della pagina di amministrazione di AnswerBook2 o digitare il comando seguente:

# **/usr/lib/ab2/bin/ab2admin** −**o autostart\_no**

**2. Disabilitare il controllo degli accessi amministrativi per il server di documenti predefinito.**

Usare il comando seguente:

# **/usr/lib/ab2/bin/ab2admin** −**o access\_off**

Installazione del server AnswerBook2 **25**

#### **3. Arrestare il server AnswerBook2.**

Usare uno dei comandi seguenti:

```
# /usr/lib/ab2/bin/ab2admin −o stop
# /etc/init.d/ab2mgr stop
```
#### **4. Modificare il file di configurazione del Web server e rendere le icone disponibili.**

La documentazione del Web server dovrebbe spiegare i particolari della procedura, ad esempio dove trovare il file di configurazione. La voce /icons/ dovrebbe puntare a /usr/lib/ab2/data/docs/icons/.

Se /icons/ è già in uso, collegare tutti i file presenti in /usr/lib/ab2/data/ docs/icons/ alla directory /icons/ esistente.

Per verificare il risultato delle modifiche, digitare il seguente URL nel web

browser per visualizzare un'icona della Guida :

**http://localhost:***porta***/icons/ab2\_help.gif**

dove *porta* è il numero della porta su cui è in esecuzione il server di documenti.

#### **5. Collegare i documenti di guida di AnswerBook2 alla directory radice della documentazione corrente.**

Spostarsi nella directory radice della documentazione del Web server e creare un collegamento simbolico a /usr/lib/ab2/data/docs/Help.

Per verificare il risultato delle modifiche, digitare il seguente URL nel web

browser per visualizzare un'icona della Guida :

**http://localhost:***porta***/Help/C/Help/books/AB2ADMIN/figures/ab2\_help.gif**

dove *porta* è il numero della porta su cui è in esecuzione il server di documenti.

#### **6. Rendere disponibili al server i file** cgi **di AnswerBook2.**

Spostarsi nella directory cgi-bin del Web server e creare collegamenti simbolici ai file seguenti:

```
/usr/lib/ab2/bin/ab2bin/admin
/usr/lib/ab2/bin/ab2bin/nph-dweb
/usr/lib/ab2/bin/ab2bin/gettransbitmap
/usr/lib/ab2/bin/ab2bin/getepsf
/usr/lib/ab2/bin/ab2bin/getframe
```
Per verificare il risultato delle modifiche, digitare il seguente URL nel web browser per visualizzare la pagina della libreria AnswerBook2:

**http://localhost:***porta***/cgi-bin/nph-dweb/ab2**

dove *porta* è il numero della porta su cui è in esecuzione il server di documenti.

**7. Aprire con un editor il file di configurazione del server e mappare** /ab2/ **in modo che chiami il** cgi **di AnswerBook2.**

La documentazione del Web server dovrebbe spiegare i particolari della procedura, ad esempio dove trovare il file di configurazione. È necessario cambiare la voce relativa a /ab2/ in /usr/lib/ab2/bin/ab2bin/nph-dweb/ ab2/.

Per verificare il risultato delle modifiche, digitare il seguente URL nel web browser per visualizzare la pagina della libreria AnswerBook2:

**http://localhost:***porta***/ab2**

dove *porta* è il numero della porta su cui è in esecuzione il server di documenti.

**8. Per permettere agli utenti di accedere al server di documenti senza dover specificare** /ab2 **alla fine dell'URL, modificare il file di configurazione del server mappando** / **su** /ab2/**.**

La documentazione del Web server dovrebbe spiegare i particolari della procedura, ad esempio dove trovare il file di configurazione. È necessario cambiare la voce relativa a / in /ab2/ e aggiungere un flag remote alla mappatura.

Per verificare il risultato delle modifiche, digitare il seguente URL nel web browser per visualizzare la pagina della libreria AnswerBook2:

**http://localhost:***porta*

dove *porta* è il numero della porta su cui è in esecuzione il server di documenti.

Installazione del server AnswerBook2 **27**

**9. Modificare il file di configurazione per l'amministrazione di AnswerBook2.**

Aprire con un editor il file /usr/lib/ab2/bin/ab2bin/nph-dweb e modificare le voci relative a servertype, errorlog e accesslog.

setenv servertype *tipo\_server* setenv errorlog *percorso\_completo\_log\_errori* setenv accesslog *percorso\_completo\_log\_accessi*

dove:

- *tipo\_server* identifica il server in esecuzione, ad esempio sws.
- *percorso\_completo\_log\_errori* è il percorso del log degli errori del web server.
- *percorso\_completo\_log\_accessi* è il percorso del log degli accessi del web server.

#### **10. Configurare il controllo degli accessi nell'interfaccia di amministrazione di AnswerBook2.**

Per designare gli utenti abilitati ad eseguire funzioni amministrative sul server di documenti, usare il meccanismo di controllo degli accessi appropriato per il proprio server http in modo da limitare l'accesso al seguente URL: /ab2/ @Ab2Admin

# Amministrazione del server AnswerBook2

L'amministrazione del software AnswerBook2 comprende l'esecuzione delle seguenti operazioni, ognuna delle quali richiede attività specifiche:

- "Amministrazione del server di documenti" a pagina 29
- "Avvio e arresto del server di documenti" a pagina 30
- "Attivazione e disattivazione della funzione di debugging dei documenti" a pagina 31
- "Controllo degli accessi di amministrazione" a pagina 32
- "Uso delle collezioni di documenti" a pagina 35
- "Visualizzazione della configurazione del server di documenti" a pagina 38
- "Uso di altri server di documenti" a pagina 44
- "Uso dei report del server" a pagina 46
- "Funzioni di navigazione comuni della pagina di amministrazione" a pagina 51

# Amministrazione del server di documenti

Il software AnswerBook2 dispone di un'interfaccia basata su un Web browser (la pagina di amministrazione di AnswerBook2) e di un'interfaccia dalla riga di comando (ab2admin) per l'amministrazione del server di documenti. La maggior parte delle funzioni è disponibile in entrambe le interfacce.

**Nota -** Se il server di documenti è in esecuzione da un CD-ROM, le funzioni di amministrazione non sono disponibili.

Per accedere alla sezione principale della pagina di amministrazione di AnswerBook2, selezionare AnswerBook2 — Amministrazione dalla pagina Opzioni del browser, oppure accedere all'URL: http://*server*:*porta*/ab2/@Ab2Admin, dove *server* è il nome del server in uso e *porta* è il numero della porta utilizzata dal server. Tutte le sezioni della pagina di amministrazione includono funzioni di navigazione comuni nella parte alta della pagina.

Per accedere all'interfaccia dalla riga di comando, usare il comando /usr/lib/ab2/ bin/ab2admin. Per informazioni dettagliate su questa interfaccia, vedere l'Appendice A.

**Nota -** Le funzioni di amministrazione sono accessibili solo agli utenti autorizzati. Per maggiori informazioni, vedere "Controllo degli accessi di amministrazione" a pagina 32.

## Avvio e arresto del server di documenti

Il server di documenti viene lanciato automaticamente quando si effettua il boot del sistema che esegue il server (mediante lo script /etc/init.d/ab2mgr). All'occorrenza, il server di documenti può anche essere avviato, arrestato e riavviato manualmente. Ad esempio, esso deve essere riavviato dopo l'installazione di una nuova collezione di documenti.

Per compiere queste operazioni, eseguire il login come utente root nel server di documenti e usare il comando ab2admin.

Per avviare il server di documenti, usare il comando seguente:

# **/usr/lib/ab2/bin/ab2admin** −**o start**

Per arrestare il server di documenti, usare il comando seguente:

# **/usr/lib/ab2/bin/ab2admin** −**o stop**

Per riavviare il server di documenti, usare il comando seguente:

# **/usr/lib/ab2/bin/ab2admin** −**o restart**

Se il riavvio del server non produce l'effetto desiderato, arrestare e avviare nuovamente il server.

 Per avviare il server di documenti con la funzione di debugging abilitata, usare il comando di avvio nella forma seguente:

# **/usr/lib/ab2/bin/ab2admin** −**o start** −**D**

 Per evitare che il server si riavvii automaticamente al riavvio del sistema, usare il comando seguente:

# **/usr/lib/ab2/bin/ab2admin** −**o autostart\_no**

# Attivazione e disattivazione della funzione di debugging dei documenti

Il server AnswerBook2 è dotato di un'opzione di debugging che, se abilitata, evidenzia in rosso con la parola "BUG" gli identificatori che non ha riconosciuto nel libro. Questa funzione aiuta a identificare i problemi quando un libro non viene visualizzato nel modo previsto.

Per attivare la funzione di debugging, eseguire il login come utente root nel server di documenti e impostare la variabile d'ambiente AB2\_DEBUG su 1. Ad esempio:

```
% su -
# setenv AB2_DEBUG 1
```
Per disattivare il debugging, eseguire il login come utente root nel server di documenti e impostare la variabile d'ambiente AB2\_DEBUG su 0. Ad esempio:

```
% su -
# setenv AB2_DEBUG 0
```
Amministrazione del server AnswerBook2 **31**

**Nota -** Dopo aver cambiato il parametro di debugging, è *necessario* riavviare il server di documenti. Per riavviare il server di documenti, digitare:

# **/usr/lib/ab2/bin/ab2admin** −**o restart**

Per controllare il debugging quando si avvia il server, usare il comando di avvio nella forma seguente:

# **/usr/lib/ab2/bin/ab2admin** −**o start** −**D**

# Controllo degli accessi di amministrazione

Si definiscono amministratori gli utenti designati specificamente per svolgere funzioni di amministrazione dei documenti. AnswerBook2 utilizza speciali password per verificare che gli utenti siano autorizzati a svolgere funzioni di amministrazione sul server.

## Configurazione dell'accesso di amministrazione iniziale

Nell'impostazione predefinita, il controllo degli accessi di amministrazione di AnswerBook2 è abilitato, ma non è presente alcun utente amministratore. Al primo tentativo di accedere alle funzioni di amministrazione di AnswerBook2, il software informa di questa condizione. È possibile procedere in due modi:

Disabilitare il controllo degli accessi.

Per disabilitare il controllo degli accessi, eseguire il login come root sul server di documenti e digitare:

# **/usr/lib/ab2/bin/ab2admin** −**o auth\_off**

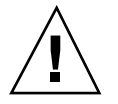

**Avvertenza -** Disabilitando il controllo degli accessi, tutti gli utenti con accesso al server di documenti potranno eseguire funzioni di amministrazione.

Definire un utente come amministratore con la relativa password.

Per definire un utente amministratore, eseguire il login come root sul server di documenti e digitare:

# **/usr/lib/ab2/bin/ab2admin** −**o add\_admin** −**u** *id-admin*

dove *id-admin* è l'ID di login usato per l'amministrazione del server di documenti. L'*id-admin* non deve necessariamente corrispondere all'ID di login di sistema dell'utente; viene usato soltanto per eseguire funzioni di amministrazione dei documenti su un server specifico.

Il software chiede di inserire la password e quindi di reinserirla come verifica.

## Aggiunta di un accesso per gli amministratori di AnswerBook2

Per aggiungere un utente amministratore, selezionare "Aggiungi amministratore" dalla pagina di amministrazione di AnswerBook2. Per aggiungere l'utente amministratore:

**1. Inserire l'ID di login dell'amministratore nel campo "ID dell'amministratore".**

L'*id-admin* non deve corrispondere all'ID di login di sistema dell'utente; viene usato soltanto per eseguire funzioni di amministrazione dei documenti su un server specifico.

#### **2. Digitare una password per l'accesso alle funzioni di amministrazione.**

Questa password viene memorizzata in un apposito database. Non deve corrispondere alla password di accesso al sistema dell'utente.

**Nota -** La password deve essere digitata due volte.

Per eseguire questa funzione si può utilizzare in alternativa il seguente comando:

% **/usr/lib/ab2/bin/ab2admin** −**o add\_admin** −**u** *id-admin* **[**−**m** *nome\_server***] [**−**p** *porta\_server***]**

### Modifica della password di amministrazione

Per cambiare la password di un amministratore, selezionare "Cambia la password" dalla pagina di amministrazione di AnswerBook2. Per modificare la password:

Amministrazione del server AnswerBook2 **33**

- **1. Selezionare l'utente dall'elenco degli ID degli amministratori.**
- **2. Inserire la password corrente dell'amministratore nel campo "Vecchia password".**
- **3. Inserire la nuova password dell'amministratore nel campo "Nuova password".**
- **4. Digitare nuovamente la password nel campo "Reinserire la nuova password".**
- **5. Fare clic su "Cambia la password" per applicare la modifica.**

Facendo clic su "Cambia la password", AnswerBook2 controlla che i dati inseriti nei campi "Nuova password" e "Reinserire la nuova password" coincidano. In caso affermativo, la nuova password viene memorizzata nel database. Diversamente, viene visualizzato un messaggio di errore.

Per eseguire questa operazione si può usare in alternativa il comando seguente:

% **/usr/lib/ab2/bin/ab2admin** −**o change\_password** −**u** *id-admin* **[**−**m** *nome\_server***] [**−**p** *porta\_server***]**

### Revoca dell'accesso a un amministratore

Per eliminare un utente dall'elenco degli amministratori di un server, selezionare "Elimina amministratore" dalla pagina di amministrazione di AnswerBook2. Per eliminare l'amministratore:

**1. Fare clic sulla casella di selezione posta accanto all'ID di login dell'utente che si desidera eliminare dall'elenco degli amministratori.**

L'ID deve essere quello utilizzato per l'accesso alle funzioni di amministrazione.

**2. Fare clic su "Elimina amministratore".**

**Nota -** Questa operazione non ha effetto sulla possibilità dell'utente di consultare i documenti AnswerBook2. Essa revoca soltanto la sua autorizzazione a eseguire funzioni di amministrazione.

Per eseguire questa operazione si può utilizzare in alternativa il seguente comando:

% **/usr/lib/ab2/bin/ab2admin** −**o del\_admin** −**u** *id-admin* **[**−**m** *nome\_server***] [**−**p** *porta\_server***]**

# Uso delle collezioni di documenti

Una *collezione* AnswerBook2 è un raggruppamento logico di libri. Ad esempio, una collezione potrebbe contenere tutti i manuali di Solaris<sup> $M$ </sup> orientati agli sviluppatori. Le collezioni possono essere di tipo AnswerBook2 (SGML) o di tipo AnswerBook1 (Display PostScript<sup>TM</sup>).

### Visualizzazione delle collezioni

Per vedere l'elenco delle collezioni installate sul server, selezionare "Visualizza l'elenco delle collezioni disponibili" dalla pagina di amministrazione di AnswerBook2. L'elenco presentato include sia le collezioni AnswerBook1 che quelle AnswerBook2.

Per eseguire questa operazione si può utilizzare in alternativa il seguente comando:

% **/usr/lib/ab2/bin/ab2admin** −**o list** [−m *nome\_server*] [−p *porta\_server*]

## Aggiunta di collezioni

Per aggiungere una collezione al database del server, selezionare "Aggiungi collezione all'elenco" dalla pagina di amministrazione di AnswerBook2. Questa funzione presuppone che la collezione sia già stata installata sul server o su un altro sistema a cui il server abbia accesso. Diversamente, usare prima il comando pkgadd per aggiungerla, e quindi eseguire la procedura qui descritta. Le nuove collezioni (ad esempio quelle incluse nel CD Solaris 2.6 Documentation), vengono aggiunte automaticamente all'elenco durante l'esecuzione del comando pkgadd.

Per installare una collezione, procedere come segue:

**1. Inserire un percorso valido per il file della collezione nel campo "Percorso della collezione".**

Ad esempio, /opt/answerbooks/english/solaris\_2.7/SUNWaman/ collinfo. Il percorso deve puntare a una directory che contenga un file collinfo per le collezioni AnswerBook2 o un file ab\_cardcatalog per le collezioni AnswerBook1.

#### **2. Fare clic su "Aggiungi collezione".**

Per eseguire questa funzione si può utilizzare in alternativa il comando seguente:

% **/usr/lib/ab2/bin/ab2admin** −**o add\_coll** −**d** *percorso\_collezione*

Amministrazione del server AnswerBook2 **35**

**Nota -** Dopo avere installato una collezione, *è necessario* riavviare il server di documenti. Per riavviare il server, fare clic su Riavvia nella pagina di stato della pagina di amministrazione, oppure digitare il comando seguente:

# **/usr/lib/ab2/bin/ab2admin** −**o restart**

## Aggiunta di collezioni esistenti

Il server AnswerBook2 può eseguire una ricerca sul sistema corrente per individuare le collezioni AnswerBook1 e AnswerBook2 installate localmente e aggiungerle al database. Per avviare questa funzione, selezionare "Individua le collezioni installate localmente" dalla pagina di amministrazione di AnswerBook2. Questa funzione crea e visualizza un elenco delle collezioni di documenti valide che identifica sul sistema locale.

Per aggiungere una collezione al database del server:

**1. Fare clic sulla casella di selezione posta accanto alla collezione che si desidera aggiungere.**

Le collezioni che non presentano una casella di selezione si trovano già nel database.

**2. Una volta selezionate le collezioni desiderate, fare clic su "Aggiungi le collezioni selezionate".**

**Nota -** Se l'elenco non riporta alcune collezioni di documenti installate in un punto di attivazione locale, verificare che la directory in cui si trovano le collezioni sia accessibile in lettura.

Per eseguire questa funzione si può usare in alternativa il comando seguente:

% **/usr/lib/ab2/bin/ab2admin** −**o scan**

Questa funzione, eseguita dalla riga di comando, aggiunge tutte le collezioni che identifica sul sistema e non permette di selezionare solo quelle desiderate.
**Nota -** Dopo avere installato una collezione, *è necessario* riavviare il server di documenti. Per riavviare il server, fare clic su Riavvia nella pagina di stato della pagina di amministrazione di AnswerBook2, oppure digitare il seguente comando:

```
# /usr/lib/ab2/bin/ab2admin −o restart
```
## Eliminazione di collezioni AnswerBook2

Per eliminare una collezione AnswerBook2 o AnswerBook1 dal database del server, selezionare "Elimina collezione dall'elenco" dalla pagina di amministrazione di AnswerBook2. Per eliminare la collezione:

- **1. Selezionare la casella posta accanto al titolo delle collezioni che si desidera eliminare dall'elenco. (Per deselezionare un titolo selezionato, fare clic nuovamente sulla casella.)**
- **2. Una volta selezionate tutte le collezioni che si desidera eliminare, fare clic su "Elimina collezione".**

Per eseguire questa funzione si può utilizzare in alternativa il seguente comando:

% **/usr/lib/ab2/bin/ab2admin** −**o del\_coll** −**t** *titolo\_collezione*

**Nota -** Queste operazioni non rimuovono dal sistema i package delle collezioni; esse eliminano soltanto la voce relativa alla collezione dal database del server. Per eliminare i package dal sistema, usare l'utility pkgrm.

**Nota -** Dopo avere eliminato una collezione, *è necessario* riavviare il server di documenti. Per riavviare il server, fare clic su Riavvia dalla pagina di stato della pagina di amministrazione di AnswerBook2, oppure digitare il seguente comando:

# **/usr/lib/ab2/bin/ab2admin** −**o restart**

# Configurazione del server di documenti

Per visualizzare la configurazione corrente del server, selezionare "Visualizza la configurazione corrente" dalla pagina di amministrazione di AnswerBook2. Per modificare i valori impostati, selezionare "Modifica la configurazione del server" dalla pagina di amministrazione di AnswerBook2.

# Visualizzazione della configurazione del server di documenti

La pagina "Visualizza la configurazione corrente" presenta le impostazioni mostrate nella Tabella 3–1 e nella Tabella 3–2. Queste impostazioni sono memorizzate nel file *percorso\_config\_server*/dwhttpd.cfg (il cui valore predefinito è /usr/lib/ab2/ dweb/data/config/dwhttpd.cfg).

**Nota -** Se si utilizza un server CGI invece del server NSAPI predefinito, solo alcune delle opzioni di configurazione del server saranno visibili nella pagina di amministrazione. Per maggiori informazioni, vedere "Problemi di configurazione nell'esecuzione del server come processo CGI" a pagina 43.

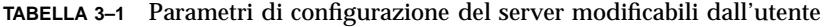

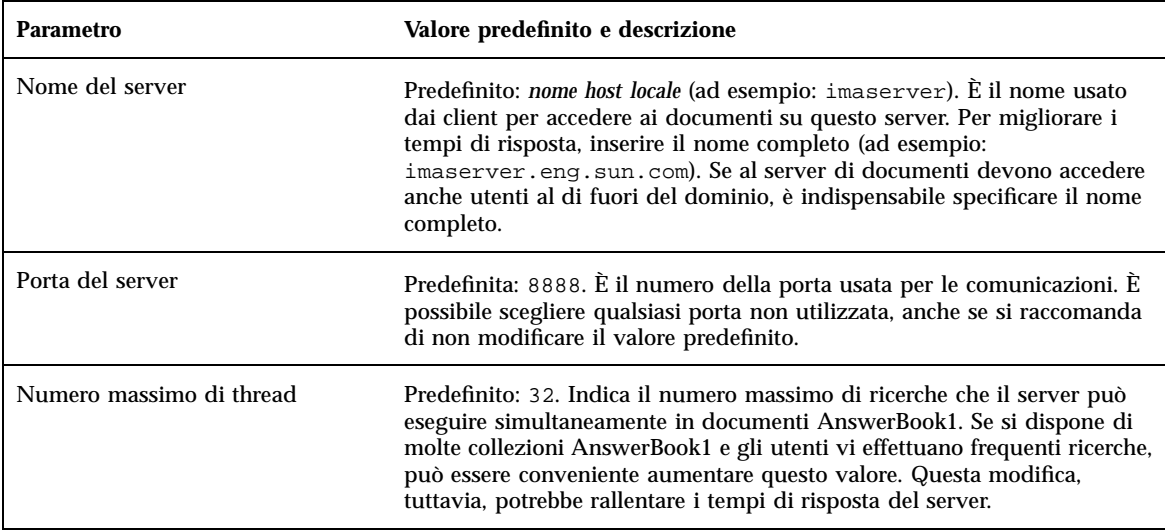

| <b>Parametro</b>                                     | Valore predefinito e descrizione                                                                                                    |
|------------------------------------------------------|----------------------------------------------------------------------------------------------------|
| Numero massimo di richieste al<br>server             | Predefinito: 1024. Questo parametro indica al server di eseguire attività<br>di "housekeeping" e di riavviarsi dopo il numero specificato di richieste<br>http.                                                                                                    |
| File degli accessi                                   | Predefinito:/var/log/ab2/logs/access-8888.log.Indicail<br>percorso completo del log degli accessi, contenente informazioni su tutti<br>gli accessi eseguiti sul server locale.                                                                                                    |
| File degli errori                                    | Predefinito: /var/log/ab2/logs/error-8888.log. Indica il percorso<br>completo del log degli errori, che contiene informazioni su tutti gli errori<br>che si sono verificati.                                                                                                    |
| Controllo degli accessi di<br>amministrazione        | Predefinito: Attivo. Questo parametro specifica se è attivo il controllo su<br>chi esegue le funzioni amministrative sul server. Quando si installa un<br>server di documenti, il controllo degli accessi di amministrazione è<br>abilitato ma non sono definiti né utenti né password. Per informazioni<br>sulla configurazione iniziale degli accessi amministrativi, vedere<br>"Configurazione dell'accesso di amministrazione iniziale" a pagina 32. |
| Avvio automatico del server<br>AnswerBook2 al reboot | Predefinito: yes. Questo parametro stabilisce se il server AnswerBook2<br>debba essere riavviato automaticamente ad ogni riavvio del sistema.                                                                                                    |

**TABELLA 3–1** Parametri di configurazione del server modificabili dall'utente *(continua)*

**Nota -** L'amministratore dei documenti non dovrebbe modificare le impostazioni mostrate nella Tabella 3–2. Il sistema configura questi parametri al momento dell'installazione del software server.

**TABELLA 3–2** Parametri di configurazione fissi del server

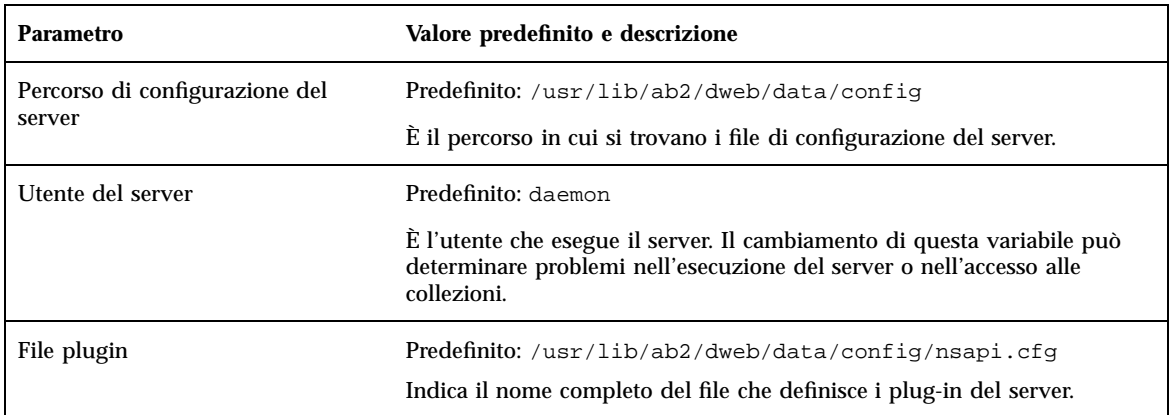

| <b>Parametro</b>                         | Valore predefinito e descrizione                                                                                             |
|------------------------------------------|----------------------------------------------------------------------------------------------------|
| File Mime                                | Predefinito:/usr/lib/ab2/dweb/data/config/mime.types<br>Indica il nome completo del file che definisce le informazioni MIME. |
| Directory radice dei documenti           | Predefinita: /usr/lib/ab2/data/docs<br>Indica il percorso in cui si trovano i file dei documenti del server.                 |
| Directory di log                         | Predefinita: $/var/log/ab2/logs$<br>Indica il percorso in cui si trovano i file di log del server.                           |
| Database delle collezioni<br>AnswerBook1 | Predefinito: /var/log/ab2/catalog/ab1_cardcatalog<br>Questo file identifica le collezioni AnswerBook1 installate sul server. |
| Database delle collezioni<br>AnswerBook2 | Predefinito:/usr/lib/ab2/dweb/data/config/<br>ab2_collections.template                                                       |
|                                          | Questo file identifica le collezioni AnswerBook2 installate sul server.                                                      |

**TABELLA 3–2** Parametri di configurazione fissi del server *(continua)*

Per visualizzare la configurazione corrente del server si può utilizzare in alternativa il seguente comando:

% **/usr/lib/ab2/bin/ab2admin** −**o view\_config** [−m *nome\_server*] [−p *porta\_server*]

# Modifica della configurazione del server di documenti

Quando si installa il software del server AnswerBook2, alcune variabili vengono impostate sui valori predefiniti. I campi della pagina "Modifica la configurazione del server" permettono di cambiare questi valori. In particolare, si possono modificare i parametri indicati nella tabella seguente:

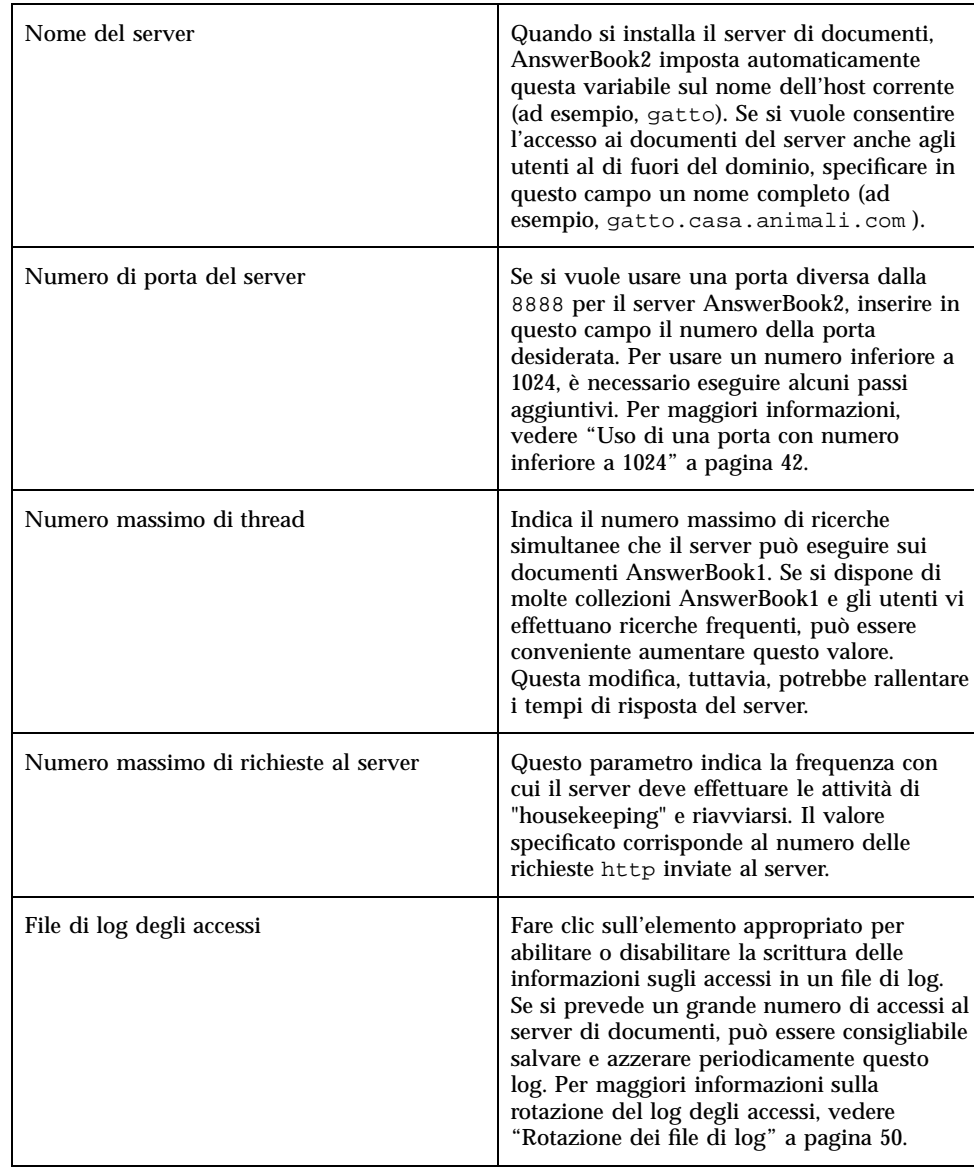

### **TABELLA 3–3** Modifica della configurazione del server

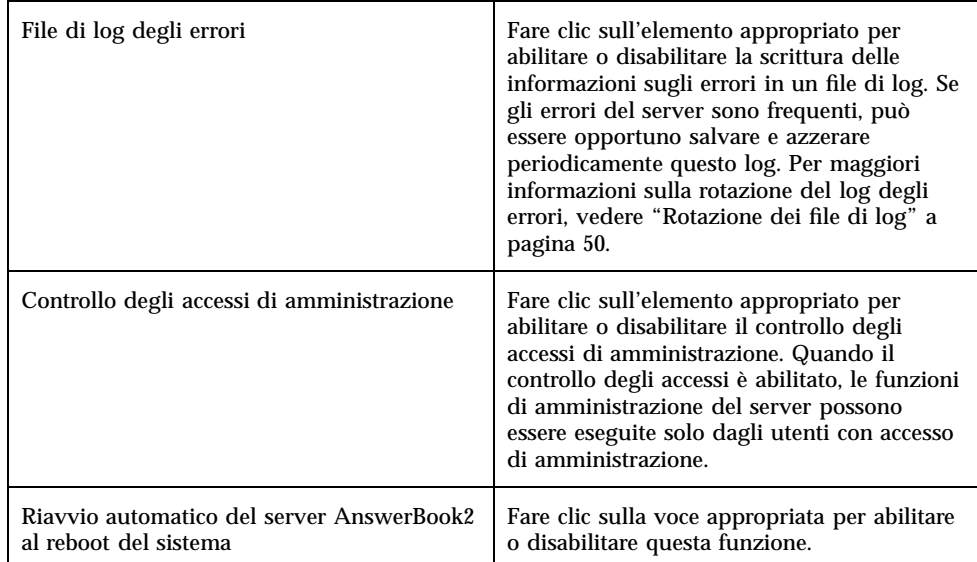

**TABELLA 3–3** Modifica della configurazione del server *(continua)*

In alternativa, queste funzioni possono essere eseguite dalla riga di comando (ab2admin). Per maggiori informazioni, vedere l'Appendice A. Per cambiare i valori descritti è possibile modificare direttamente il file *percorso\_config\_server*/ dwhttpd.cfg (il cui valore predefinito è /usr/lib/ab2/dweb/data/config/ dwhttpd.cfg).

**Nota -** Se si modifica uno di questi valori, è necessario arrestare e riavviare il server di documenti. Eseguire il login come root sul sistema server e digitare i comandi seguenti:

```
# /usr/lib/ab2/bin/ab2admin −o stop
# /usr/lib/ab2/bin/ab2admin −o start
```
## Uso di una porta con numero inferiore a 1024

Le porte con numeri inferiori a 1024 sono riservate per l'uso del sistema. Per usare una di queste porte (ad esempio, la porta 80) per il server AnswerBook2, procedere in questo modo:

- **1. Usare la funzione "Modifica la configurazione del server" nella pagina di amministrazione di AnswerBook2, oppure aprire con un editor il file** /usr/ lib/ab2/dweb/data/config/dwhttpd.cfg **e impostare su** 80 **il numero di porta del server.**
- **2. Aprire con un editor il file** /usr/lib/ab2/dweb/data/config/nsapi.cfg **e impostare su** 80 **il numero di porta del server.**

Il file dovrebbe contenere una riga simile alla seguente:

set ServerPort 80

**3. Aprire con un editor il file** /etc/init.d/ab2mgr **e modificare la riga seguente sostituendo daemon con root, da:**

su daemon -c "LD\_PRELOAD=\$pre\_load;LANG=\$LNG;AB2\_ORIG\_LANG=\$ORGLNG;LD\_LIBRARY\_PATH=\ \$LD\_LIBP;EBT\_REGISTRY=\$ER;export LD\_PRELOAD LD\_LIBRARY\_PATH LANG AB2\_ORIG\_LANG LC\_ALL \ EBT\_REGISTRY; \$AB2BIN/dwhttpd \$AB2CFG > /dev/null"

a:

su root -c "LD\_PRELOAD=\$pre\_load;LANG=\$LNG;AB2\_ORIG\_LANG=\$ORGLNG;LD\_LIBRARY\_PATH=\ \$LD\_LIBP;EBT\_REGISTRY=\$ER;export LD\_PRELOAD LD\_LIBRARY\_PATH LANG AB2\_ORIG\_LANG LC\_ALL \ EBT\_REGISTRY; \$AB2BIN/dwhttpd \$AB2CFG > /dev/null"

> Questo permette al processo padre dwhttpd di essere eseguito come root, e quindi di usare la porta 80. Si noti che il processo figlio dwhttpd continua ad essere eseguito come daemon.

# Problemi di configurazione nell'esecuzione del server come processo CGI

Poiché il server AnswerBook2 è conforme ai protocolli Web standard, è possibile eseguirlo come processo CGI su un server esistente, anziché sul server NSAPI predefinito. Per informazioni su come configurare il server per questo tipo di esecuzione, vedere "Esecuzione del server AnswerBook2 come processo CGI" a pagina 24.

Se il server di documenti viene eseguito come processo CGI, i parametri di configurazione seguenti non verranno visualizzati nella pagina "Visualizza la configurazione corrente" della pagina di amministrazione di AnswerBook2:

- Numero massimo di thread
- Numero massimo di richieste al server
- Percorso di configurazione del server
- Utente del server

- **File plugin**
- **File Mime**
- Directory radice dei documenti
- Directory di log

L'unica opzione disponibile nella pagina "Modifica la configurazione del server" sarà quella riguardante l'attivazione o la disattivazione del controllo degli accessi. Tutte le altre funzioni non verranno visualizzate.

Le opzioni seguenti del comando ab2admin non funzioneranno:

- −o access\_on
- −o access\_off
- −o error\_off
- −o error\_on
- −o modify\_server\_name
- −o modify\_server\_port

# Uso di altri server di documenti

Facendo clic su un collegamento all'interno di in un libro, il server AnswerBook2 può seguire quel collegamento su un altro server. Se il libro risiede sul server corrente, viene visualizzata la pagina locale corrispondente. Se invece il libro a cui punta il collegamento non si trova sul server corrente, il server AnswerBook2 lo cerca in tutti i server alternativi che sono stati definiti. Questa capacità può essere sfruttata per distribuire i documenti su vari server o per creare delle copie di backup.

## Identificazione dei server di documenti alternativi

Per determinare quali server alternativi sono stati definiti, selezionare "Visualizza l'elenco dei server alternativi" dalla pagina di amministrazione. Viene visualizzato l'elenco dei server identificati come "alternativi". Facendo clic su un collegamento ad un libro che non si trova sul server corrente, AnswerBook2 cerca la destinazione del collegamento nei server specificati in questo elenco. Il server alternativo predefinito di AnswerBook2 è http://docs.sun.com/, il server master che contiene tutta la documentazione resa disponibile da Sun.

La pagina dei server alternativi riporta per ciascuno di essi il nome del server, il suo numero di porta e un collegamento che permette di vedere le collezioni residenti su quel server. Facendo clic su "Mostra l'elenco delle collezioni", vengono richiesti il nome e la password dell'utente amministratore per il server alternativo (se su quest'ultimo è abilitato il controllo degli accessi di amministrazione). In altre parole, è possibile aggiungere un server alternativo senza disporre dell'accesso di amministrazione a quel server, ma questo tipo di accesso è necessario per vedere le collezioni che risiedono su quel sistema.

Per eseguire questa funzione si può anche utilizzare il comando seguente:

```
% /usr/lib/ab2/bin/ab2admin −o list_server
[−m nome_server] [−p porta_server]
```
## Aggiunta di server di documenti alternativi

Per abilitare il server corrente ad accedere a libri residenti su altri server (allo scopo di abilitare i collegamenti tra i libri), selezionare "Aggiungi server alternativo" dalla pagina di amministrazione di AnswerBook2.

- **1. Inserire il nome del server alternativo nel campo "Nome del server AnswerBook2".**
- **2. Inserire il numero di porta del server alternativo AnswerBook2 nel campo "Numero di porta del server". Se non si è certi riguardo al numero di porta, provare con** 8888 **(il numero di porta predefinito di AnswerBook2).**
- **3. Fare clic su "Aggiungi server".**

**Nota -** Se il server alternativo che si desidera aggiungere è al di fuori della rete dell'azienda, è possibile che non si riesca ad eseguire l'operazione. Spesso il problema è dovuto al firewall.

Per eseguire questa funzione si può utilizzare in alternativa il seguente comando:

```
% /usr/lib/ab2/bin/ab2admin −o add_server −M nome_server_agg −P porta_server_agg
[−m nome_server] [−p porta_server]
```
## Eliminazione di server di documenti alternativi

Per eliminare un server dall'elenco dei server alternativi, selezionare "Elimina server alternativo" dalla pagina di amministrazione di AnswerBook2.

- **1. Selezionare il server dall'elenco.**
- **2. Fare clic su "Elimina server".**

**Nota -** Questa operazione elimina il server specificato dall'elenco dei server alternativi definiti per il server di documenti locale. Non impedisce tuttavia al server eliminato di continuare ad operare come server di documenti.

Per eseguire questa funzione si può utilizzare in alternativa il seguente comando:

```
% /usr/lib/ab2/bin/ab2admin −o del_server −M nome_server_canc −P porta_server_canc
[−m nome_server] [−p porta_server]
```
## Modifica dell'ordine dei server

Quando si aggiunge un server alternativo all'elenco dei server utilizzabili per la ricerca dei documenti, il nuovo server viene aggiunto in fondo alla lista dei server, che determina l'ordine in cui vengono ricercati i documenti. Se un utente richiede un certo documento dalla libreria e quel documento non è disponibile sul server predefinito, quest'ultimo cerca il documento sui server alternativi nell'ordine in cui compaiono nell'elenco.

Per modificare l'ordine dei server disponibili sul sistema, selezionare "Modifica l'ordine dei server" dalla pagina di amministrazione di AnswerBook2.

- **1. Selezionare il server dall'elenco.**
- **2. Fare clic su "Sposta in alto" o "Sposta in basso".**
- **3. Fare clic su Sposta.**

**Nota -** Non sono disponibili comandi alternativi per eseguire questa funzione.

# Uso dei report del server

Il server AnswerBook2 registra gli errori del server e le informazioni relative agli accessi al server in speciali file di log. Inoltre, genera un report riassuntivo che

mostra la frequenza degli accessi al server di documenti e il numero di errori che si sono verificati.

## Report riassuntivo degli accessi ai libri

Per avere informazioni sugli accessi ai libri residenti sul server, selezionare "Visualizza il riepilogo degli accessi ai libri" dalla pagina di amministrazione di AnswerBook2. Questo riepilogo contiene informazioni sulla frequenza degli accessi ai singoli libri del server. Per ogni libro vengono mostrate le seguenti informazioni:

- Titolo del libro Il titolo del libro come appare nella pagina della libreria
- Nome del libro Nome abbreviato del libro nella forma riportata nel suo file di configurazione
- Nome della collezione Nome abbreviato della collezione a cui appartiene il libro, nella forma in cui compare nel file collinfo
- Accessi riusciti Numero di accessi riusciti al libro
- Errori Numero dei errori associati al libro

## File di log degli accessi

Per abilitare o disabilitare il log degli accessi, selezionare "Modifica la configurazione del server" dalla pagina di amministrazione di AnswerBook2.

- Per attivare la scrittura nel log degli accessi di informazioni su chi accede al server di documenti, fare clic sul pulsante "attivato" e quindi su Applica. La posizione predefinita di questo file è /var/log/ab2/logs/access-8888.log.
- Per interrompere la scrittura di queste informazioni nel log degli accessi, fare clic sul pulsante "disattivato" e quindi su Applica.

Per eseguire queste funzioni si possono usare in alternativa i seguenti comandi:

% **/usr/lib/ab2/bin/ab2admin** −**o access\_on** [−m *nome\_server*] [−p *porta\_server*]

% **/usr/lib/ab2/bin/ab2admin** −**o access\_off** [−m *nome\_server*] [−p *porta\_server*]

**Nota -** Dopo aver modificato la funzione di registrazione nei log, *è necessario* arrestare e riavviare il server di documenti. Eseguire il login come root sul sistema server e digitare i comandi seguenti:

```
# /usr/lib/ab2/bin/ab2admin −o stop
# /usr/lib/ab2/bin/ab2admin −o start
```
## Visualizzazione del log degli accessi

Per visualizzare il log degli accessi, selezionare "Visualizza i file di log" dalla pagina di amministrazione di AnswerBook2, quindi fare clic su "Visualizza il file di log degli accessi". Il log degli accessi è un file di testo che riporta tutti gli accessi effettuati al server di documenti. Le righe del log degli accessi hanno la forma seguente:

```
129.146.83.55 - - [04/Nov/1996:15:07:05 -0800]
''GET /icons/ab2_curr_home.gif HTTP/1.0'' 200 1938
```
Dove:

- La prima serie di numeri rappresenta l'indirizzo IP (Internet Protocol) del client. Ad esempio, 129.146.83.55.
- Le informazioni tra parentesi quadre indicano la data e l'ora dell'accesso. Ad esempio, [04/Nov/1996:15:07:05 -0800] .
- Le informazioni tra virgolette indicano la destinazione dell'accesso. Tipicamente, vengono indicati un URL o il nome di un file e il protocollo usato per rispondere alla richiesta di accesso. Ad esempio, ''GET /icons/ab2\_curr\_home.gif HTTP/1.0'' indica che l'accesso era diretto al file /icons/ ab2\_curr\_home.gif ed è stato usato il protocollo HTTP 1.0.
- Il penultimo numero indica se l'accesso è andato a buon fine (200) o meno (qualsiasi altro valore).
- L'ultimo numero indica la dimensione (in kilobyte) delle informazioni restituite al richiedente. Ad esempio, 1938 è la dimensione del file .gif richiamato.

Per eseguire questa funzione si può utilizzare in alternativa il comando seguente:

% **/usr/lib/ab2/bin/ab2admin** −**o view\_access** [−m *nome\_server*] [−p *porta\_server*]

# File di log degli errori

Per abilitare o disabilitare la registrazione di un log degli errori, selezionare "Modifica la configurazione del server" dalla pagina di amministrazione di AnswerBook2.

- Per abilitare la registrazione nel file di log delle informazioni sugli errori che si sono verificati nel server di documenti, fare clic sul pulsante attivato, quindi fare clic su Applica. La posizione predefinita per questo file  $\dot{\mathsf{e}}$ /var/log/ab2/ logs/errors-8888.log.
- Per interrompere la registrazione di queste informazioni nel log degli errori, fare clic sul pulsante disattivato e quindi su Applica.

Per eseguire queste funzioni si possono utilizzare in alternativa i seguenti comandi:

% **/usr/lib/ab2/bin/ab2admin** −**o error\_on** [−m *nome\_server*] [−p *porta\_server*]

% **/usr/lib/ab2/bin/ab2admin** −**o error\_off** [−m *nome\_server*] [−p *porta\_server*]

**Nota -** Dopo aver modificato la funzione di registrazione nel log, *è necessario* arrestare e riavviare il server di documenti. Eseguire il login come root sul sistema server e digitare i comandi seguenti:

```
# /usr/lib/ab2/bin/ab2admin −o stop
# /usr/lib/ab2/bin/ab2admin −o start
```
## Visualizzazione del log degli errori

Per visualizzare il log degli errori, selezionare "Visualizza i file di log" dalla pagina di amministrazione di AnswerBook2, quindi fare clic su "Visualizza il file di log degli errori". Questo log contiene informazioni su tutti gli errori che si sono verificati sul server di documenti, e può essere usato per scoprire le cause di comportamenti anomali del server. In genere, le informazioni identificano il server e la porta su cui si è verificato l'errore e comprendono una breve descrizione dell'errore.

Per eseguire questa funzione si può utilizzare in alternativa il comando seguente:

% **/usr/lib/ab2/bin/ab2admin** −**o view\_error** [−m *nome\_server*] [−p *porta\_server*]

## Rotazione dei file di log

È possibile salvare il log degli accessi o il log degli errori corrente e ricominciare a registrare le informazioni in un file vuoto.

- Per eseguire la rotazione del log degli errori, selezionare "Inizia nuovo log degli errori" dalla pagina di amministrazione di AnswerBook2.
- Per eseguire la rotazione del log degli accessi, selezionare "Inizia nuovo log degli accessi" dalla pagina di amministrazione di AnswerBook2.

Quando compare la pagina Inizia nuovo log degli errori/accessi:

**1. Inserire il nome del file in cui salvare il log nel campo "Nome del file di log".**

Il valore predefinito è *data\_corrente*.*file\_di\_log\_corrente*.log, dove *data\_corrente* ha il formato AnnoAnnoAnnoAnno\_MeseMese\_GiornoGiorno\_OraOra e *file\_di\_log\_corrente* ha il valore predefinito access-8888.log o error-8888.log (ad esempio, 1997\_02\_26\_14.access-8888.log). Si noti che il campo "Posizione del file di log" mostra il percorso in cui il file verrà salvato. Questa informazione non può essere modificata in questa pagina.

**2. Fare clic su Applica.**

**Nota -** Dopo aver modificato la funzione di registrazione dei log, *è necessario* arrestare e riavviare il server di documenti. Eseguire il login come root sul sistema server e digitare i comandi seguenti:

```
# /usr/lib/ab2/bin/ab2admin −o stop
 # /usr/lib/ab2/bin/ab2admin −o start
```
Per eseguire queste funzioni si possono utilizzare in alternativa i comandi seguenti:

% **/usr/lib/ab2/bin/ab2admin** −**o rotate\_error** [−m *nome\_server*] [−p *porta\_server*]

% **/usr/lib/ab2/bin/ab2admin** −**o rotate\_access** [−m *nome\_server*] [−p *porta\_server*]

**50** Installazione e amministrazione di un server AnswerBook2 ♦ Agosto 1999

# Funzioni di navigazione comuni della pagina di amministrazione

All'inizio di ogni pagina di AnswerBook2 è disponibile una serie di funzioni di navigazione comuni. La tabella seguente descrive cosa accade selezionando queste funzioni dalle pagine di amministrazione.

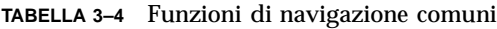

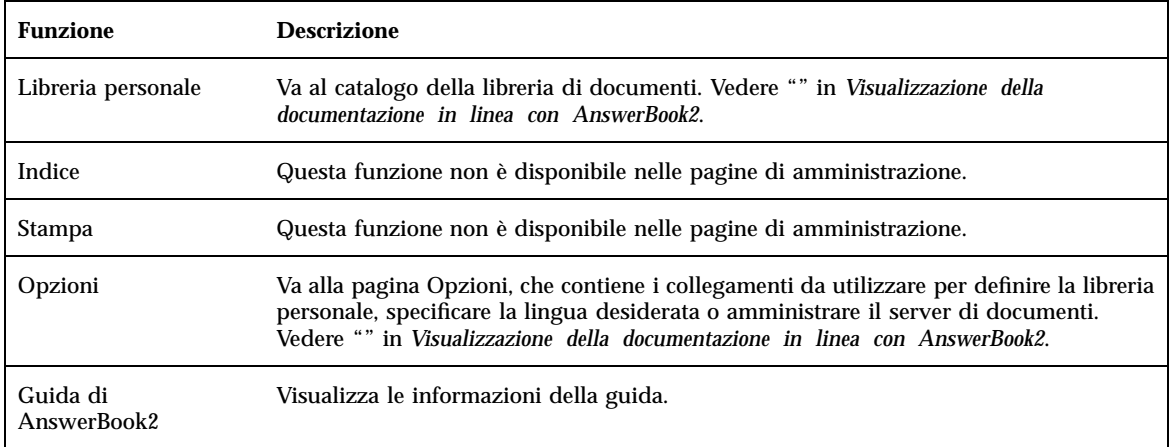

In molte pagine di amministrazione, facendo clic sull'icona si passa alla pagina di amministrazione principale di AnswerBook2.

Installazione e amministrazione di un server AnswerBook2 ♦ Agosto 1999

# Soluzione dei problemi di AnswerBook2

Questa sezione spiega come risolvere alcuni problemi relativi ad AnswerBook2. I problemi vengono suddivisi nel modo seguente:

- "Errori del server" a pagina 53
- "Messaggi di errore di AnswerBook2" a pagina 56

# Errori del server

La tabella seguente descrive i problemi che si possono incontrare nell'uso del server della documentazione in linea.

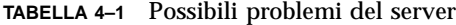

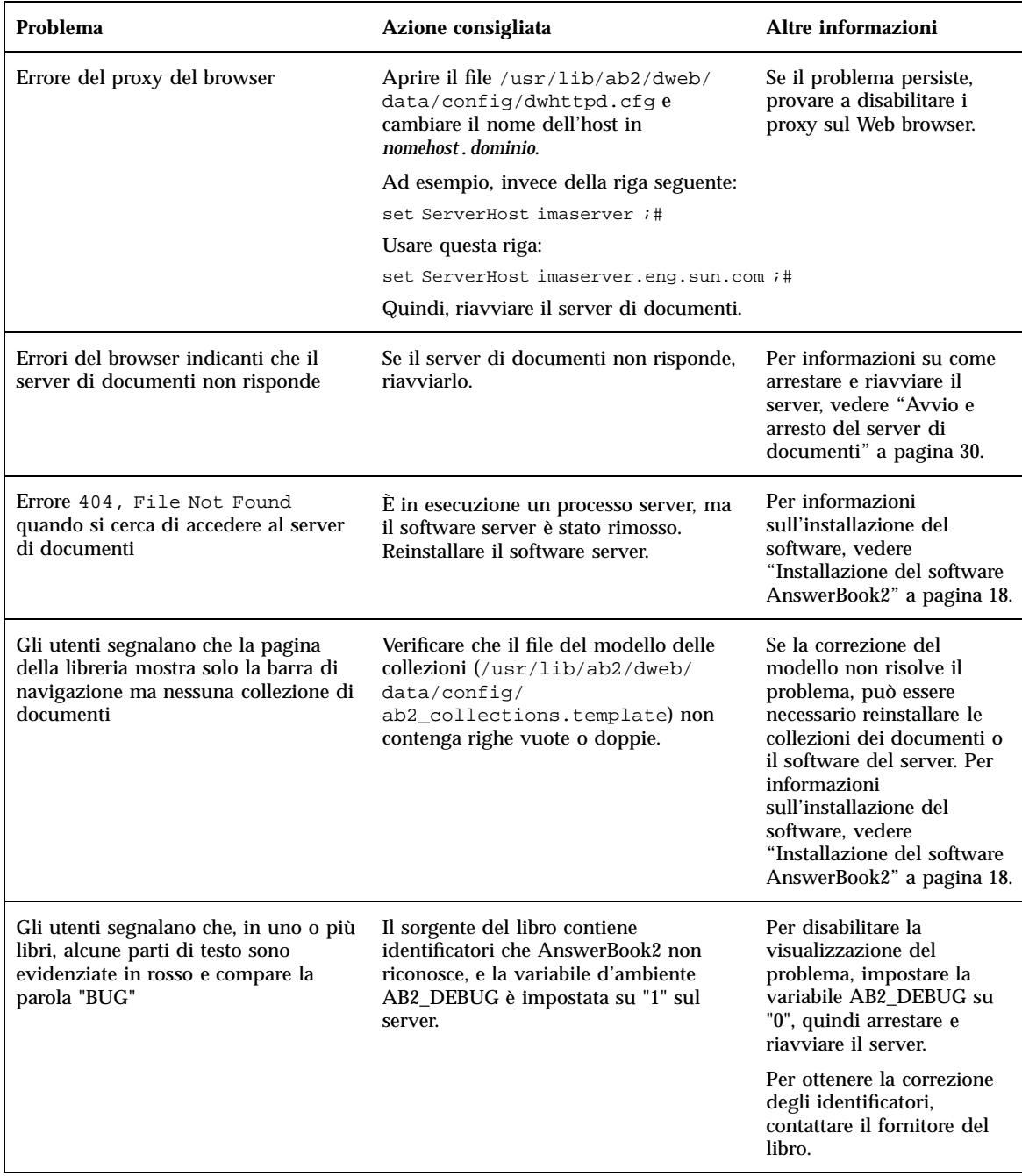

**54** Installazione e amministrazione di un server AnswerBook2 ♦ Agosto 1999

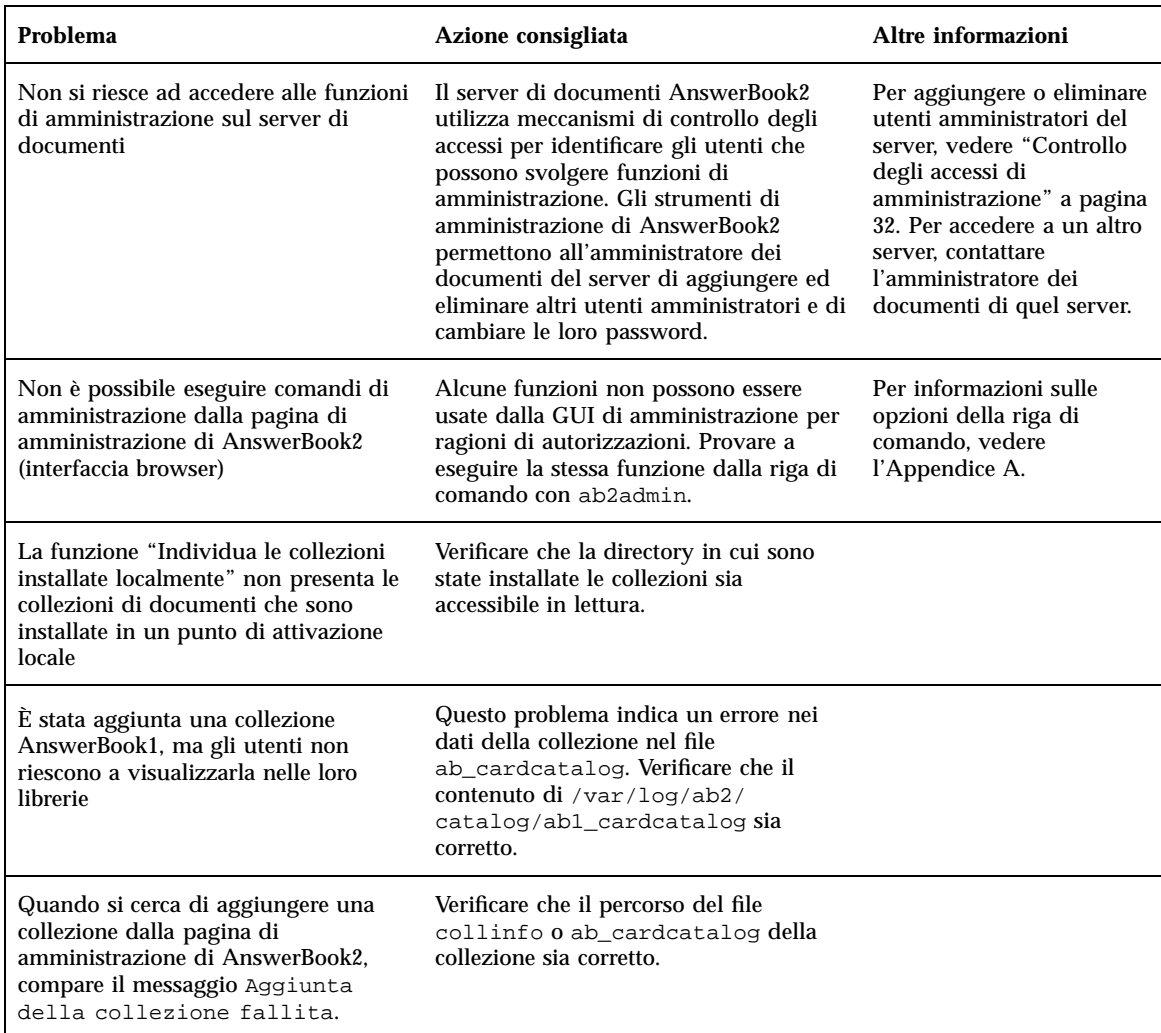

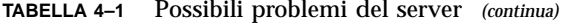

Soluzione dei problemi di AnswerBook2 **55**

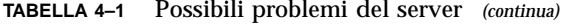

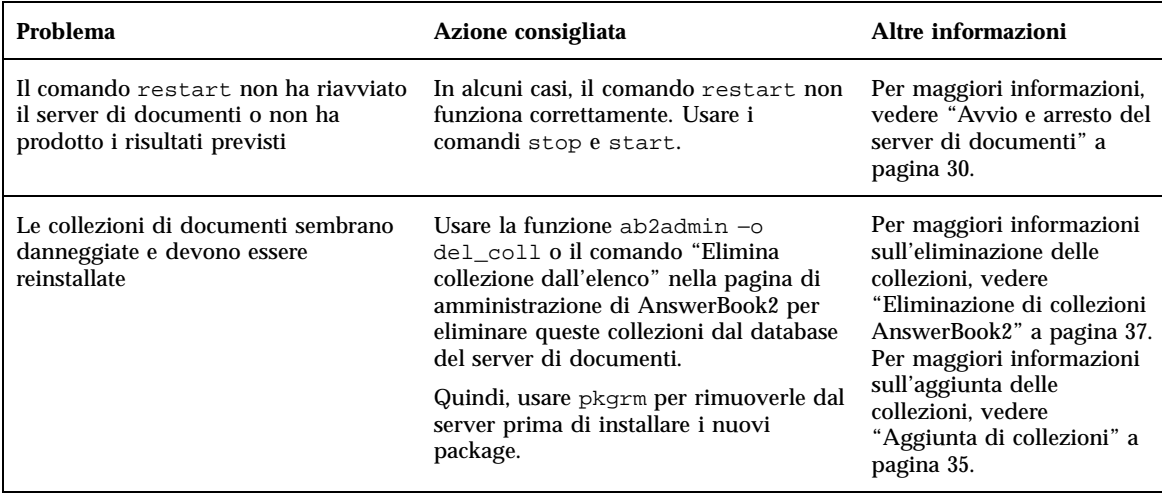

# Messaggi di errore di AnswerBook2

Questa sezione contiene i messaggi di errore di AnswerBook2 e spiega come procedere.

#### **Autenticazione fallita, riprovare.**

*Cosa significa:* Un utente amministratore ha digitato erroneamente la password di amministrazione.

*Come procedere:* Reinserire la password. Se l'errore si ripresenta, verificare che si stia cercando di amministrare il server per cui si possiede una password valida.

#### **Cannot find local AnswerBook2 server to administer.**

*Cosa significa:* Si è provato ad usare lo script answerbook2\_admin o a lanciare la pagina di amministrazione di AnswerBook2 dal pannello principale del CDE, ma l'operazione non è riuscita perché sul sistema non è presente nessun server di documenti.

*Come procedere:* Spostarsi sul sistema in cui si trova il server di documenti e usare la stessa procedura, oppure inserire l'URL del server di documenti che si desidera amministrare dal browser.

#### **Cannot talk to alternate server** *nome\_server***.**

*Cosa significa:* Il tentativo di contattare il server alternativo specificato è fallito perché il nome del server o la porta non esistono o perché l'accesso ai server al di fuori della rete aziendale è bloccato.

*Come procedere:* Verificare che il nome e la porta del server alternativo siano corretti. Se sono corretti, verificare che il server alternativo si trovi all'interno del firewall aziendale. Se il server alternativo a cui si cerca di accedere èsi trova al di fuori del firewall dell'azienda, è possibile che il meccanismo di sicurezza della rete impedisca di aggiungerlo come server alternativo.

#### **No AnswerBook2 documentation server was found.**

*Cosa significa:* Si è provato ad usare lo script answerbook2 o a lanciare il visualizzatore client dal pannello principale del CDE, ma l'operazione non è riuscita perché sul sistema non vi è nessun server di documenti predefinito.

*Come procedere:* Per identificare un server di documenti predefinito, il client usa l'approccio seguente:

1. Se la variabile d'ambiente AB2\_DEFAULTSERVER è definita, il visualizzatore di AnswerBook2 viene lanciato usando l'URL definito da questa variabile. Ad esempio, è possibile che il file .cshrc contenga la riga seguente:

setenv AB2\_DEFAULTSERVER http://imaserver.eng.sun.com:8888/

- 2. Se il sistema da cui è stata avviata la funzione AnswerBook2 è un server di documenti, il visualizzatore AnswerBook2 cerca di accedere all'URL: http:// localhost:8888
- 3. Se vi è un server AnswerBook2 registrato con FNS (Federated Naming Service), il visualizzatore AnswerBook2 utilizza l'URL del server registrato.

Installazione e amministrazione di un server AnswerBook2 ♦ Agosto 1999

APPENDICE **A**

# Pagina man di ab2admin(1M)

ab2admin(1M) Maintenance Commands

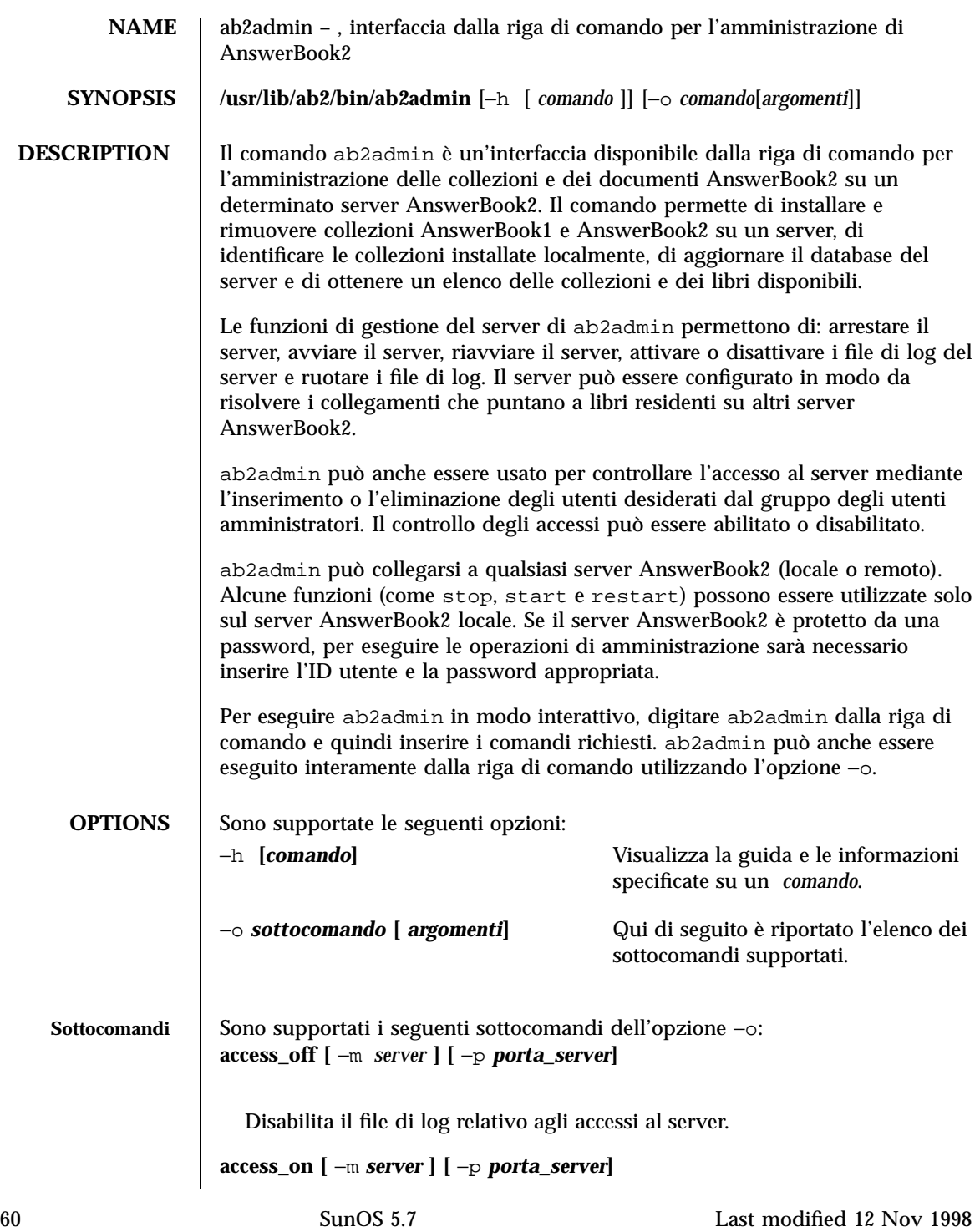

Maintenance Commands ab2admin(1M)

```
Abilita il file di log relativo agli accessi al server.
add_admin −u id_utente [ −m server ] [ −p porta_server]
  Aggiunge un utente alla lista degli amministratori autorizzati del server.
add_coll −d percorso [ −m server ] [ −p porta_server ]
  Aggiunge collezioni AnswerBook1 o AnswerBook2 al database del server
  AnswerBook2 specificato.
add_server −M server_alternativo −P porta_server_alternativo
        [ −m server ] [ −p porta_server ]
  Aggiunge un server alternativo al server specificato.
auth_off [ −m server ] [ −p porta_server]
  Disabilita la verifica per l'amministrazione del server.
auth_on [ −m server ] [ −p porta_server]
  Abilita la verifica per l'amministrazione del server.
autostart_no [ −m server ] [ −p porta_server]
  Disabilita il riavvio automatico del server AnswerBook2 al reboot del
  sistema.
autostart_yes [ −m server ] [ −p porta_server]
  Abilita il riavvio automatico del server AnswerBook2 al reboot del sistema.
browser [ −m server ] [ −p porta_server]
  Lancia un Web browser per l'accesso alle pagine di amministrazione di
  AnswerBook2.
change_password −u id_amministratore[ −m server ] [ −p porta_server]
  Cambia la password dell'amministratore autorizzato.
del_admin −u id_utente[ −m server ] [ −p porta_server]
  Elimina un utente dalla lista degli amministratori autorizzati del server.
```
Last modified 12 Nov 1998 SunOS 5.7 61

#### **del\_coll** −t *titolo\_collezione* **[** −m *server* **] [** −p *porta\_server* **]**

Rimuove collezioni AnswerBook1 o AnswerBook2 dal database del server specificato.

**del\_server** −M *server\_alternativo* −P *porta\_server\_alternativo* **[** −m *server* **] [** −p *porta\_server***]**

Elimina un server alternativo dalla lista dei server noti al server specificato.

**error\_off [** −m *server* **] [** −p *porta\_server***]**

Disabilita il file di log relativo agli errori del server.

**error\_on [** −m *server* **] [** −p *porta\_server***]**

Abilita il file di log relativo agli errori del server.

#### **help [** *comando***]**

Presenta tutte le informazioni relative a un determinato comando o a tutti i comandi.

**list [** −m *server* **] [** −p *porta\_server***]**

Elenca le collezioni AnswerBook1 e AnswerBook2 disponibili sul server specificato. L'elenco comprende i libri contenuti nelle collezioni.

```
list_server [ −m server ] [ −p porta_server]
```
Elenca tutti i server alternativi definiti per il server specificato.

**menu**

Presenta un elenco sintetico delle opzioni dei comandi.

**modify\_server\_name** −s *nuovo\_nome\_server* **[** −m *server* **] [** −p *porta\_server* **]**

Modifica il nome del server.

```
modify_server_port −a nuova_porta_server [ −m server ]
        [ −p porta_server ]
```
Modifica il numero di porta del server.

**restart**

62 SunOS 5.7 Last modified 12 Nov 1998

Maintenance Commands ab2admin(1M)

```
Riavvia il server AnswerBook2 locale. Richiede l'accesso come utente root.
                     rotate_access [ −m server ] [ −p porta_server ]
                        Salva e ripristina il file di log relativo agli accessi al server.
                     rotate_error [ −m server ] [ −p porta_server ]
                        Salva e ripristina il file di log relativo agli errori del server.
                     scan [ −m server ] [ −p porta_server ]
                        Identifica le collezioni installate localmente (AnswerBook1 o AnswerBook2)
                        e aggiorna il database del server specificato.
                     start
                        Avvia il server AnswerBook2 locale. Richiede l'accesso come utente root.
                     start −D
                        Avvia il server AnswerBook2 locale in modalità debug. Richiede l'accesso
                        come utente root.
                     stop
                        Arresta il server AnswerBook2 locale. Richiede l'accesso come utente root.
                      view_access [ −m server ] [ −p porta_server ]
                        Visualizza il contenuto del file di log relativo agli accessi al server.
                     view_config [ −m server ] [ −p porta_server ]
                        Visualizza le opzioni di configurazione del server.
                      view_error [ −m server ] [ −p porta_server ]
                        Visualizza il contenuto del file di log relativo agli errori del server.
       SINTASSI quit Esce dalla modalità interattiva.
                      q Esce dalla modalità interattiva.
                      bye Esce dalla modalità interattiva.
Last modified 12 Nov 1998 SunOS 5.7 63
```
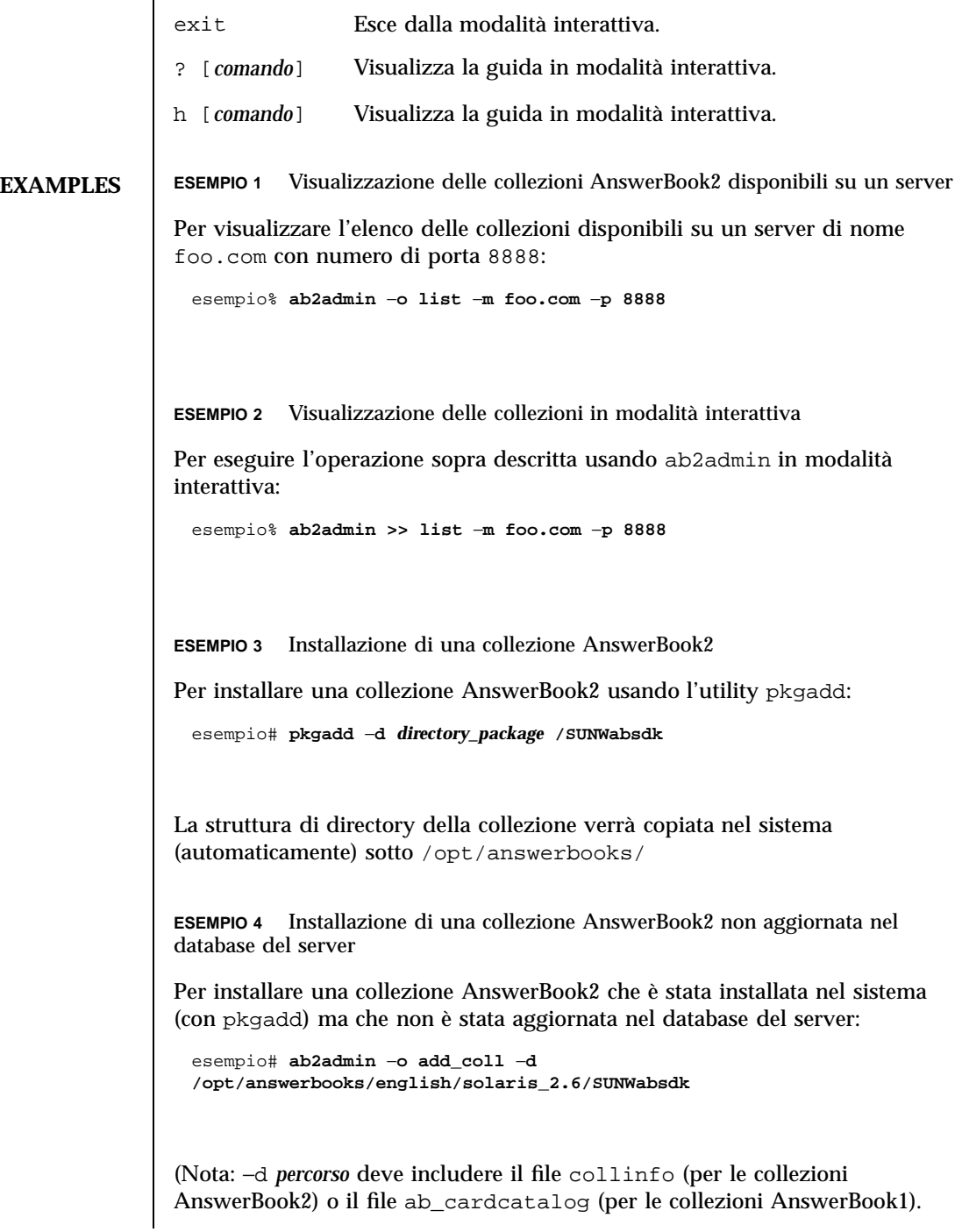

64 SunOS 5.7 Last modified 12 Nov 1998

#### Maintenance Commands ab2admin(1M)

```
ESEMPIO 5 Analisi della definizione di una collezione AnswerBook1
                    Per analizzare la definizione di una collezione AnswerBook1:
                      esempio% cat /opt/SUNWans/ab_cardcatalog
                      :id = SUMWab_10_4: \ \ \ \ \:version=: \
                      :title=Solaris XGL 3.1 AnswerBook: \
                      :tocpath=/net/elirium.Eng/export/answerbook/Solaris_2.4/SUNWAxg/toc: \
                      :pspath=/net/elirium.Eng/export/answerbook/Solaris_2.4/SUNWAxg/ps: \
                      :indexpath=/net/elirium.Eng/export/answerbook/Solaris_2.4/SUNWAxg/inde
                    ESEMPIO 6 Analisi della definizione di una collezione AnswerBook2
                    Per analizzare la definizione di una collezione AnswerBook2:
                      esempio% cat/opt/answerbooks/english/solaris_2.6/SUNabsd/collinfo
                      dwCollections {
                         coll.45.4 dwCollection
                      }
                      dwSetParam coll.45.4 {
                         location /opt/answerbooks/english/solaris_2.6/SUNWabsdk
                         title "Solaris 2.6 Software Developer AnswerBook Vol 1"
                         type EbtCollection }
          FILES /var/log/ab2/catalog/local.socat
                      File di catalogo
                    /var/log/ab2/catalog/remote.socat
                      File di catalogo
                    /var/log/ab2/catalog/delegate.socat
                      File di catalogo
                    /var/log/ab2/catalog/libcat.socat
                       File di catalogo
                    /var/log/ab2/logs/access_8888.log
                      File di log predefinito per gli accessi
                    /var/log/ab2/logs/errors_8888.log
                       File di log predefinito per gli errori
Last modified 12 Nov 1998 SunOS 5.7 65
```
### ab2admin(1M) Maintenance Commands

/usr/lib/ab2/dweb/data/config/ab2\_collections.template

Database delle collezioni AnswerBook2

/var/log/ab2/catalog/ab1\_cardcatalog

Database delle collezioni AnswerBook1

/usr/lib/ab2/dweb/data/config/admin\_passwd

File contenente le informazioni nomeutente:password

**ATTRIBUTES** Vedere attributes(5) per la descrizione dei seguenti attributi:

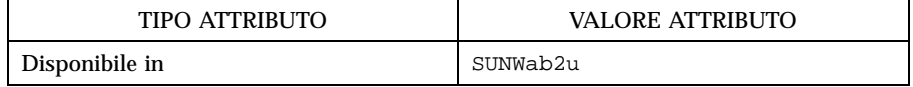

### **SEE ALSO**

APPENDICE **B**

Pagina man di ab2regsvr(1M)

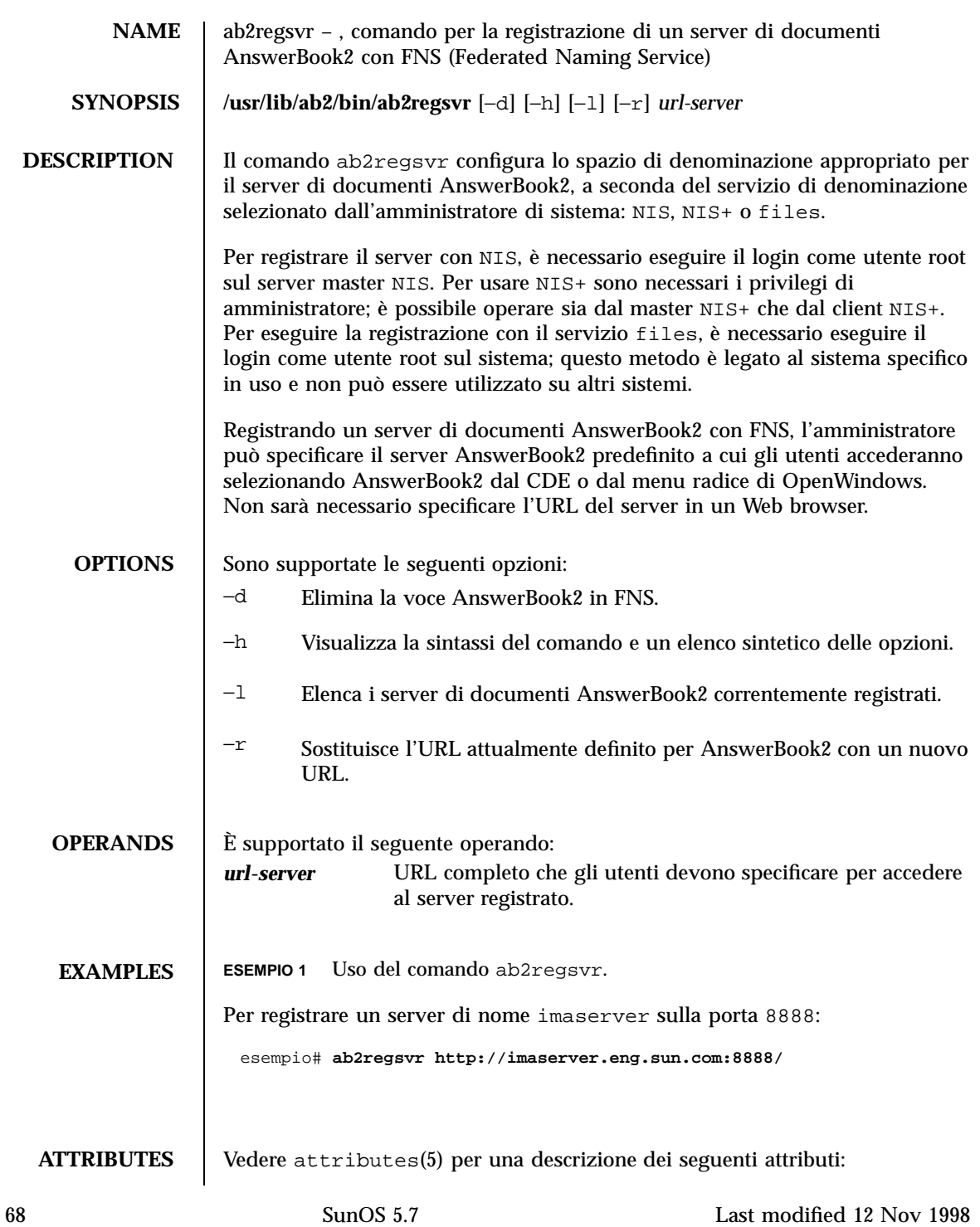

## Maintenance Commands ab2regsvr(1M)

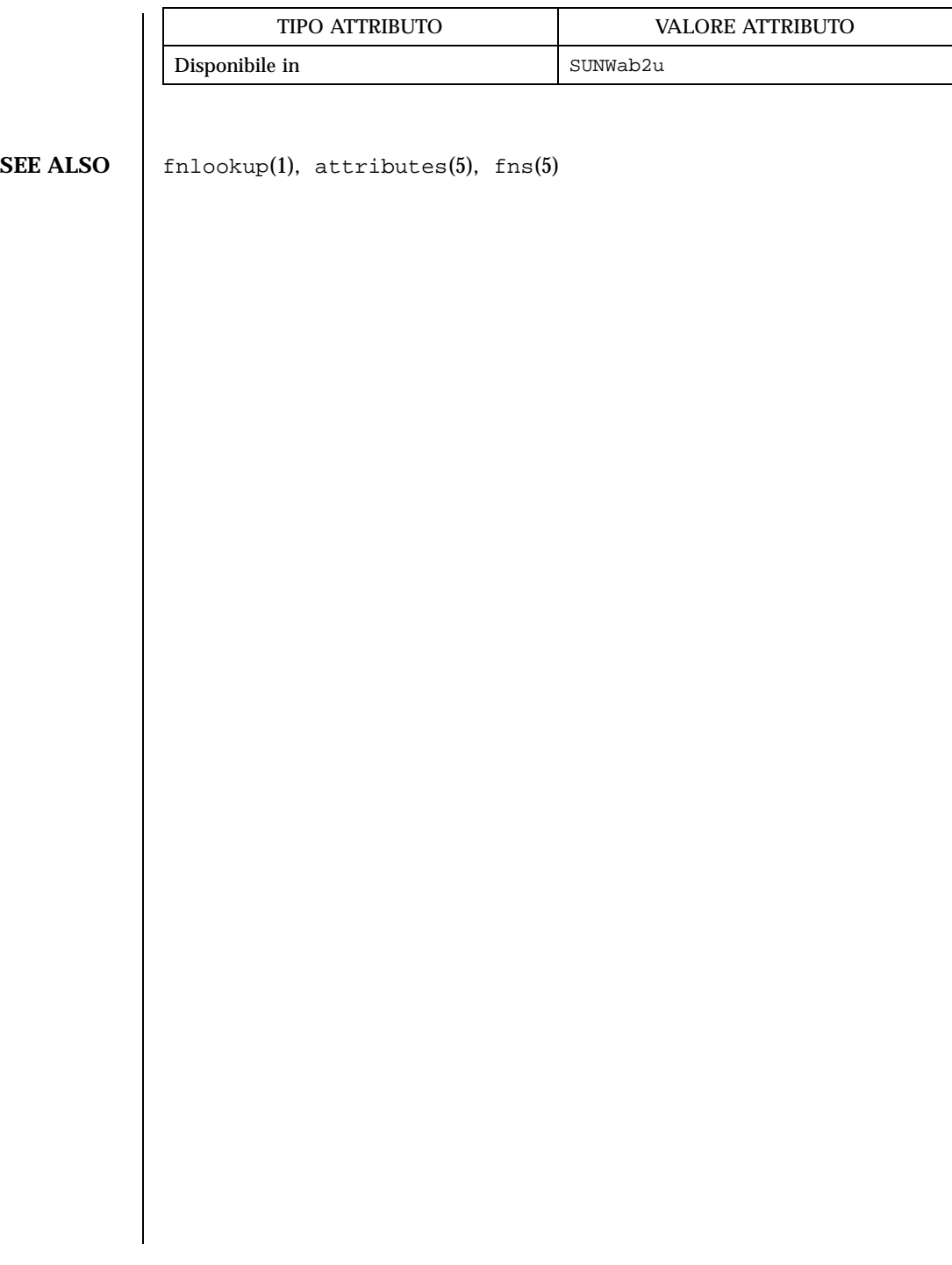

Last modified 12 Nov 1998 SunOS 5.7 69

ab2regsvr(1M) Maintenance Commands

70 SunOS 5.7 Last modified 12 Nov 1998

# Esempio di installazione di AnswerBook2

Questa appendice descrive un esempio di installazione del server AnswerBook2 eseguito con l'utility pkgadd.

# Esempio di installazione

L'esempio seguente descrive un'installazione completa del software del server AnswerBook2, eseguita con l'utility pkgadd. Si noti che la procedura di post-installazione per il package SUNWab2u installa i file della Guida di AnswerBook2 per tutte le versioni locali supportate, cerca le collezioni di documenti già installate e le aggiunge automaticamente al database del server.

**ESEMPIO C–1** Esempio di installazione

```
mioserver# pkgadd -d .
Sono disponibili i seguenti package:<br>1 SUNWab2r AnswerBook2 Docume
                  AnswerBook2 Documentation Server
                   (sparc) 3.0,REV=1999.0326
  2 SUNWab2s AnswerBook2 Documentation Server
                   (sparc) 3.0,REV=1999.0326
  3 SUNWab2u AnswerBook2 Documentation Server
                   (sparc) 3.0,REV=1999.0326
Selezionare i package da elaborare (o 'all' per elaborare
tutti i package). (default: all) [?,??,q]: all
```
**(continua)**

#### **(continua)**

```
Elaborazione del package <SUNWab2r> da </net/toc/ab2dev/pkgsparc/
19990326_v1.4.1_b3>
AnswerBook2 Documentation Server
(sparc) 3.0,REV=1999.0326
Copyright 1999 Sun Microsystems, Inc. All rights reserved.
DynaWeb, Copyright (c) 1990-1998 Inso Corporation
All Rights Reserved.
Unpublished-rights reserved under the copyright laws of the United States.
Restricted rights legend: use, duplication, or disclosure by the U.S.
government is subject to restrictions as set forth in subparagraph (c)(1)(ii)of the Rights in Technical Data and Computer Software clause at
DFARS 52.227-
7013 and in similar clauses in the FAR and NASA FAR supplement.
Inso considers its source code as an unpublished, proprietary trade
secret, and it is available only under strict license provisions. This
copyright notice is placed here only to protect Inso in the event
the source is deemed a published work. Dissassembly, decompilation,
or other means of reducing the object code to human readable form is
prohibited by the license agreement under which this code is provided
to the user or company in possession of this copy.
Using </> as the package base directory.
## Elaborazione delle informazioni del package.
## Elaborazione delle informazioni di sistema.
   7 percorsi di package sono già installati correttamente.
## Verifica dello spazio richiesto su disco.
## Controllo dei conflitti tra i package già installati.
## Controllo sui programmi setuid/setgid.
Questo package contiene script che verranno eseguiti con
autorizzazioni di superutente durante il processo di installazione.
Proseguire l'installazione di <SUNWab2r> [y,n,?] y
Installazione di AnswerBook2 Documentation Server come <SUNWab2r>
## Installazione della parte 1 di 1.
/etc/rc0.d/K41ab2mgr <collegamento simbolico>
/etc/rc1.d/K41ab2mgr <collegamento simbolico>
/etc/rc2.d/S96ab2mgr <collegamento simbolico>
[ verifica della classe <br/> <br/>base> ]
/etc/init.d/ab2mgr
/var/log/ab2/catalog/ab1_cardcatalog
/var/log/ab2/catalog/delegate.socat
/var/log/ab2/catalog/libcat.socat
/var/log/ab2/catalog/local.socat
/var/log/ab2/catalog/remote.socat
/var/log/ab2/logs/access-8888.log
/var/log/ab2/logs/errors-8888.log
[ verifica della classe <preserve> ]
```

```
(continua)
```
```
## Esecuzione dello script di postinstallazione.
Installazione di <SUNWab2r> eseguita con successo.
Elaborazione del package <SUNWab2s> da </net/toc/ab2dev/pkgsparc/
19990326_v1.4.1_b3>
AnswerBook2 Documentation Server
(sparc) 3.0,REV=1999.0326
Copyright 1999 Sun Microsystems, Inc. All rights reserved.
DynaWeb, Copyright (c) 1990-1998 Inso Corporation
All Rights Reserved.
Unpublished-rights reserved under the copyright laws of the United States.
Restricted rights legend: use, duplication, or disclosure by the U.S.
government is subject to restrictions as set forth in subparagraph (c)(1)(ii)of the Rights in Technical Data and Computer Software clause at
DFARS 52.227-
7013 and in similar clauses in the FAR and NASA FAR supplement.
Inso considers its source code as an unpublished, proprietary trade
secret, and it is available only under strict license provisions. This
copyright notice is placed here only to protect Inso in the event
the source is deemed a published work. Dissassembly, decompilation,
or other means of reducing the object code to human readable form is
prohibited by the license agreement under which this code is provided
to the user or company in possession of this copy.
Using </usr> as the package base directory.
## Elaborazione delle informazioni del package.
## Elaborazione delle informazioni di sistema.
   7 percorsi di package sono già installati correttamente.
## Verifica dello spazio richiesto su disco.
## Controllo dei conflitti tra i package già installati.
## Controllo sui programmi setuid/setgid.
Questo package contiene script che verranno eseguiti con
autorizzazioni di superutente durante il processo di installazione.
Proseguire l'installazione di <SUNWab2s> [y,n,?] y
Installazione di AnswerBook2 Documentation Server come <SUNWab2s>
## Installazione della parte 1 di 1.
/usr/share/lib/sgml/locale/C/styles/solbook/fulltext.pv
/usr/share/lib/sgml/locale/C/styles/solbook/fulltext.wv
/usr/share/lib/sgml/locale/C/styles/solbook/fulltext_c.pv
/usr/share/lib/sgml/locale/C/styles/solbook/fulltext_c.wv
/usr/share/lib/sgml/locale/C/styles/solbook/fulltext_ca.pv
/usr/share/lib/sgml/locale/C/styles/solbook/fulltext_ca.wv
/usr/share/lib/sgml/locale/C/styles/solbook/fulltext_de.pv
/usr/share/lib/sgml/locale/C/styles/solbook/fulltext_de.wv
```
**(continua)**

```
/usr/share/lib/sgml/locale/C/styles/solbook/fulltext_es.pv
/usr/share/lib/sgml/locale/C/styles/solbook/fulltext_es.wv
/usr/share/lib/sgml/locale/C/styles/solbook/fulltext_fr.pv
/usr/share/lib/sgml/locale/C/styles/solbook/fulltext_fr.wv
/usr/share/lib/sgml/locale/C/styles/solbook/fulltext_it.pv
/usr/share/lib/sgml/locale/C/styles/solbook/fulltext_it.wv
/usr/share/lib/sgml/locale/C/styles/solbook/fulltext_ja.pv
/usr/share/lib/sgml/locale/C/styles/solbook/fulltext_ja.wv
/usr/share/lib/sgml/locale/C/styles/solbook/fulltext_ko.pv
/usr/share/lib/sgml/locale/C/styles/solbook/fulltext_ko.wv
/usr/share/lib/sgml/locale/C/styles/solbook/fulltext_sv.pv
/usr/share/lib/sgml/locale/C/styles/solbook/fulltext_sv.wv
/usr/share/lib/sgml/locale/C/styles/solbook/fulltext_zh.pv
/usr/share/lib/sgml/locale/C/styles/solbook/fulltext_zh.wv
/usr/share/lib/sgml/locale/C/styles/solbook/fulltext_zh_tw.pv
/usr/share/lib/sgml/locale/C/styles/solbook/fulltext_zh_tw.wv
/usr/share/lib/sgml/locale/C/styles/solbook/toc.tv
/usr/share/lib/sgml/locale/C/styles/solbook/xml.wv
[ verifica della classe <br/> >>>>> ]
## Esecuzione dello script di postinstallazione.
Installazione di <SUNWab2s> eseguita con successo.
Elaborazione del package <SUNWab2u> da </net/toc/ab2dev/pkgsparc/
19990326_v1.4.1_b3>
AnswerBook2 Documentation Server
(sparc) 3.0,REV=1999.0326
Copyright 1999 Sun Microsystems, Inc. All rights reserved.
DynaWeb, Copyright (c) 1990-1998 Inso Corporation
All Rights Reserved.
Unpublished-rights reserved under the copyright laws of the United States.
Restricted rights legend: use, duplication, or disclosure by the U.S.
government is subject to restrictions as set forth in subparagraph (c)(1)(ii)of the Rights in Technical Data and Computer Software clause at
DFARS 52.227-
7013 and in similar clauses in the FAR and NASA FAR supplement.
Inso considers its source code as an unpublished, proprietary trade
secret, and it is available only under strict license provisions. This
copyright notice is placed here only to protect Inso in the event
the source is deemed a published work. Dissassembly, decompilation,
or other means of reducing the object code to human readable form is
prohibited by the license agreement under which this code is provided
to the user or company in possession of this copy.
Using </usr> as the package base directory.
## Elaborazione delle informazioni del package.
## Elaborazione delle informazioni di sistema.
   34 percorsi di package sono già installati correttamente.
## Verifica delle dipendenze del package.
```

```
## Verifica dello spazio richiesto su disco.
## Controllo dei conflitti tra i package già installati.
## Controllo sui programmi setuid/setgid.
Questo package contiene script che verranno eseguiti con
autorizzazioni di superutente durante il processo di installazione.
Proseguire l'installazione di <SUNWab2u> [y,n,?] y
## Installazione della parte 1 di 1.
/usr/lib/ab2/bin/ab2admin
/usr/lib/ab2/bin/ab2bin/admin
/usr/lib/ab2/bin/ab2bin/getepsf <collegamento simbolico>
/usr/lib/ab2/bin/ab2bin/getframe <collegamento simbolico>
/usr/lib/ab2/bin/ab2bin/gettransbitmap
/usr/lib/ab2/bin/ab2bin/nph-dweb
/usr/lib/ab2/bin/ab2cardcat
/usr/lib/ab2/bin/ab2catl
/usr/lib/ab2/bin/ab2createpl
/usr/lib/ab2/bin/ab2html
/usr/lib/ab2/bin/ab2libcat
/usr/lib/ab2/bin/ab2regsvr
/usr/lib/ab2/bin/ab2search
/usr/lib/ab2/bin/getpage
/usr/lib/ab2/data/docs/Help/C/Help/booklist.txt
/usr/lib/ab2/data/docs/Help/C/Help/books/AB2ADMIN/ebt/AB2ADMIN.dat
/usr/lib/ab2/data/docs/Help/C/Help/books/AB2ADMIN/ebt/AB2ADMIN.edr
/usr/lib/ab2/data/docs/Help/C/Help/books/AB2ADMIN/ebt/AB2ADMIN.tag
/usr/lib/ab2/data/docs/Help/C/Help/books/AB2ADMIN/ebt/
search.tdr <collegamento simbolico>
/usr/lib/ab2/data/docs/Help/C/Help/books/AB2ADMIN/ebt/toc.tdr
/usr/lib/ab2/data/docs/Help/C/Help/books/AB2ADMIN/figures/ab2_admin.gif
/usr/lib/ab2/data/docs/Help/C/Help/books/AB2ADMIN/figures/ab2_help.gif
/usr/lib/ab2/data/docs/Help/C/Help/books/AB2ADMIN/index/index.dat
/usr/lib/ab2/data/docs/Help/C/Help/books/AB2ADMIN/index/vocab.dat
/usr/lib/ab2/data/docs/Help/C/Help/books/AB2ADMIN/styles.ent
/usr/lib/ab2/data/docs/Help/C/Help/books/ONLINEACCESS/ebt/ONLINEACCESS.dat
/usr/lib/ab2/data/docs/Help/C/Help/books/ONLINEACCESS/ebt/ONLINEACCESS.edr
/usr/lib/ab2/data/docs/Help/C/Help/books/ONLINEACCESS/ebt/ONLINEACCESS.tag
/usr/lib/ab2/data/docs/Help/C/Help/books/ONLINEACCESS/ebt/
search.tdr <collegamento simbolico>
/usr/lib/ab2/data/docs/Help/C/Help/books/ONLINEACCESS/ebt/toc.tdr
/usr/lib/ab2/data/docs/Help/C/Help/books/ONLINEACCESS/figures/ab2_admin.gif
/usr/lib/ab2/data/docs/Help/C/Help/books/ONLINEACCESS/figures/
ab2_collapse.gif
/usr/lib/ab2/data/docs/Help/C/Help/books/ONLINEACCESS/figures/
ab2_expand.gif
/usr/lib/ab2/data/docs/Help/C/Help/books/ONLINEACCESS/figures/
ab2_graphic.gif
/usr/lib/ab2/data/docs/Help/C/Help/books/ONLINEACCESS/figures/
ab2_lang_prefs.gif
/usr/lib/ab2/data/docs/Help/C/Help/books/ONLINEACCESS/figures/
ab2_lib_prefs.gif
```
**(continua)**

```
/usr/lib/ab2/data/docs/Help/C/Help/books/ONLINEACCESS/figures/ab2_minus.gif
/usr/lib/ab2/data/docs/Help/C/Help/books/ONLINEACCESS/figures/ab2_plus.gif
/usr/lib/ab2/data/docs/Help/C/Help/books/ONLINEACCESS/figures/ab2_rel3.gif
/usr/lib/ab2/data/docs/Help/C/Help/books/ONLINEACCESS/figures/ab2_rel6.gif
/usr/lib/ab2/data/docs/Help/C/Help/books/ONLINEACCESS/index/index.dat
/usr/lib/ab2/data/docs/Help/C/Help/books/ONLINEACCESS/index/vocab.dat
/usr/lib/ab2/data/docs/Help/C/Help/books/ONLINEACCESS/styles.ent
/usr/lib/ab2/data/docs/Help/C/Help/collinfo
/usr/lib/ab2/data/docs/Help/C/Help/socat
/usr/lib/ab2/data/docs/Help/de/Help/booklist.txt
/usr/lib/ab2/data/docs/Help/de/Help/books/AB2ADMIN/ebt/AB2ADMIN.dat
/usr/lib/ab2/data/docs/Help/de/Help/books/AB2ADMIN/ebt/AB2ADMIN.edr
/usr/lib/ab2/data/docs/Help/de/Help/books/AB2ADMIN/ebt/AB2ADMIN.tag
/usr/lib/ab2/data/docs/Help/de/Help/books/AB2ADMIN/ebt/
search.tdr <collegamento simbolico>
/usr/lib/ab2/data/docs/Help/de/Help/books/AB2ADMIN/ebt/toc.tdr
/usr/lib/ab2/data/docs/Help/de/Help/books/AB2ADMIN/figures/ab2_admin.gif
/usr/lib/ab2/data/docs/Help/de/Help/books/AB2ADMIN/figures/ab2_help.gif
/usr/lib/ab2/data/docs/Help/de/Help/books/AB2ADMIN/index/index.dat
/usr/lib/ab2/data/docs/Help/de/Help/books/AB2ADMIN/index/vocab.dat
/usr/lib/ab2/data/docs/Help/de/Help/books/AB2ADMIN/styles.ent
/usr/lib/ab2/data/docs/Help/de/Help/books/ONLINEACCESS/ebt/ONLINEACCESS.dat
/usr/lib/ab2/data/docs/Help/de/Help/books/ONLINEACCESS/ebt/ONLINEACCESS.edr
/usr/lib/ab2/data/docs/Help/de/Help/books/ONLINEACCESS/ebt/ONLINEACCESS.tag
/usr/lib/ab2/data/docs/Help/de/Help/books/ONLINEACCESS/ebt/
search.tdr <collegamento simbolico>
/usr/lib/ab2/data/docs/Help/de/Help/books/ONLINEACCESS/ebt/toc.tdr
/usr/lib/ab2/data/docs/Help/de/Help/books/ONLINEACCESS/figures/
ab2_admin.gif
.
.
.
/usr/lib/ab2/data/docs/Help/de/Help/books/ONLINEACCESS/index/index.dat
/usr/lib/ab2/data/docs/Help/de/Help/books/ONLINEACCESS/index/vocab.dat
/usr/lib/ab2/data/docs/Help/de/Help/books/ONLINEACCESS/styles.ent
/usr/lib/ab2/data/docs/Help/de/Help/collinfo
/usr/lib/ab2/data/docs/Help/de/Help/socat
/usr/lib/ab2/data/docs/Help/es/Help/booklist.txt
/usr/lib/ab2/data/docs/Help/es/Help/books/AB2ADMIN/ebt/AB2ADMIN.dat
/usr/lib/ab2/data/docs/Help/es/Help/books/AB2ADMIN/ebt/AB2ADMIN.edr
/usr/lib/ab2/data/docs/Help/es/Help/books/AB2ADMIN/ebt/AB2ADMIN.tag
/usr/lib/ab2/data/docs/Help/es/Help/books/AB2ADMIN/ebt/
search.tdr <collegamento simbolico>
/usr/lib/ab2/data/docs/Help/es/Help/books/AB2ADMIN/ebt/toc.tdr
/usr/lib/ab2/data/docs/Help/es/Help/books/AB2ADMIN/figures/ab2_admin.gif
/usr/lib/ab2/data/docs/Help/es/Help/books/AB2ADMIN/figures/ab2_help.gif
/usr/lib/ab2/data/docs/Help/es/Help/books/AB2ADMIN/index/index.dat
/usr/lib/ab2/data/docs/Help/es/Help/books/AB2ADMIN/index/vocab.dat
/usr/lib/ab2/data/docs/Help/es/Help/books/AB2ADMIN/styles.ent
/usr/lib/ab2/data/docs/Help/es/Help/books/ONLINEACCESS/ebt/ONLINEACCESS.dat
/usr/lib/ab2/data/docs/Help/es/Help/books/ONLINEACCESS/ebt/ONLINEACCESS.edr
/usr/lib/ab2/data/docs/Help/es/Help/books/ONLINEACCESS/ebt/ONLINEACCESS.tag
```

```
/usr/lib/ab2/data/docs/Help/es/Help/books/ONLINEACCESS/ebt/
search.tdr <collegamento simbolico>
/usr/lib/ab2/data/docs/Help/es/Help/books/ONLINEACCESS/ebt/toc.tdr
/usr/lib/ab2/data/docs/Help/es/Help/books/ONLINEACCESS/figures/
ab2_admin.gif
.
.
.
/usr/lib/ab2/data/docs/Help/es/Help/books/ONLINEACCESS/index/index.dat
/usr/lib/ab2/data/docs/Help/es/Help/books/ONLINEACCESS/index/vocab.dat
/usr/lib/ab2/data/docs/Help/es/Help/books/ONLINEACCESS/styles.ent
/usr/lib/ab2/data/docs/Help/es/Help/collinfo
/usr/lib/ab2/data/docs/Help/es/Help/socat
/usr/lib/ab2/data/docs/Help/fr/Help/booklist.txt
/usr/lib/ab2/data/docs/Help/fr/Help/books/AB2ADMIN/ebt/AB2ADMIN.dat
/usr/lib/ab2/data/docs/Help/fr/Help/books/AB2ADMIN/ebt/AB2ADMIN.edr
/usr/lib/ab2/data/docs/Help/fr/Help/books/AB2ADMIN/ebt/AB2ADMIN.tag
/usr/lib/ab2/data/docs/Help/fr/Help/books/AB2ADMIN/ebt/
search.tdr <collegamento simbolico>
/usr/lib/ab2/data/docs/Help/fr/Help/books/AB2ADMIN/ebt/toc.tdr
/usr/lib/ab2/data/docs/Help/fr/Help/books/AB2ADMIN/figures/ab2_admin.gif
/usr/lib/ab2/data/docs/Help/fr/Help/books/AB2ADMIN/figures/ab2_help.gif
/usr/lib/ab2/data/docs/Help/fr/Help/books/AB2ADMIN/index/index.dat
/usr/lib/ab2/data/docs/Help/fr/Help/books/AB2ADMIN/index/vocab.dat
/usr/lib/ab2/data/docs/Help/fr/Help/books/AB2ADMIN/styles.ent
/usr/lib/ab2/data/docs/Help/fr/Help/books/ONLINEACCESS/ebt/ONLINEACCESS.dat
/usr/lib/ab2/data/docs/Help/fr/Help/books/ONLINEACCESS/ebt/ONLINEACCESS.edr
/usr/lib/ab2/data/docs/Help/fr/Help/books/ONLINEACCESS/ebt/ONLINEACCESS.tag
/usr/lib/ab2/data/docs/Help/fr/Help/books/ONLINEACCESS/ebt/
search.tdr <collegamento simbolico>
/usr/lib/ab2/data/docs/Help/fr/Help/books/ONLINEACCESS/ebt/toc.tdr
/usr/lib/ab2/data/docs/Help/fr/Help/books/ONLINEACCESS/figures/
ab2_admin.gif
.
.
.
/usr/lib/ab2/data/docs/Help/fr/Help/books/ONLINEACCESS/figures/ab2_rel6.gif
/usr/lib/ab2/data/docs/Help/fr/Help/books/ONLINEACCESS/index/index.dat
/usr/lib/ab2/data/docs/Help/fr/Help/books/ONLINEACCESS/index/vocab.dat
/usr/lib/ab2/data/docs/Help/fr/Help/books/ONLINEACCESS/styles.ent
/usr/lib/ab2/data/docs/Help/fr/Help/collinfo
/usr/lib/ab2/data/docs/Help/fr/Help/socat
/usr/lib/ab2/data/docs/Help/it/Help/booklist.txt
/usr/lib/ab2/data/docs/Help/it/Help/books/AB2ADMIN/ebt/AB2ADMIN.dat
/usr/lib/ab2/data/docs/Help/it/Help/books/AB2ADMIN/ebt/AB2ADMIN.edr
/usr/lib/ab2/data/docs/Help/it/Help/books/AB2ADMIN/ebt/AB2ADMIN.tag
/usr/lib/ab2/data/docs/Help/it/Help/books/AB2ADMIN/ebt/
search.tdr <collegamento simbolico>
/usr/lib/ab2/data/docs/Help/it/Help/books/AB2ADMIN/ebt/toc.tdr
/usr/lib/ab2/data/docs/Help/it/Help/books/AB2ADMIN/figures/ab2_admin.gif
/usr/lib/ab2/data/docs/Help/it/Help/books/AB2ADMIN/figures/ab2_help.gif
/usr/lib/ab2/data/docs/Help/it/Help/books/AB2ADMIN/index/index.dat
/usr/lib/ab2/data/docs/Help/it/Help/books/AB2ADMIN/index/vocab.dat
```
**(continua)**

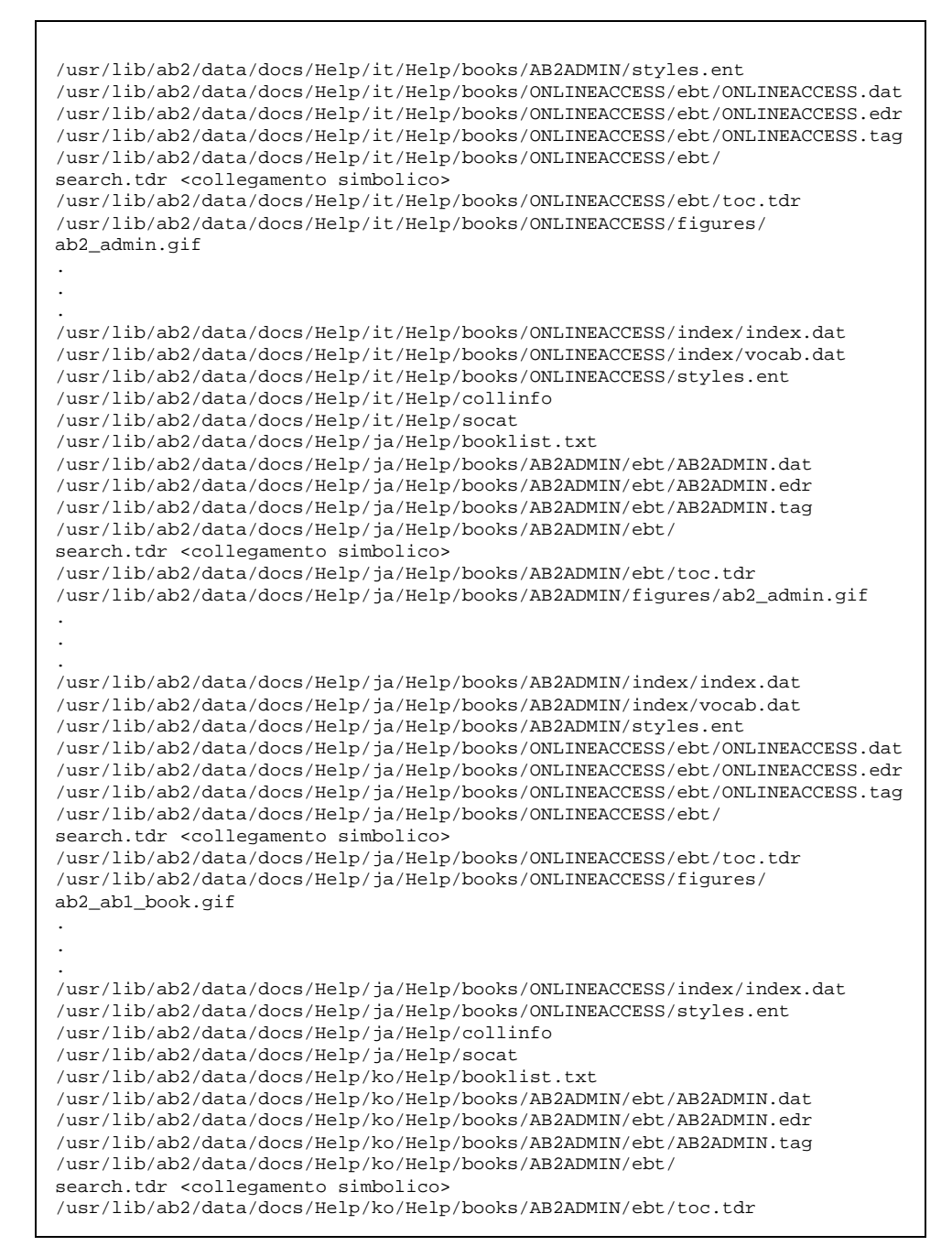

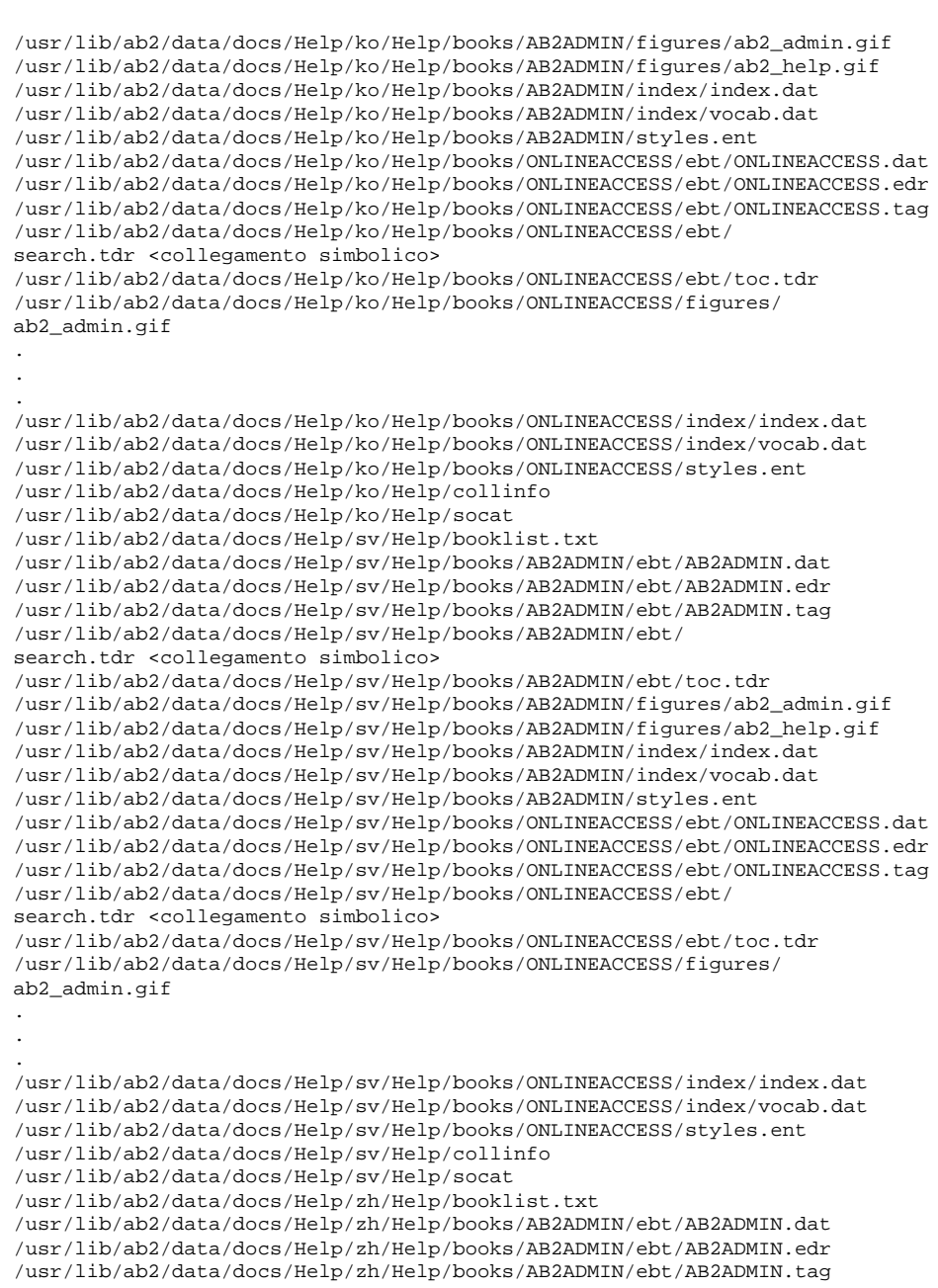

**(continua)**

```
/usr/lib/ab2/data/docs/Help/zh/Help/books/AB2ADMIN/ebt/
search.tdr <collegamento simbolico>
/usr/lib/ab2/data/docs/Help/zh/Help/books/AB2ADMIN/ebt/toc.tdr
/usr/lib/ab2/data/docs/Help/zh/Help/books/AB2ADMIN/figures/ab2_admin.gif
/usr/lib/ab2/data/docs/Help/zh/Help/books/AB2ADMIN/figures/ab2_help.gif
/usr/lib/ab2/data/docs/Help/zh/Help/books/AB2ADMIN/index/index.dat
/usr/lib/ab2/data/docs/Help/zh/Help/books/AB2ADMIN/index/vocab.dat
/usr/lib/ab2/data/docs/Help/zh/Help/books/AB2ADMIN/styles.ent
/usr/lib/ab2/data/docs/Help/zh/Help/books/ONLINEACCESS/ebt/ONLINEACCESS.dat
/usr/lib/ab2/data/docs/Help/zh/Help/books/ONLINEACCESS/ebt/ONLINEACCESS.edr
/usr/lib/ab2/data/docs/Help/zh/Help/books/ONLINEACCESS/ebt/ONLINEACCESS.tag
/usr/lib/ab2/data/docs/Help/zh/Help/books/ONLINEACCESS/ebt/
search.tdr <collegamento simbolico>
/usr/lib/ab2/data/docs/Help/zh/Help/books/ONLINEACCESS/ebt/toc.tdr
/usr/lib/ab2/data/docs/Help/zh/Help/books/ONLINEACCESS/figures/
ab2_admin.gif
.
.
.
/usr/lib/ab2/data/docs/Help/zh/Help/books/ONLINEACCESS/figures/ab2_rel6.gif
/usr/lib/ab2/data/docs/Help/zh/Help/books/ONLINEACCESS/figures/ab2_toc.gif
/usr/lib/ab2/data/docs/Help/zh/Help/books/ONLINEACCESS/index/index.dat
/usr/lib/ab2/data/docs/Help/zh/Help/books/ONLINEACCESS/index/vocab.dat
/usr/lib/ab2/data/docs/Help/zh/Help/books/ONLINEACCESS/styles.ent
/usr/lib/ab2/data/docs/Help/zh/Help/collinfo
/usr/lib/ab2/data/docs/Help/zh/Help/socat
/usr/lib/ab2/data/docs/Help/zh_TW/Help/booklist.txt
/usr/lib/ab2/data/docs/Help/zh_TW/Help/books/AB2ADMIN/ebt/AB2ADMIN.dat
/usr/lib/ab2/data/docs/Help/zh_TW/Help/books/AB2ADMIN/ebt/AB2ADMIN.edr
/usr/lib/ab2/data/docs/Help/zh_TW/Help/books/AB2ADMIN/ebt/AB2ADMIN.tag
/usr/lib/ab2/data/docs/Help/zh_TW/Help/books/AB2ADMIN/ebt/
search.tdr <collegamento simbolico>
/usr/lib/ab2/data/docs/Help/zh_TW/Help/books/AB2ADMIN/ebt/toc.tdr
/usr/lib/ab2/data/docs/Help/zh_TW/Help/books/AB2ADMIN/figures/ab2_admin.gif
/usr/lib/ab2/data/docs/Help/zh_TW/Help/books/AB2ADMIN/figures/ab2_help.gif
/usr/lib/ab2/data/docs/Help/zh_TW/Help/books/AB2ADMIN/index/index.dat
/usr/lib/ab2/data/docs/Help/zh_TW/Help/books/AB2ADMIN/index/vocab.dat
/usr/lib/ab2/data/docs/Help/zh_TW/Help/books/AB2ADMIN/styles.ent
/usr/lib/ab2/data/docs/Help/zh_TW/Help/books/ONLINEACCESS/ebt/
ONLINEACCESS.dat
/usr/lib/ab2/data/docs/Help/zh_TW/Help/books/ONLINEACCESS/ebt/
ONLINEACCESS.edr
/usr/lib/ab2/data/docs/Help/zh_TW/Help/books/ONLINEACCESS/ebt/
ONLINEACCESS.tag
/usr/lib/ab2/data/docs/Help/zh_TW/Help/books/ONLINEACCESS/ebt/
search.tdr <collegamento simbolico>
/usr/lib/ab2/data/docs/Help/zh_TW/Help/books/ONLINEACCESS/ebt/toc.tdr
/usr/lib/ab2/data/docs/Help/zh_TW/Help/books/ONLINEACCESS/figures/
ab2_admin.gif
.
.
.
/usr/lib/ab2/data/docs/Help/zh_TW/Help/books/ONLINEACCESS/index/index.dat
```
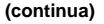

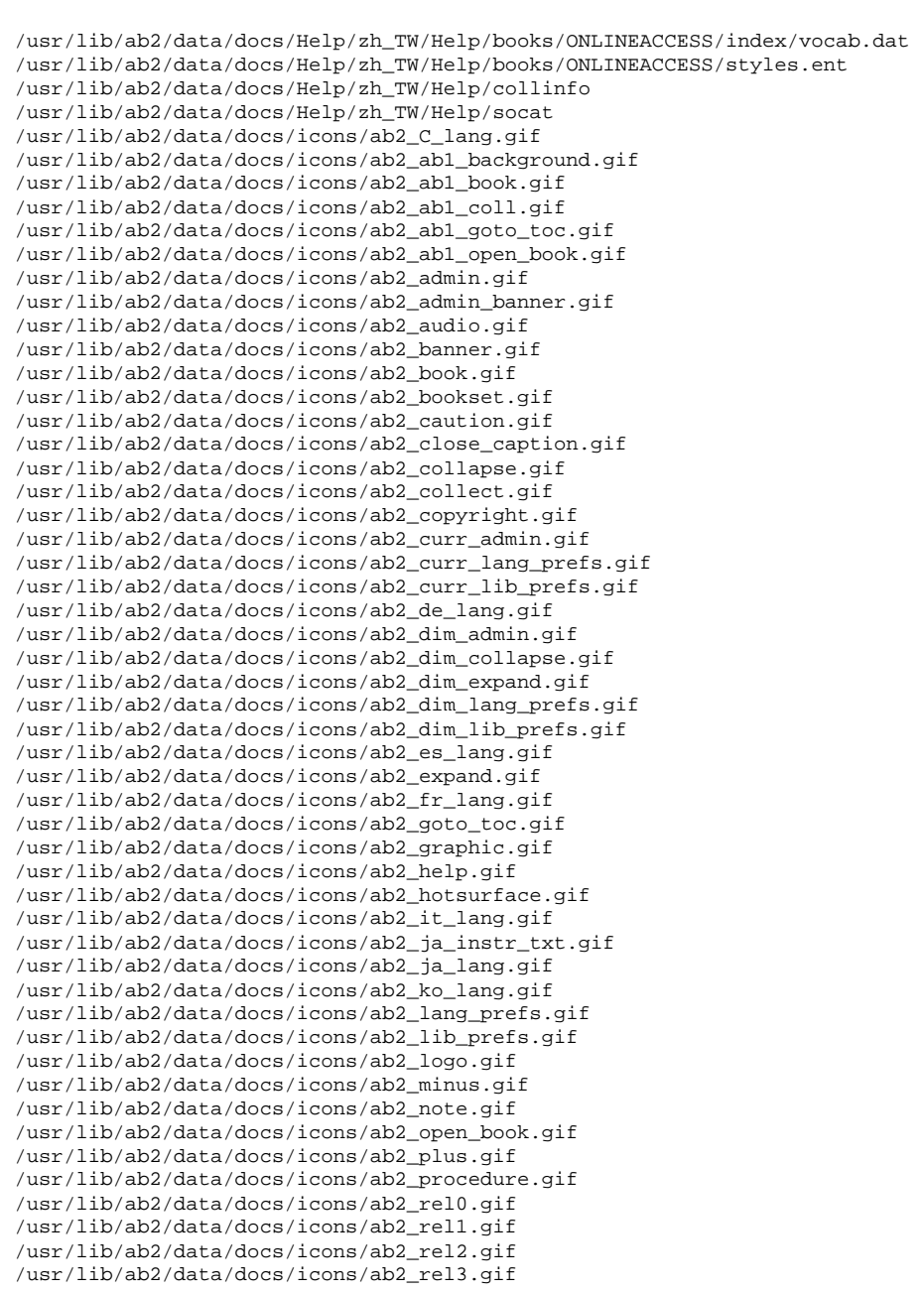

**(continua)**

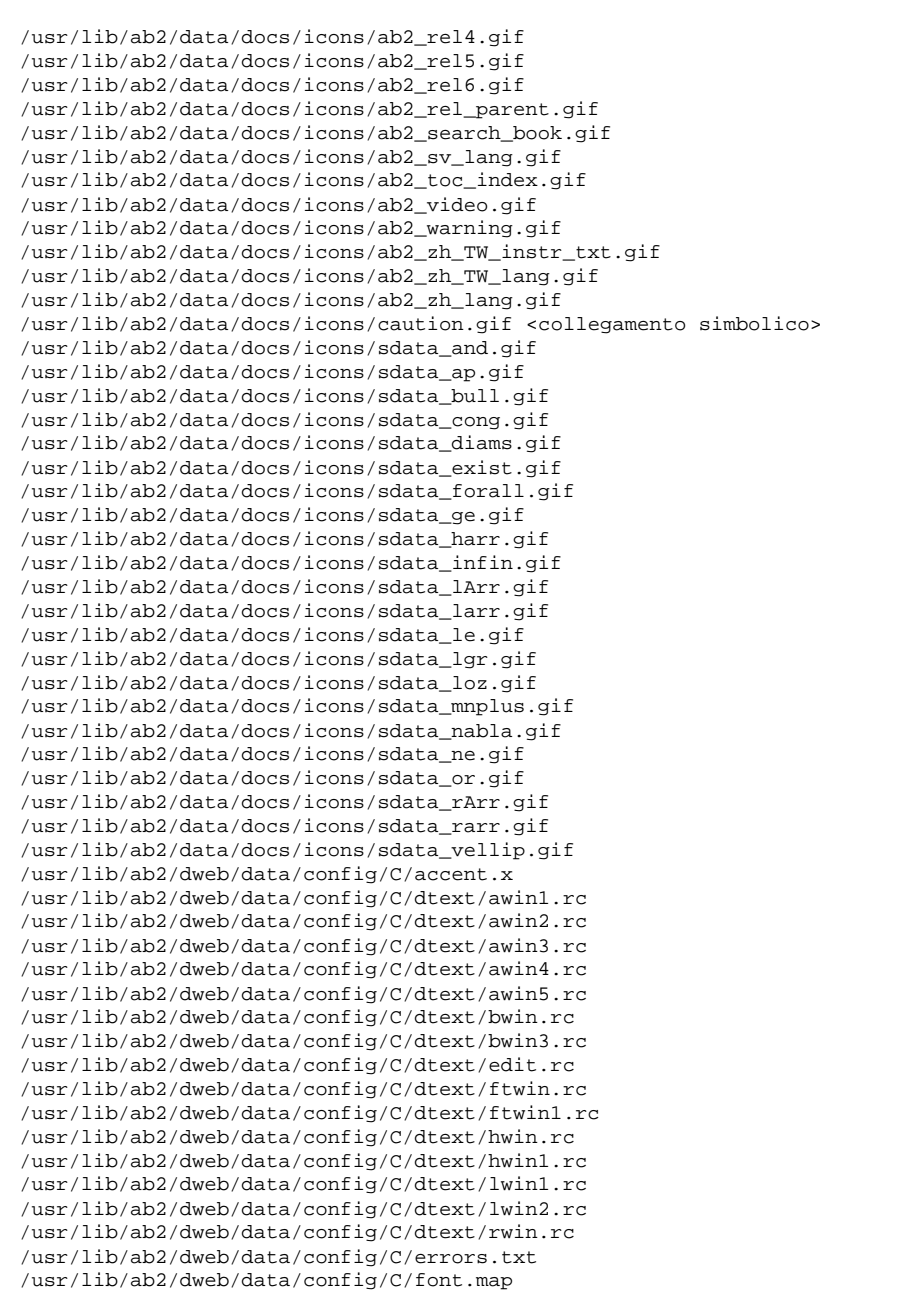

**(continua)**

Ē

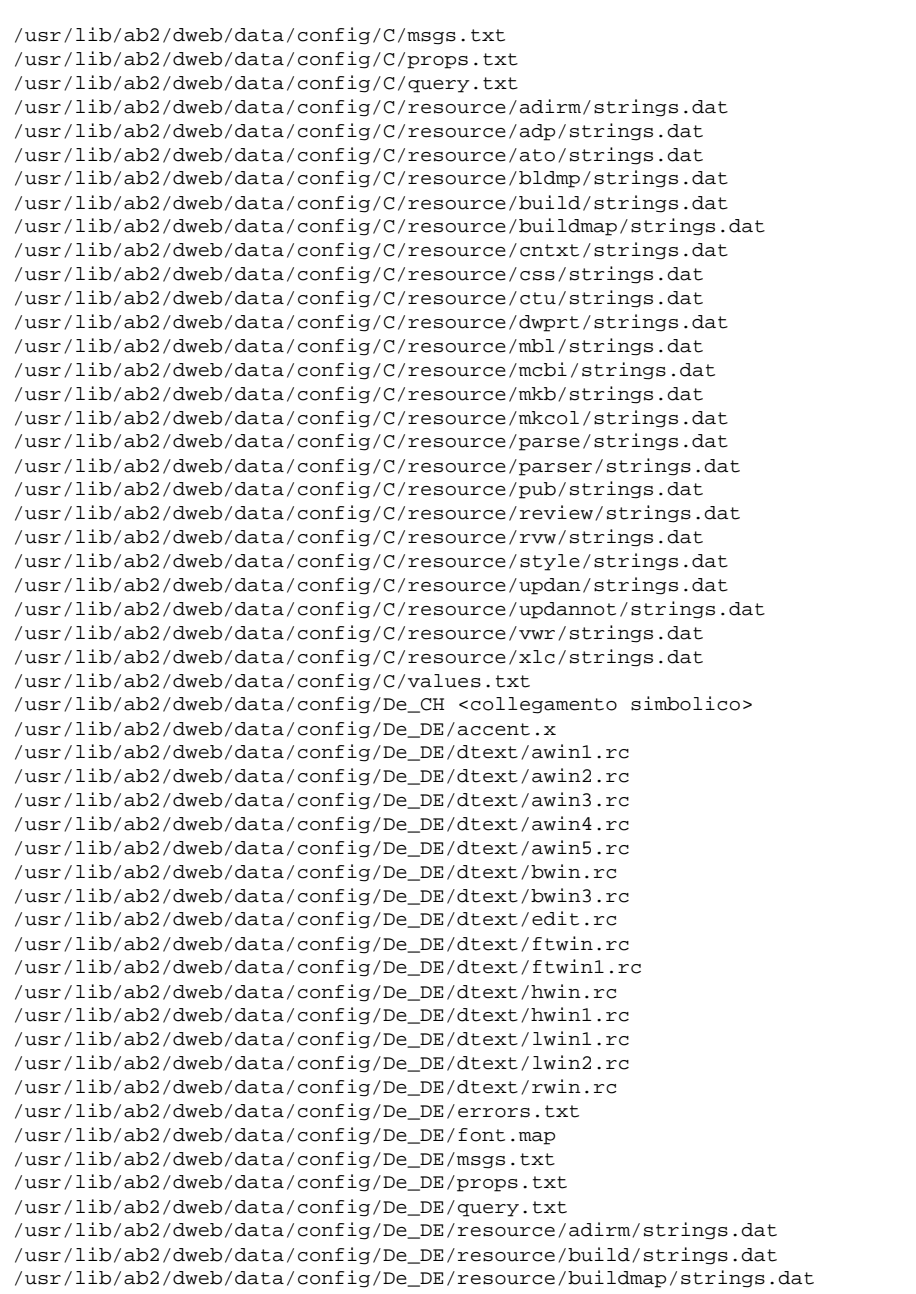

**(continua)**

/usr/lib/ab2/dweb/data/config/De\_DE/resource/cntxt/strings.dat /usr/lib/ab2/dweb/data/config/De\_DE/resource/ctu/strings.dat /usr/lib/ab2/dweb/data/config/De\_DE/resource/dtext/strings.dat /usr/lib/ab2/dweb/data/config/De\_DE/resource/dwprt/strings.dat /usr/lib/ab2/dweb/data/config/De\_DE/resource/grafx/strings.dat /usr/lib/ab2/dweb/data/config/De\_DE/resource/mbl/strings.dat /usr/lib/ab2/dweb/data/config/De\_DE/resource/mcbi/strings.dat /usr/lib/ab2/dweb/data/config/De\_DE/resource/mkb/strings.dat /usr/lib/ab2/dweb/data/config/De\_DE/resource/mkcol/strings.dat /usr/lib/ab2/dweb/data/config/De\_DE/resource/parse/strings.dat /usr/lib/ab2/dweb/data/config/De\_DE/resource/parser/strings.dat /usr/lib/ab2/dweb/data/config/De\_DE/resource/pub/strings.dat /usr/lib/ab2/dweb/data/config/De\_DE/resource/review/strings.dat /usr/lib/ab2/dweb/data/config/De\_DE/resource/rvw/strings.dat /usr/lib/ab2/dweb/data/config/De\_DE/resource/sit/strings.dat /usr/lib/ab2/dweb/data/config/De\_DE/resource/style/strings.dat /usr/lib/ab2/dweb/data/config/De\_DE/resource/updannot/strings.dat /usr/lib/ab2/dweb/data/config/De\_DE/resource/vwr/strings.dat /usr/lib/ab2/dweb/data/config/De\_DE/resource/xlc/strings.dat /usr/lib/ab2/dweb/data/config/De\_DE/values.txt  ${\tt /usr}$ /ib/ab2/dweb/data/config/En\_GB <symbolic link> /usr/lib/ab2/dweb/data/config/En\_JP <symbolic link> /usr/lib/ab2/dweb/data/config/En\_US <symbolic link> /usr/lib/ab2/dweb/data/config/Es\_ES/resource/ctu/strings.dat /usr/lib/ab2/dweb/data/config/Es\_ES/resource/dwprt/strings.dat /usr/lib/ab2/dweb/data/config/Es\_ES/resource/mcbi/strings.dat /usr/lib/ab2/dweb/data/config/Es\_ES/resource/mkb/strings.dat /usr/lib/ab2/dweb/data/config/Es\_ES/resource/mkcol/strings.dat /usr/lib/ab2/dweb/data/config/Es\_ES/resource/parse/strings.dat /usr/lib/ab2/dweb/data/config/Es\_ES/resource/pub/strings.dat /usr/lib/ab2/dweb/data/config/Es\_ES/resource/style/strings.dat /usr/lib/ab2/dweb/data/config/Es\_ES/resource/vwr/strings.dat /usr/lib/ab2/dweb/data/config/Fr\_BE <collegamento simbolico> /usr/lib/ab2/dweb/data/config/Fr\_CA <collegamento simbolico> /usr/lib/ab2/dweb/data/config/Fr\_CH <collegamento simbolico> /usr/lib/ab2/dweb/data/config/Fr\_FR/accent.x /usr/lib/ab2/dweb/data/config/Fr\_FR/dtext/awin1.rc /usr/lib/ab2/dweb/data/config/Fr\_FR/dtext/awin2.rc /usr/lib/ab2/dweb/data/config/Fr\_FR/dtext/awin3.rc /usr/lib/ab2/dweb/data/config/Fr\_FR/dtext/awin4.rc /usr/lib/ab2/dweb/data/config/Fr\_FR/dtext/awin5.rc /usr/lib/ab2/dweb/data/config/Fr\_FR/dtext/bwin.rc /usr/lib/ab2/dweb/data/config/Fr\_FR/dtext/bwin3.rc /usr/lib/ab2/dweb/data/config/Fr\_FR/dtext/edit.rc /usr/lib/ab2/dweb/data/config/Fr\_FR/dtext/ftwin.rc /usr/lib/ab2/dweb/data/config/Fr\_FR/dtext/ftwin1.rc /usr/lib/ab2/dweb/data/config/Fr\_FR/dtext/hwin.rc /usr/lib/ab2/dweb/data/config/Fr\_FR/dtext/hwin1.rc /usr/lib/ab2/dweb/data/config/Fr\_FR/dtext/lwin1.rc /usr/lib/ab2/dweb/data/config/Fr\_FR/dtext/lwin2.rc /usr/lib/ab2/dweb/data/config/Fr\_FR/dtext/rwin.rc /usr/lib/ab2/dweb/data/config/Fr\_FR/errors.txt /usr/lib/ab2/dweb/data/config/Fr\_FR/font.map

#### **(continua)**

#### **84** Installazione e amministrazione di un server AnswerBook2 ♦ Agosto 1999

/usr/lib/ab2/dweb/data/config/Fr\_FR/msgs.txt /usr/lib/ab2/dweb/data/config/Fr\_FR/props.txt /usr/lib/ab2/dweb/data/config/Fr\_FR/query.txt /usr/lib/ab2/dweb/data/config/Fr\_FR/resource/adirm/strings.dat /usr/lib/ab2/dweb/data/config/Fr\_FR/resource/build/strings.dat /usr/lib/ab2/dweb/data/config/Fr\_FR/resource/buildmap/strings.dat /usr/lib/ab2/dweb/data/config/Fr\_FR/resource/cntxt/strings.dat /usr/lib/ab2/dweb/data/config/Fr\_FR/resource/ctu/strings.dat /usr/lib/ab2/dweb/data/config/Fr\_FR/resource/dtext/strings.dat /usr/lib/ab2/dweb/data/config/Fr\_FR/resource/dwprt/strings.dat /usr/lib/ab2/dweb/data/config/Fr\_FR/resource/grafx/strings.dat /usr/lib/ab2/dweb/data/config/Fr\_FR/resource/mbl/strings.dat /usr/lib/ab2/dweb/data/config/Fr\_FR/resource/mcbi/strings.dat /usr/lib/ab2/dweb/data/config/Fr\_FR/resource/mkb/strings.dat /usr/lib/ab2/dweb/data/config/Fr\_FR/resource/mkcol/strings.dat /usr/lib/ab2/dweb/data/config/Fr\_FR/resource/parse/strings.dat /usr/lib/ab2/dweb/data/config/Fr\_FR/resource/parser/strings.dat /usr/lib/ab2/dweb/data/config/Fr\_FR/resource/pub/strings.dat /usr/lib/ab2/dweb/data/config/Fr\_FR/resource/review/strings.dat /usr/lib/ab2/dweb/data/config/Fr\_FR/resource/rvw/strings.dat /usr/lib/ab2/dweb/data/config/Fr\_FR/resource/sit/strings.dat /usr/lib/ab2/dweb/data/config/Fr\_FR/resource/style/strings.dat /usr/lib/ab2/dweb/data/config/Fr\_FR/resource/updannot/strings.dat /usr/lib/ab2/dweb/data/config/Fr\_FR/resource/vwr/strings.dat /usr/lib/ab2/dweb/data/config/Fr\_FR/resource/xlc/strings.dat /usr/lib/ab2/dweb/data/config/Fr\_FR/values.txt /usr/lib/ab2/dweb/data/config/It\_IT/accent.x /usr/lib/ab2/dweb/data/config/It\_IT/dtext/awin1.rc /usr/lib/ab2/dweb/data/config/It\_IT/dtext/awin2.rc /usr/lib/ab2/dweb/data/config/It\_IT/dtext/awin3.rc /usr/lib/ab2/dweb/data/config/It\_IT/dtext/awin4.rc /usr/lib/ab2/dweb/data/config/It\_IT/dtext/awin5.rc /usr/lib/ab2/dweb/data/config/It\_IT/dtext/bwin.rc /usr/lib/ab2/dweb/data/config/It\_IT/dtext/bwin3.rc /usr/lib/ab2/dweb/data/config/It\_IT/dtext/edit.rc /usr/lib/ab2/dweb/data/config/It\_IT/dtext/ftwin.rc /usr/lib/ab2/dweb/data/config/It\_IT/dtext/ftwin1.rc /usr/lib/ab2/dweb/data/config/It\_IT/dtext/hwin.rc /usr/lib/ab2/dweb/data/config/It\_IT/dtext/hwin1.rc /usr/lib/ab2/dweb/data/config/It\_IT/dtext/lwin1.rc /usr/lib/ab2/dweb/data/config/It\_IT/dtext/lwin2.rc /usr/lib/ab2/dweb/data/config/It\_IT/dtext/rwin.rc /usr/lib/ab2/dweb/data/config/It\_IT/errors.txt /usr/lib/ab2/dweb/data/config/It\_IT/font.map /usr/lib/ab2/dweb/data/config/It\_IT/msgs.txt /usr/lib/ab2/dweb/data/config/It\_IT/props.txt /usr/lib/ab2/dweb/data/config/It\_IT/query.txt /usr/lib/ab2/dweb/data/config/It\_IT/resource/adirm/strings.dat /usr/lib/ab2/dweb/data/config/It\_IT/resource/build/strings.dat /usr/lib/ab2/dweb/data/config/It\_IT/resource/buildmap/strings.dat /usr/lib/ab2/dweb/data/config/It\_IT/resource/cntxt/strings.dat /usr/lib/ab2/dweb/data/config/It\_IT/resource/ctu/strings.dat /usr/lib/ab2/dweb/data/config/It\_IT/resource/dtext/strings.dat

**(continua)**

/usr/lib/ab2/dweb/data/config/It\_IT/resource/dwprt/strings.dat /usr/lib/ab2/dweb/data/config/It\_IT/resource/grafx/strings.dat /usr/lib/ab2/dweb/data/config/It\_IT/resource/mbl/strings.dat /usr/lib/ab2/dweb/data/config/It\_IT/resource/mcbi/strings.dat /usr/lib/ab2/dweb/data/config/It\_IT/resource/mkb/strings.dat /usr/lib/ab2/dweb/data/config/It\_IT/resource/mkcol/strings.dat /usr/lib/ab2/dweb/data/config/It\_IT/resource/parse/strings.dat /usr/lib/ab2/dweb/data/config/It\_IT/resource/parser/strings.dat /usr/lib/ab2/dweb/data/config/It\_IT/resource/pub/strings.dat /usr/lib/ab2/dweb/data/config/It\_IT/resource/review/strings.dat /usr/lib/ab2/dweb/data/config/It\_IT/resource/rvw/strings.dat /usr/lib/ab2/dweb/data/config/It\_IT/resource/sit/strings.dat /usr/lib/ab2/dweb/data/config/It\_IT/resource/style/strings.dat /usr/lib/ab2/dweb/data/config/It\_IT/resource/updannot/strings.dat /usr/lib/ab2/dweb/data/config/It\_IT/resource/vwr/strings.dat /usr/lib/ab2/dweb/data/config/It\_IT/resource/xlc/strings.dat /usr/lib/ab2/dweb/data/config/It\_IT/values.txt /usr/lib/ab2/dweb/data/config/Ja\_JP <collegamento simbolico> /usr/lib/ab2/dweb/data/config/Locales /usr/lib/ab2/dweb/data/config/POSIX <collegamento simbolico> /usr/lib/ab2/dweb/data/config/ab2\_admin.template /usr/lib/ab2/dweb/data/config/ab2\_comments.template /usr/lib/ab2/dweb/data/config/ab2\_content.template /usr/lib/ab2/dweb/data/config/ab2\_copyright.template /usr/lib/ab2/dweb/data/config/ab2\_extend.template /usr/lib/ab2/dweb/data/config/ab2\_fpi2soi.template /usr/lib/ab2/dweb/data/config/ab2\_header.template /usr/lib/ab2/dweb/data/config/ab2\_help.template /usr/lib/ab2/dweb/data/config/ab2\_init.template /usr/lib/ab2/dweb/data/config/ab2\_lang.template /usr/lib/ab2/dweb/data/config/ab2\_lang\_info.template /usr/lib/ab2/dweb/data/config/ab2\_main.template /usr/lib/ab2/dweb/data/config/ab2\_onevent.template /usr/lib/ab2/dweb/data/config/ab2\_options.template /usr/lib/ab2/dweb/data/config/ab2\_personal\_lib.template /usr/lib/ab2/dweb/data/config/ab2\_print.template /usr/lib/ab2/dweb/data/config/ab2\_proc.template /usr/lib/ab2/dweb/data/config/ab2\_scripts.template /usr/lib/ab2/dweb/data/config/ab2\_search.template /usr/lib/ab2/dweb/data/config/ab2\_sys.template /usr/lib/ab2/dweb/data/config/ab2\_toc.template /usr/lib/ab2/dweb/data/config/ab2\_toolbar.template /usr/lib/ab2/dweb/data/config/ab2\_util.template /usr/lib/ab2/dweb/data/config/ab2\_xml.template /usr/lib/ab2/dweb/data/config/da <collegamento simbolico> /usr/lib/ab2/dweb/data/config/de/accent.x /usr/lib/ab2/dweb/data/config/de/dtext/awin1.rc /usr/lib/ab2/dweb/data/config/de/dtext/awin2.rc /usr/lib/ab2/dweb/data/config/de/dtext/awin3.rc /usr/lib/ab2/dweb/data/config/de/dtext/awin4.rc /usr/lib/ab2/dweb/data/config/de/dtext/awin5.rc /usr/lib/ab2/dweb/data/config/de/dtext/bwin.rc /usr/lib/ab2/dweb/data/config/de/dtext/bwin3.rc

#### **(continua)**

#### **86** Installazione e amministrazione di un server AnswerBook2 ♦ Agosto 1999

/usr/lib/ab2/dweb/data/config/de/dtext/edit.rc /usr/lib/ab2/dweb/data/config/de/dtext/ftwin.rc /usr/lib/ab2/dweb/data/config/de/dtext/ftwin1.rc /usr/lib/ab2/dweb/data/config/de/dtext/hwin.rc /usr/lib/ab2/dweb/data/config/de/dtext/hwin1.rc /usr/lib/ab2/dweb/data/config/de/dtext/lwin1.rc /usr/lib/ab2/dweb/data/config/de/dtext/lwin2.rc /usr/lib/ab2/dweb/data/config/de/dtext/rwin.rc /usr/lib/ab2/dweb/data/config/de/errors.txt /usr/lib/ab2/dweb/data/config/de/font.map /usr/lib/ab2/dweb/data/config/de/msgs.txt /usr/lib/ab2/dweb/data/config/de/props.txt /usr/lib/ab2/dweb/data/config/de/query.txt /usr/lib/ab2/dweb/data/config/de/resource/adirm/strings.dat /usr/lib/ab2/dweb/data/config/de/resource/build/strings.dat /usr/lib/ab2/dweb/data/config/de/resource/buildmap/strings.dat /usr/lib/ab2/dweb/data/config/de/resource/cntxt/strings.dat /usr/lib/ab2/dweb/data/config/de/resource/ctu/strings.dat /usr/lib/ab2/dweb/data/config/de/resource/dtext/strings.dat /usr/lib/ab2/dweb/data/config/de/resource/dwprt/strings.dat /usr/lib/ab2/dweb/data/config/de/resource/grafx/strings.dat /usr/lib/ab2/dweb/data/config/de/resource/mbl/strings.dat /usr/lib/ab2/dweb/data/config/de/resource/mcbi/strings.dat /usr/lib/ab2/dweb/data/config/de/resource/mkb/strings.dat /usr/lib/ab2/dweb/data/config/de/resource/mkcol/strings.dat /usr/lib/ab2/dweb/data/config/de/resource/parse/strings.dat /usr/lib/ab2/dweb/data/config/de/resource/parser/strings.dat /usr/lib/ab2/dweb/data/config/de/resource/pub/strings.dat /usr/lib/ab2/dweb/data/config/de/resource/review/strings.dat /usr/lib/ab2/dweb/data/config/de/resource/rvw/strings.dat /usr/lib/ab2/dweb/data/config/de/resource/sit/strings.dat /usr/lib/ab2/dweb/data/config/de/resource/style/strings.dat /usr/lib/ab2/dweb/data/config/de/resource/updannot/strings.dat /usr/lib/ab2/dweb/data/config/de/resource/vwr/strings.dat /usr/lib/ab2/dweb/data/config/de/resource/xlc/strings.dat /usr/lib/ab2/dweb/data/config/de/values.txt /usr/lib/ab2/dweb/data/config/de\_AT <collegamento simbolico> /usr/lib/ab2/dweb/data/config/de\_CH <collegamento simbolico> /usr/lib/ab2/dweb/data/config/de\_DE <collegamento simbolico> /usr/lib/ab2/dweb/data/config/de\_DE.roman8/resource/ctu/strings.dat /usr/lib/ab2/dweb/data/config/de\_DE.roman8/resource/dwprt/strings.dat /usr/lib/ab2/dweb/data/config/de\_DE.roman8/resource/mcbi/strings.dat /usr/lib/ab2/dweb/data/config/de\_DE.roman8/resource/mkb/strings.dat /usr/lib/ab2/dweb/data/config/de\_DE.roman8/resource/mkcol/strings.dat /usr/lib/ab2/dweb/data/config/de\_DE.roman8/resource/parse/strings.dat /usr/lib/ab2/dweb/data/config/de\_DE.roman8/resource/pub/strings.dat /usr/lib/ab2/dweb/data/config/de\_DE.roman8/resource/style/strings.dat /usr/lib/ab2/dweb/data/config/de\_DE.roman8/resource/vwr/strings.dat /usr/lib/ab2/dweb/data/config/dwhttpd.rc /usr/lib/ab2/dweb/data/config/dynaweb.rc /usr/lib/ab2/dweb/data/config/el <collegamento simbolico> /usr/lib/ab2/dweb/data/config/en <collegamento simbolico> /usr/lib/ab2/dweb/data/config/en\_AU <collegamento simbolico>

**(continua)**

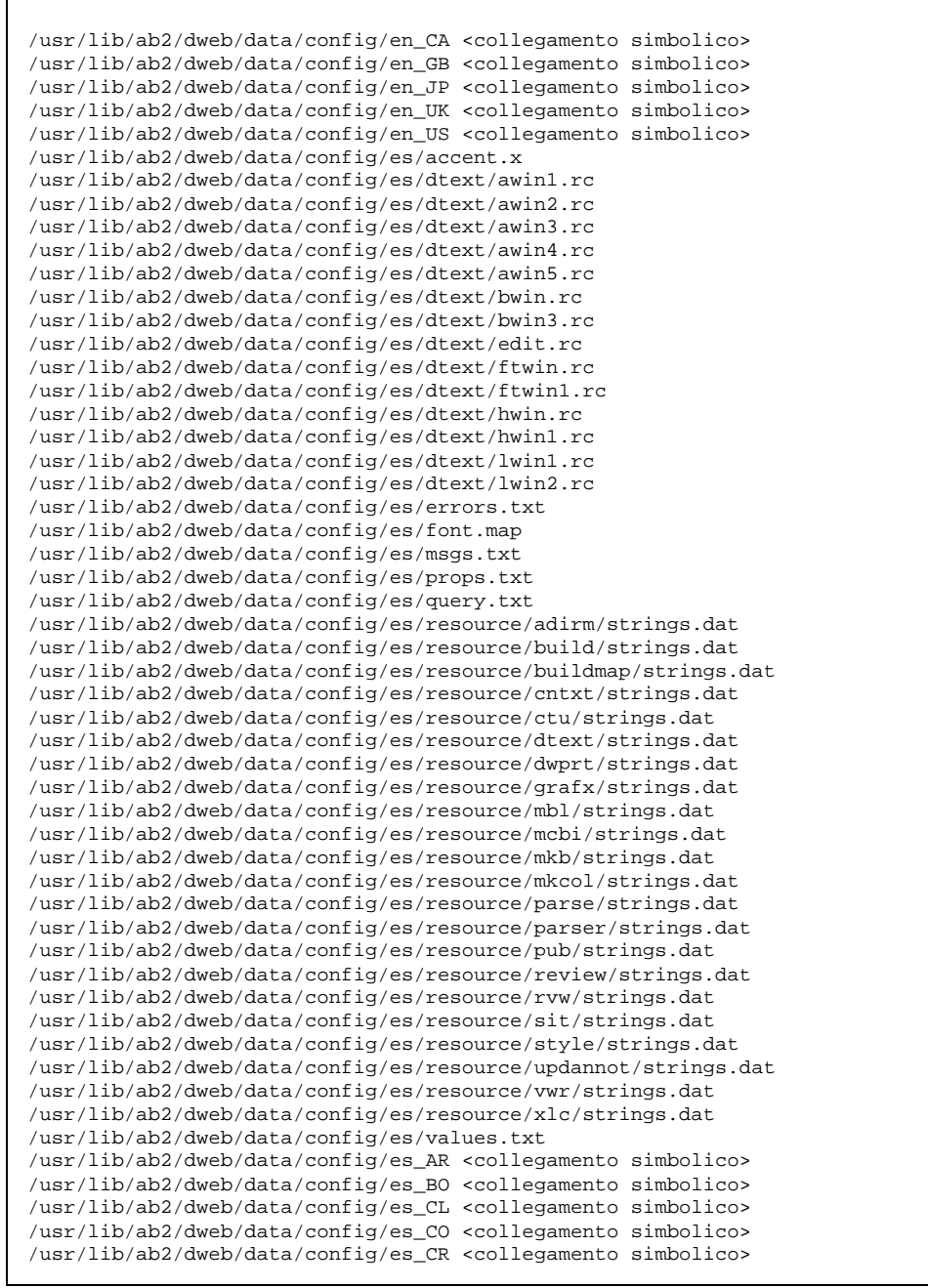

/usr/lib/ab2/dweb/data/config/es\_EC <collegamento simbolico> /usr/lib/ab2/dweb/data/config/es\_ES.roman8/resource/ctu/strings.dat /usr/lib/ab2/dweb/data/config/es\_ES.roman8/resource/dwprt/strings.dat /usr/lib/ab2/dweb/data/config/es\_ES.roman8/resource/mcbi/strings.dat /usr/lib/ab2/dweb/data/config/es\_ES.roman8/resource/mkb/strings.dat /usr/lib/ab2/dweb/data/config/es\_ES.roman8/resource/mkcol/strings.dat /usr/lib/ab2/dweb/data/config/es\_ES.roman8/resource/parse/strings.dat /usr/lib/ab2/dweb/data/config/es\_ES.roman8/resource/pub/strings.dat /usr/lib/ab2/dweb/data/config/es\_ES.roman8/resource/style/strings.dat /usr/lib/ab2/dweb/data/config/es\_ES.roman8/resource/vwr/strings.dat /usr/lib/ab2/dweb/data/config/es\_GT <collegamento simbolico> /usr/lib/ab2/dweb/data/config/es\_MX <collegamento simbolico> /usr/lib/ab2/dweb/data/config/es\_NI <collegamento simbolico> /usr/lib/ab2/dweb/data/config/es\_PA <collegamento simbolico> /usr/lib/ab2/dweb/data/config/es\_PE <collegamento simbolico> /usr/lib/ab2/dweb/data/config/es\_PY <collegamento simbolico> /usr/lib/ab2/dweb/data/config/es\_SV <collegamento simbolico> /usr/lib/ab2/dweb/data/config/es\_UY <collegamento simbolico> /usr/lib/ab2/dweb/data/config/es\_VE <collegamento simbolico> /usr/lib/ab2/dweb/data/config/fi <collegamento simbolico> /usr/lib/ab2/dweb/data/config/fr/accent.x /usr/lib/ab2/dweb/data/config/fr/dtext/awin1.rc /usr/lib/ab2/dweb/data/config/fr/dtext/awin2.rc /usr/lib/ab2/dweb/data/config/fr/dtext/awin3.rc /usr/lib/ab2/dweb/data/config/fr/dtext/awin4.rc /usr/lib/ab2/dweb/data/config/fr/dtext/awin5.rc /usr/lib/ab2/dweb/data/config/fr/dtext/bwin.rc /usr/lib/ab2/dweb/data/config/fr/dtext/bwin3.rc /usr/lib/ab2/dweb/data/config/fr/dtext/edit.rc /usr/lib/ab2/dweb/data/config/fr/dtext/ftwin.rc /usr/lib/ab2/dweb/data/config/fr/dtext/ftwin1.rc /usr/lib/ab2/dweb/data/config/fr/dtext/hwin.rc /usr/lib/ab2/dweb/data/config/fr/dtext/hwin1.rc /usr/lib/ab2/dweb/data/config/fr/dtext/lwin1.rc /usr/lib/ab2/dweb/data/config/fr/dtext/lwin2.rc /usr/lib/ab2/dweb/data/config/fr/dtext/rwin.rc /usr/lib/ab2/dweb/data/config/fr/errors.txt /usr/lib/ab2/dweb/data/config/fr/font.map /usr/lib/ab2/dweb/data/config/fr/msgs.txt /usr/lib/ab2/dweb/data/config/fr/props.txt /usr/lib/ab2/dweb/data/config/fr/query.txt /usr/lib/ab2/dweb/data/config/fr/resource/adirm/strings.dat /usr/lib/ab2/dweb/data/config/fr/resource/build/strings.dat /usr/lib/ab2/dweb/data/config/fr/resource/buildmap/strings.dat /usr/lib/ab2/dweb/data/config/fr/resource/cntxt/strings.dat /usr/lib/ab2/dweb/data/config/fr/resource/ctu/strings.dat /usr/lib/ab2/dweb/data/config/fr/resource/dtext/strings.dat /usr/lib/ab2/dweb/data/config/fr/resource/dwprt/strings.dat /usr/lib/ab2/dweb/data/config/fr/resource/grafx/strings.dat /usr/lib/ab2/dweb/data/config/fr/resource/mbl/strings.dat /usr/lib/ab2/dweb/data/config/fr/resource/mcbi/strings.dat /usr/lib/ab2/dweb/data/config/fr/resource/mkb/strings.dat /usr/lib/ab2/dweb/data/config/fr/resource/mkcol/strings.dat

**(continua)**

/usr/lib/ab2/dweb/data/config/fr/resource/parse/strings.dat /usr/lib/ab2/dweb/data/config/fr/resource/parser/strings.dat /usr/lib/ab2/dweb/data/config/fr/resource/pub/strings.dat /usr/lib/ab2/dweb/data/config/fr/resource/review/strings.dat /usr/lib/ab2/dweb/data/config/fr/resource/rvw/strings.dat /usr/lib/ab2/dweb/data/config/fr/resource/sit/strings.dat /usr/lib/ab2/dweb/data/config/fr/resource/style/strings.dat /usr/lib/ab2/dweb/data/config/fr/resource/updannot/strings.dat /usr/lib/ab2/dweb/data/config/fr/resource/vwr/strings.dat /usr/lib/ab2/dweb/data/config/fr/resource/xlc/strings.dat /usr/lib/ab2/dweb/data/config/fr/values.txt /usr/lib/ab2/dweb/data/config/fr\_BE <collegamento simbolico> /usr/lib/ab2/dweb/data/config/fr\_CA <collegamento simbolico> /usr/lib/ab2/dweb/data/config/fr\_CH <collegamento simbolico> /usr/lib/ab2/dweb/data/config/fr\_FR <collegamento simbolico> /usr/lib/ab2/dweb/data/config/fr\_FR.roman8/resource/ctu/strings.dat /usr/lib/ab2/dweb/data/config/fr\_FR.roman8/resource/dwprt/strings.dat /usr/lib/ab2/dweb/data/config/fr\_FR.roman8/resource/mcbi/strings.dat /usr/lib/ab2/dweb/data/config/fr\_FR.roman8/resource/mkb/strings.dat /usr/lib/ab2/dweb/data/config/fr\_FR.roman8/resource/mkcol/strings.dat /usr/lib/ab2/dweb/data/config/fr\_FR.roman8/resource/parse/strings.dat /usr/lib/ab2/dweb/data/config/fr\_FR.roman8/resource/pub/strings.dat /usr/lib/ab2/dweb/data/config/fr\_FR.roman8/resource/style/strings.dat /usr/lib/ab2/dweb/data/config/fr\_FR.roman8/resource/vwr/strings.dat /usr/lib/ab2/dweb/data/config/glossary/ja/errors.gls /usr/lib/ab2/dweb/data/config/glossary/ja/fonts.gls /usr/lib/ab2/dweb/data/config/glossary/ja/master.gls /usr/lib/ab2/dweb/data/config/glossary/ja/msgs.gls /usr/lib/ab2/dweb/data/config/glossary/ja/rc.gls /usr/lib/ab2/dweb/data/config/glossary/ja/shr.gls /usr/lib/ab2/dweb/data/config/glossary/ja/st.gls /usr/lib/ab2/dweb/data/config/is <collegamento simbolico> /usr/lib/ab2/dweb/data/config/iso\_8859\_1 <collegamento simbolico> /usr/lib/ab2/dweb/data/config/it/accent.x /usr/lib/ab2/dweb/data/config/it/dtext/awin1.rc /usr/lib/ab2/dweb/data/config/it/dtext/awin2.rc /usr/lib/ab2/dweb/data/config/it/dtext/awin3.rc /usr/lib/ab2/dweb/data/config/it/dtext/awin4.rc /usr/lib/ab2/dweb/data/config/it/dtext/awin5.rc /usr/lib/ab2/dweb/data/config/it/dtext/bwin.rc /usr/lib/ab2/dweb/data/config/it/dtext/bwin3.rc /usr/lib/ab2/dweb/data/config/it/dtext/edit.rc /usr/lib/ab2/dweb/data/config/it/dtext/ftwin.rc /usr/lib/ab2/dweb/data/config/it/dtext/ftwin1.rc /usr/lib/ab2/dweb/data/config/it/dtext/hwin.rc /usr/lib/ab2/dweb/data/config/it/dtext/hwin1.rc /usr/lib/ab2/dweb/data/config/it/dtext/lwin1.rc /usr/lib/ab2/dweb/data/config/it/dtext/lwin2.rc /usr/lib/ab2/dweb/data/config/it/dtext/rwin.rc /usr/lib/ab2/dweb/data/config/it/errors.txt /usr/lib/ab2/dweb/data/config/it/font.map /usr/lib/ab2/dweb/data/config/it/msgs.txt /usr/lib/ab2/dweb/data/config/it/props.txt

/usr/lib/ab2/dweb/data/config/it/query.txt /usr/lib/ab2/dweb/data/config/it/resource/adirm/strings.dat /usr/lib/ab2/dweb/data/config/it/resource/build/strings.dat /usr/lib/ab2/dweb/data/config/it/resource/buildmap/strings.dat /usr/lib/ab2/dweb/data/config/it/resource/cntxt/strings.dat /usr/lib/ab2/dweb/data/config/it/resource/ctu/strings.dat /usr/lib/ab2/dweb/data/config/it/resource/dtext/strings.dat /usr/lib/ab2/dweb/data/config/it/resource/dwprt/strings.dat /usr/lib/ab2/dweb/data/config/it/resource/grafx/strings.dat /usr/lib/ab2/dweb/data/config/it/resource/mbl/strings.dat /usr/lib/ab2/dweb/data/config/it/resource/mcbi/strings.dat /usr/lib/ab2/dweb/data/config/it/resource/mkb/strings.dat /usr/lib/ab2/dweb/data/config/it/resource/mkcol/strings.dat /usr/lib/ab2/dweb/data/config/it/resource/parse/strings.dat /usr/lib/ab2/dweb/data/config/it/resource/parser/strings.dat /usr/lib/ab2/dweb/data/config/it/resource/pub/strings.dat /usr/lib/ab2/dweb/data/config/it/resource/review/strings.dat /usr/lib/ab2/dweb/data/config/it/resource/rvw/strings.dat /usr/lib/ab2/dweb/data/config/it/resource/sit/strings.dat /usr/lib/ab2/dweb/data/config/it/resource/style/strings.dat /usr/lib/ab2/dweb/data/config/it/resource/updannot/strings.dat /usr/lib/ab2/dweb/data/config/it/resource/vwr/strings.dat /usr/lib/ab2/dweb/data/config/it/resource/xlc/strings.dat /usr/lib/ab2/dweb/data/config/it/values.txt /usr/lib/ab2/dweb/data/config/it\_CH <collegamento simbolico> /usr/lib/ab2/dweb/data/config/it\_IT <collegamento simbolico> /usr/lib/ab2/dweb/data/config/it\_IT.roman8/resource/ctu/strings.dat /usr/lib/ab2/dweb/data/config/it\_IT.roman8/resource/dwprt/strings.dat /usr/lib/ab2/dweb/data/config/it\_IT.roman8/resource/mcbi/strings.dat /usr/lib/ab2/dweb/data/config/it\_IT.roman8/resource/mkb/strings.dat /usr/lib/ab2/dweb/data/config/it\_IT.roman8/resource/mkcol/strings.dat /usr/lib/ab2/dweb/data/config/it\_IT.roman8/resource/parse/strings.dat /usr/lib/ab2/dweb/data/config/it\_IT.roman8/resource/pub/strings.dat /usr/lib/ab2/dweb/data/config/it\_IT.roman8/resource/style/strings.dat /usr/lib/ab2/dweb/data/config/it\_IT.roman8/resource/vwr/strings.dat /usr/lib/ab2/dweb/data/config/ja <collegamento simbolico> /usr/lib/ab2/dweb/data/config/ja.euc/accent.x /usr/lib/ab2/dweb/data/config/ja.euc/dtext/awin2.rc /usr/lib/ab2/dweb/data/config/ja.euc/dtext/awin3.rc /usr/lib/ab2/dweb/data/config/ja.euc/dtext/bwin.rc /usr/lib/ab2/dweb/data/config/ja.euc/dtext/bwin3.rc /usr/lib/ab2/dweb/data/config/ja.euc/dtext/bwin7.rc /usr/lib/ab2/dweb/data/config/ja.euc/dtext/edit.rc /usr/lib/ab2/dweb/data/config/ja.euc/dtext/ftwin.rc /usr/lib/ab2/dweb/data/config/ja.euc/dtext/ftwin1.rc /usr/lib/ab2/dweb/data/config/ja.euc/dtext/hwin.rc /usr/lib/ab2/dweb/data/config/ja.euc/dtext/hwin1.rc /usr/lib/ab2/dweb/data/config/ja.euc/dtext/lwin1.rc /usr/lib/ab2/dweb/data/config/ja.euc/dtext/lwin2.rc /usr/lib/ab2/dweb/data/config/ja.euc/dtext/rwin.rc /usr/lib/ab2/dweb/data/config/ja.euc/dwebmap.txt /usr/lib/ab2/dweb/data/config/ja.euc/errors.txt /usr/lib/ab2/dweb/data/config/ja.euc/font.map

**(continua)**

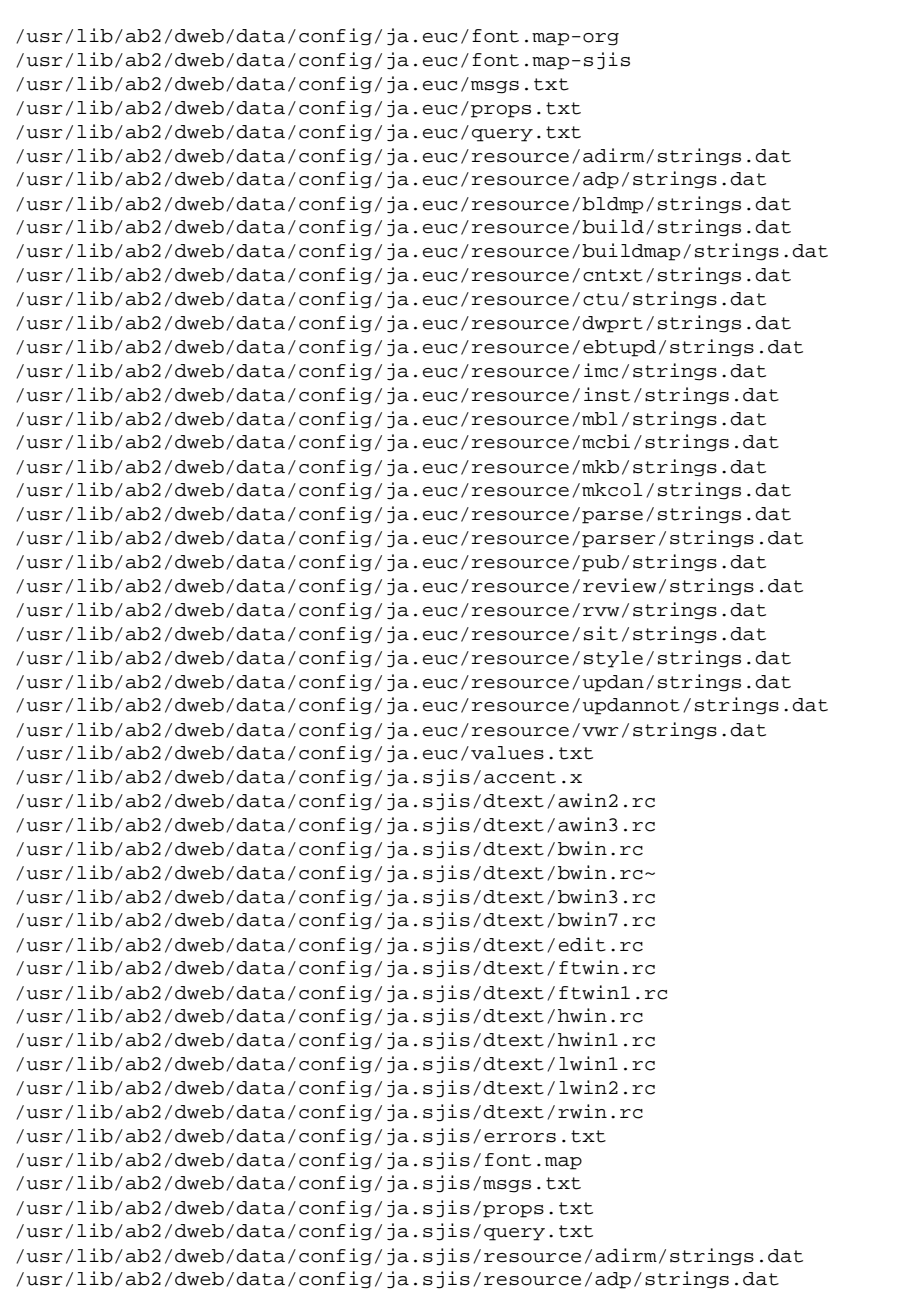

/usr/lib/ab2/dweb/data/config/ja.sjis/resource/bldmp/strings.dat /usr/lib/ab2/dweb/data/config/ja.sjis/resource/build/strings.dat /usr/lib/ab2/dweb/data/config/ja.sjis/resource/buildmap/strings.dat /usr/lib/ab2/dweb/data/config/ja.sjis/resource/cntxt/strings.dat /usr/lib/ab2/dweb/data/config/ja.sjis/resource/ctu/strings.dat /usr/lib/ab2/dweb/data/config/ja.sjis/resource/dwprt/strings.dat /usr/lib/ab2/dweb/data/config/ja.sjis/resource/ebtupd/strings.dat /usr/lib/ab2/dweb/data/config/ja.sjis/resource/imc/strings.dat /usr/lib/ab2/dweb/data/config/ja.sjis/resource/inst/strings.dat /usr/lib/ab2/dweb/data/config/ja.sjis/resource/mbl/strings.dat /usr/lib/ab2/dweb/data/config/ja.sjis/resource/mcbi/strings.dat /usr/lib/ab2/dweb/data/config/ja.sjis/resource/mkb/strings.dat /usr/lib/ab2/dweb/data/config/ja.sjis/resource/mkcol/strings.dat /usr/lib/ab2/dweb/data/config/ja.sjis/resource/parse/strings.dat /usr/lib/ab2/dweb/data/config/ja.sjis/resource/parser/strings.dat /usr/lib/ab2/dweb/data/config/ja.sjis/resource/pub/strings.dat /usr/lib/ab2/dweb/data/config/ja.sjis/resource/review/strings.dat /usr/lib/ab2/dweb/data/config/ja.sjis/resource/rvw/strings.dat /usr/lib/ab2/dweb/data/config/ja.sjis/resource/sit/strings.dat /usr/lib/ab2/dweb/data/config/ja.sjis/resource/style/strings.dat /usr/lib/ab2/dweb/data/config/ja.sjis/resource/updan/strings.dat /usr/lib/ab2/dweb/data/config/ja.sjis/resource/updannot/strings.dat /usr/lib/ab2/dweb/data/config/ja.sjis/resource/vwr/strings.dat /usr/lib/ab2/dweb/data/config/ja.sjis/styles/default.pv /usr/lib/ab2/dweb/data/config/ja.sjis/styles/default.rev /usr/lib/ab2/dweb/data/config/ja.sjis/styles/default.tv /usr/lib/ab2/dweb/data/config/ja.sjis/styles/default.v /usr/lib/ab2/dweb/data/config/ja.sjis/values.txt /usr/lib/ab2/dweb/data/config/ja\_C <collegamento simbolico> /usr/lib/ab2/dweb/data/config/ja\_JP <collegamento simbolico> /usr/lib/ab2/dweb/data/config/ja\_JP.EUC <collegamento simbolico> /usr/lib/ab2/dweb/data/config/ja\_JP.PCK <collegamento simbolico> /usr/lib/ab2/dweb/data/config/ja\_JP.SJIS <collegamento simbolico> /usr/lib/ab2/dweb/data/config/ja\_JP.UTF-8 <collegamento simbolico> /usr/lib/ab2/dweb/data/config/ja\_JP.euc <collegamento simbolico> /usr/lib/ab2/dweb/data/config/ja\_JP.jis7 <collegamento simbolico> /usr/lib/ab2/dweb/data/config/ja\_JP.jis8 <collegamento simbolico> /usr/lib/ab2/dweb/data/config/ja\_JP.mscode <collegamento simbolico> /usr/lib/ab2/dweb/data/config/ja\_JP.sjis <collegamento simbolico> /usr/lib/ab2/dweb/data/config/ja\_JP.ujis <collegamento simbolico> /usr/lib/ab2/dweb/data/config/japan <collegamento simbolico> /usr/lib/ab2/dweb/data/config/japanese <collegamento simbolico> /usr/lib/ab2/dweb/data/config/japanese.euc <collegamento simbolico> /usr/lib/ab2/dweb/data/config/ko <collegamento simbolico> /usr/lib/ab2/dweb/data/config/ko.UTF-8 <collegamento simbolico> /usr/lib/ab2/dweb/data/config/korean <collegamento simbolico> /usr/lib/ab2/dweb/data/config/mime.types /usr/lib/ab2/dweb/data/config/nl <collegamento simbolico> /usr/lib/ab2/dweb/data/config/nl\_BE <collegamento simbolico> /usr/lib/ab2/dweb/data/config/no <collegamento simbolico> /usr/lib/ab2/dweb/data/config/pl <collegamento simbolico> /usr/lib/ab2/dweb/data/config/pt <collegamento simbolico> /usr/lib/ab2/dweb/data/config/ru <collegamento simbolico>

**(continua)**

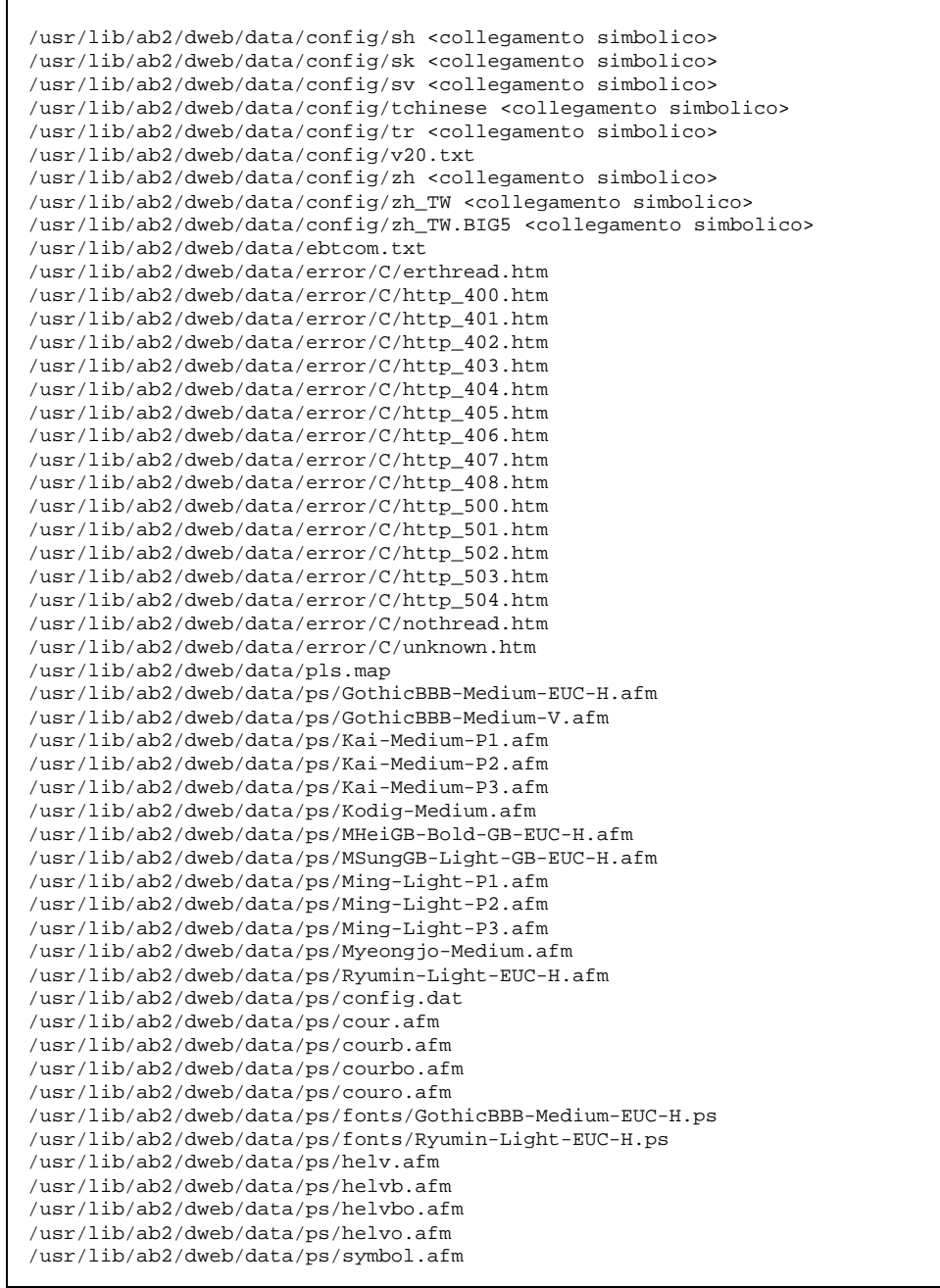

#### **(continua)**

 $\mathbf{r}$ 

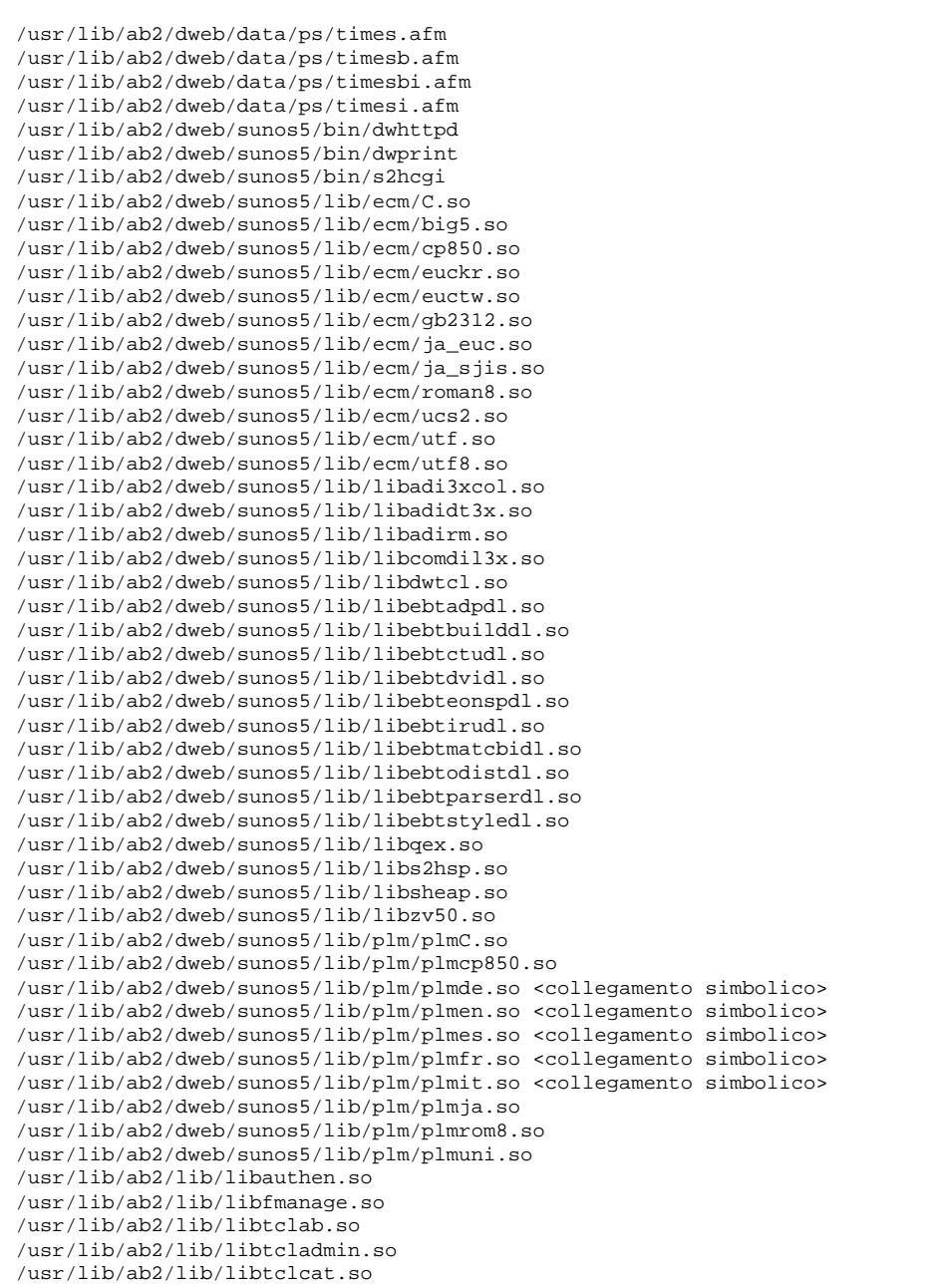

**(continua)**

```
/usr/lib/ab2/lib/libtcli18n.so
/usr/lib/ab2/lib/libtclsys.so
/usr/lib/locale/de.UTF-8/LC_MESSAGES/SUNW_AB2.cat <collegamento simbolico>
/usr/lib/locale/de/LC_MESSAGES/SUNW_AB2.cat
/usr/lib/locale/es.UTF-8/LC_MESSAGES/SUNW_AB2.cat <collegamento simbolico>
/usr/lib/locale/es/LC_MESSAGES/SUNW_AB2.cat
/usr/lib/locale/fr.UTF-8/LC_MESSAGES/SUNW_AB2.cat <collegamento simbolico>
/usr/lib/locale/fr/LC_MESSAGES/SUNW_AB2.cat
/usr/lib/locale/it.UTF-8/LC_MESSAGES/SUNW_AB2.cat <collegamento simbolico>
/usr/lib/locale/it/LC_MESSAGES/SUNW_AB2.cat
/usr/lib/locale/ja/LC_MESSAGES/SUNW_AB2.cat
/usr/lib/locale/ja_JP.PCK/LC_MESSAGES/SUNW_AB2.cat <collegamento simbolico>
/usr/lib/locale/ja_JP.UTF-8/LC_MESSAGES/
SUNW_AB2.cat <collegamento simbolico>
/usr/lib/locale/ko.UTF-8/LC_MESSAGES/SUNW_AB2.cat <collegamento simbolico>
/usr/lib/locale/ko/LC_MESSAGES/SUNW_AB2.cat
/usr/lib/locale/sv.UTF-8/LC_MESSAGES/SUNW_AB2.cat <collegamento simbolico>
/usr/lib/locale/sv/LC_MESSAGES/SUNW_AB2.cat
/usr/lib/locale/zh.UTF-8/LC_MESSAGES/SUNW_AB2.cat
/usr/lib/locale/zh/LC_MESSAGES/SUNW_AB2.cat <symbolic link>
/usr/lib/locale/zh_TW.BIG5/LC_MESSAGES/SUNW_AB2.cat <symbolic link>
/usr/lib/locale/zh_TW.UTF-8/LC_MESSAGES/SUNW_AB2.cat
/usr/lib/locale/zh_TW/LC_MESSAGES/SUNW_AB2.cat <symbolic link>
[ verifica della classe <br/> >>>>> ]
/usr/lib/ab2/dweb/data/config/ab2_collections.template
/usr/lib/ab2/dweb/data/config/admin_passwd
/usr/lib/ab2/dweb/data/ents/map.txt
[ verifica della classe <preserve> ]
/usr/lib/ab2/dweb/data/config/dwhttpd.cfg
/usr/lib/ab2/dweb/data/config/nsapi.cfg
[ verifica della classe <config> ]
## Esecuzione dello script di postinstallazione.
Installing help collections ...
Added : AnswerBook2 Help Collection
Added : Answerbook2-Hilfe-Kollektion
Added : Colección de Ayuda AnswerBook2
Added : Collection d'Aide AnswerBook2
Added : Help
Added : Collezione sulla guida di AnswerBook2
Added : AnswerBook2 Help Collection - Japanese
Added : Hjälpsamling för Answerbook2
Added : AnswerBook2 Help Collection - zh
Added : AnswerBook2 Help Collection - zh_TW
```

```
Scanning local collections ...
Added : AnswerBook2 Information Developer's Kit
Added : Solaris 7 System Administrator Collection
Added : Solaris 7 User Collection
Added : Solaris 7 Software Developer Collection
Added : Solaris 7 Reference Manual Collection
Added : Solaris 7 Installation Collection
Document server started as process dwhttpd
Document can be accessed with URL http://myserver:8888
Installazione di <SUNWab2u> eseguita con successo.
Sono disponibili i seguenti package:
                AnswerBook2 Documentation Server
                 (sparc) 3.0,REV=1999.0326
  2 SUNWab2s AnswerBook2 Documentation Server
                 (sparc) 3.0,REV=1999.0326
  3 SUNWab2u AnswerBook2 Documentation Server
                 (sparc) 3.0,REV=1999.0326
Selezionare i package da elaborare (o 'all' per elaborare
tutti i package). (default: all) [?,??,q]: q
mioserver#
```
Installazione e amministrazione di un server AnswerBook2 ♦ Agosto 1999

# Glossario

Questo glossario definisce i principali termini relativi a AnswerBook2.

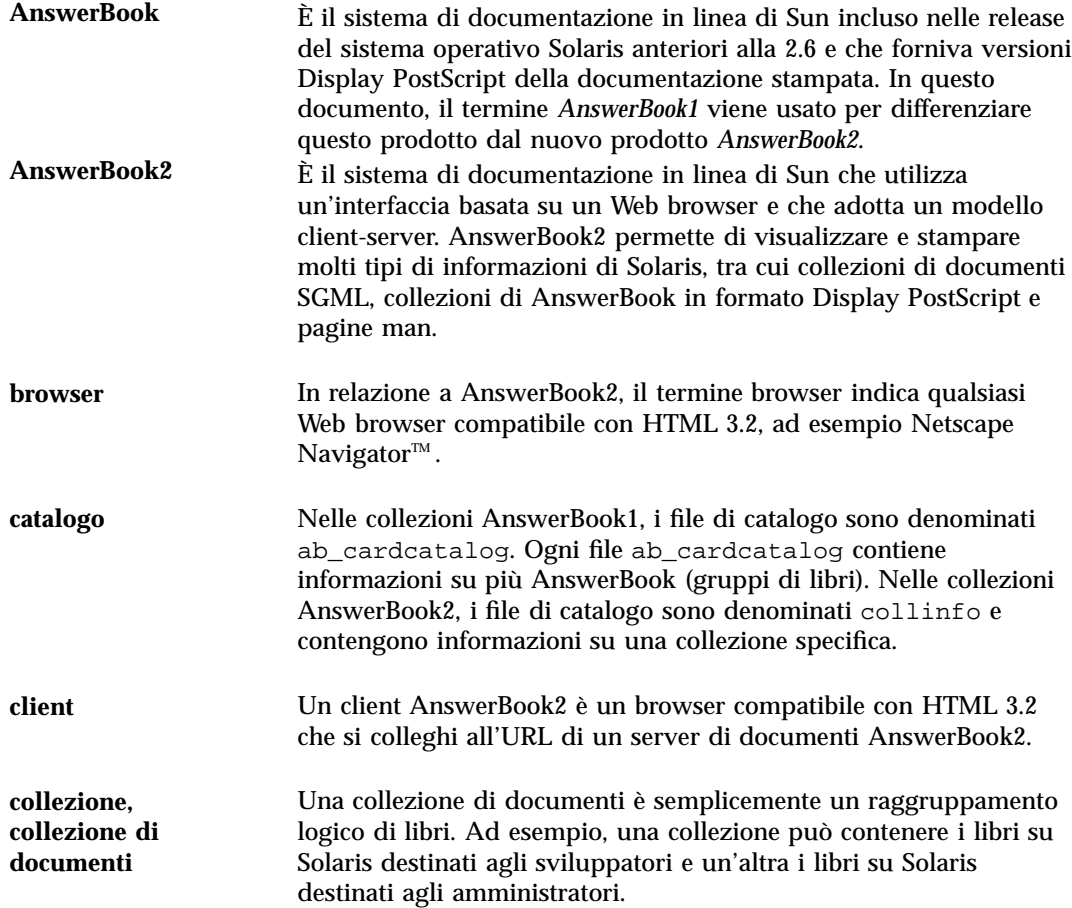

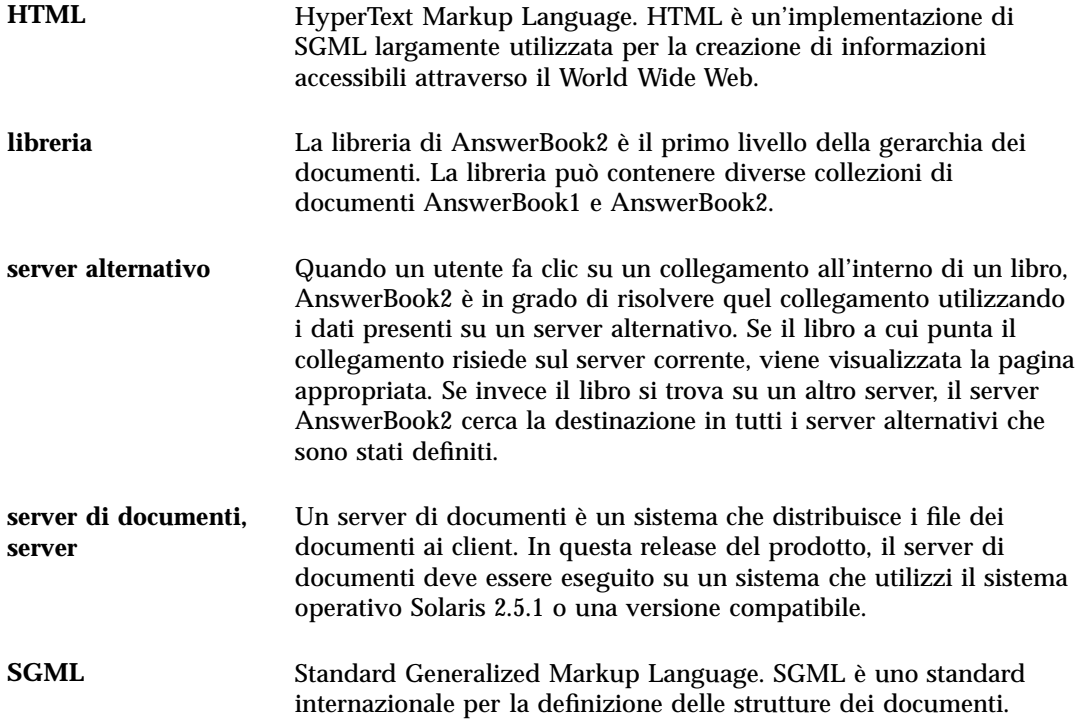

# Indice analitico

### **Numbers**

404, file not found 54

### **A**

AB2\_DEFAULTSERVER 24 ab2admin 30, 60 access\_off 47 access\_on 47 add\_admin 33 add\_server 45 change\_password 34 del\_admin 34 del\_coll 37 del\_server 46 error\_off 49 error\_on 49 install 35 list 35 list\_server 45 rotate\_access 50 rotate\_error 50 scan 36 view\_access 48 view\_config 40 view\_error 49 ab2regsvr 22, 68 access\_off 47 access\_on 47 add\_admin 33 add\_server 45 amministrazione 30, 55 accesso negato 55

amministrazione di AnswerBook2 30 AnswerBook indice della documentazione ab2admin(1M) 60 AnswerBook1 definizione 99 AnswerBook2 definizione 99 arresto del server 30 avvio 10 avvio del server 30

### **B**

browser 10

# **C**

CD installazione dal 18 CGI 24 approccio generale 25 cambiamento del server 25 change\_password 34 interfaccia dalla riga di comando per l'amministrazione di AnswerBook2 ab2admin 60 configurazione 38

## **D**

del\_admin 34 del\_coll 37

del\_server 46

### **E**

error\_off 49 error\_on 49 errore 404 54 amministrazione 55 browser 54 file not found 54 GUI 55 il server non risponde 54 processo server 54 proxy 54 software mancante 54 errore del browser 54 errore del proxy 54 errore di autorizzazione del server 55

### **F**

Federating Naming Services 22 file dwhttpd.cfg 54 file not found, errore 54 fnlookup 24 FNS 22, 24

# **G**

GUI 30 GUI, errore 55

# **H**

HotJava 10 HTML 10

### **I**

informazioni generali 10 install (collezione) 35 installazione procedura 18 installazione del server 18 Intel 12

## **L**

list (collection) 35

**102** Installazione e amministrazione di un server AnswerBook2 ♦ Agosto 1999

list\_server 45

# **M**

Macintosh 12 modifica della configurazione 38

### **N**

Netscape 10

### **P**

piattaforme 12 pkgadd 18 plug-in NSAPI 24 processo di installazione del server 18

## **R**

registrazione di un server di documenti AnswerBook2 con FNS (Federated Naming Service) — ab2regsvr 68 registrazione del server 22 ripristino*, vedere* rotazione rotate\_access 50 rotate\_error 50

# **S**

scan 36 server avvio e arresto 30 CGI 24 configurazione 38 errore di mancata risposta 54 registrazione 22 uso di un server CGI 25 server di documenti Vedi server 30 servizio di denominazione 22 Solaris 12 SPARC 12

### **U**

uninstall (collezione)*, vedere* del\_coll

**V**

variabile d'ambiente 24 view\_access 48 view\_config 40 view\_error 49 visualizzazione della configurazione del server 38

# **W**

Web server CGI 24 uso di un server CGI 25